# <span id="page-0-0"></span>*User's Guide DP83561EVM User's Guide*

# **VOLTEXAS INSTRUMENTS**

*Nikhil Menon*

## **ABSTRACT**

This User's Guide discusses how to properly operate and configure the DP83561EVM. For best layout practices, schematic files, and Bill of Materials, see the associated sections and support documents.

DP83561EVM consists of a main PCB and two breakout boards: DP83561-SP Ethernet board, MAC interface breakout board, and MAC interface back-to-back connector.

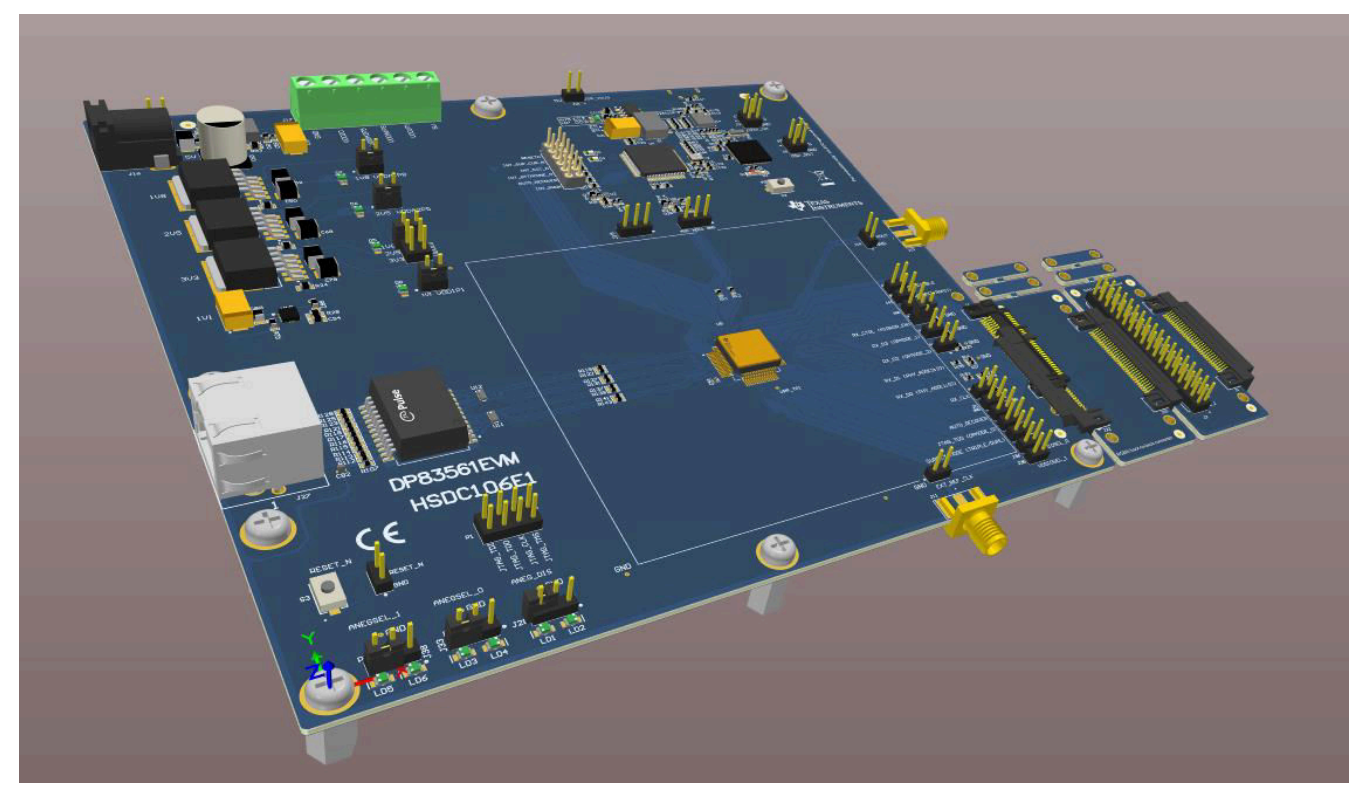

**Figure 1-1. DP83561EVM Main PCB and Two Breakout Boards**

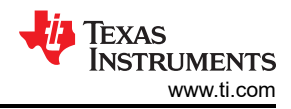

## **Table of Contents**

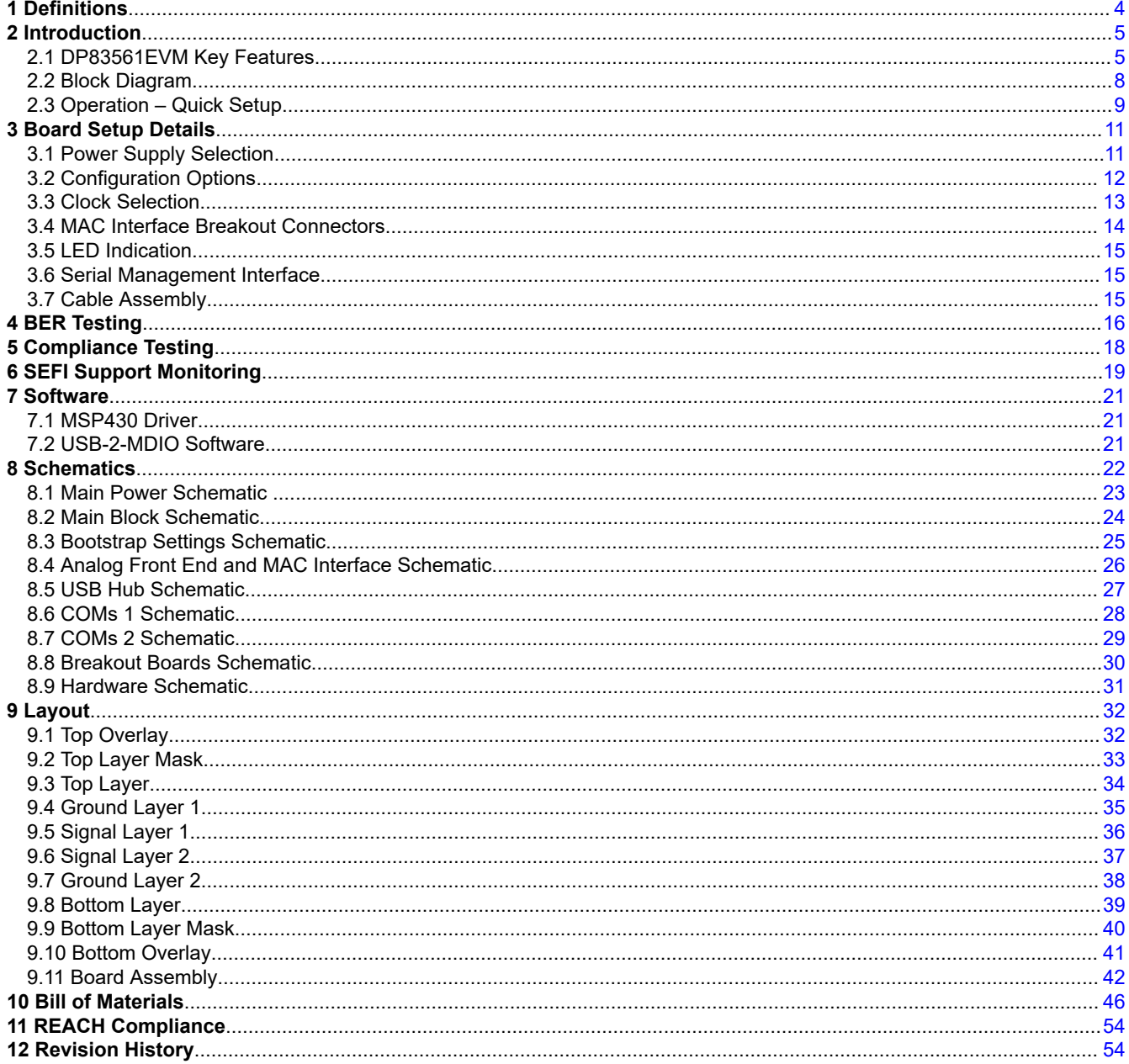

# **List of Figures**

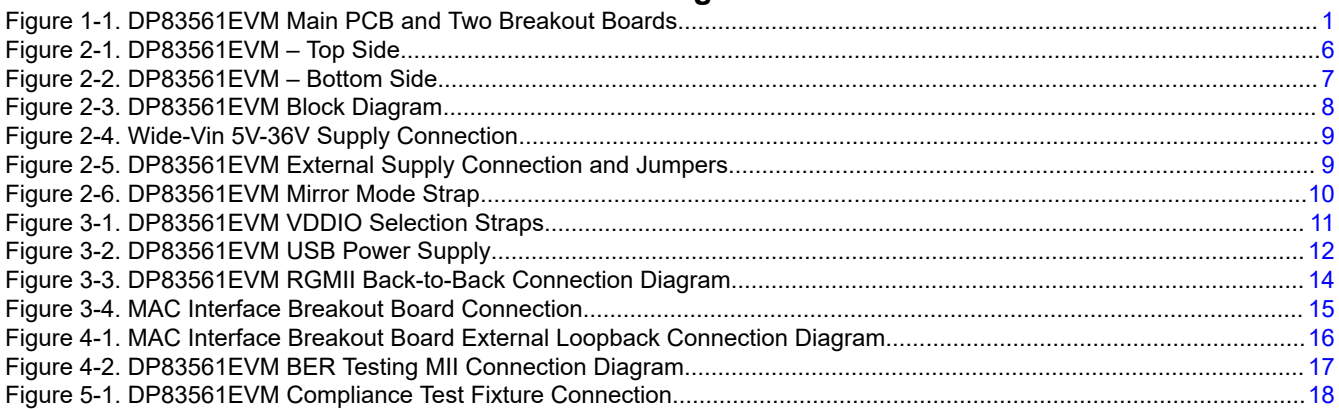

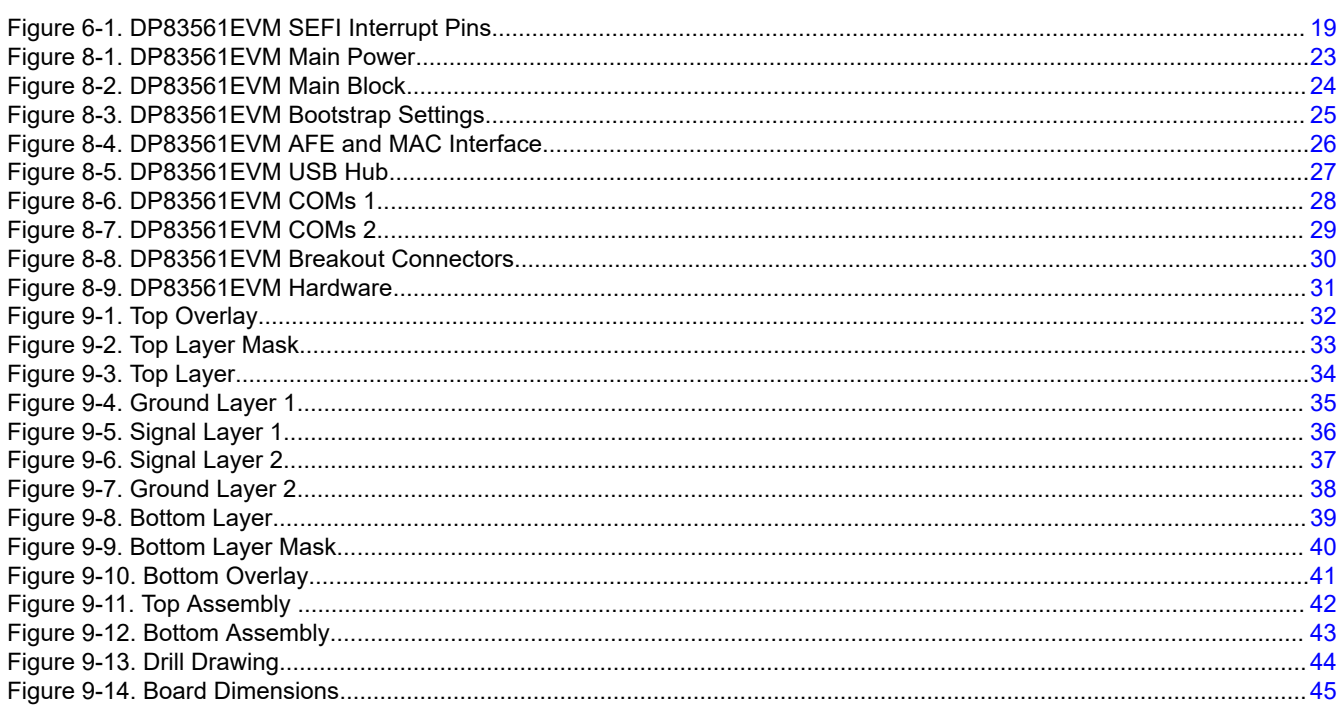

# **List of Tables**

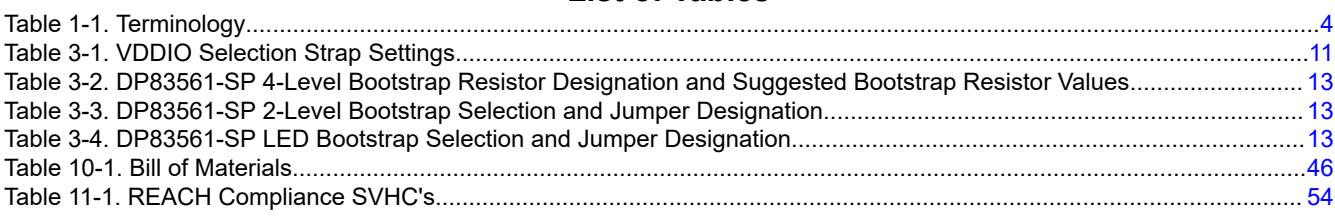

## **Trademarks**

All trademarks are the property of their respective owners.

# <span id="page-3-0"></span>**1 Definitions**

# **Table 1-1. Terminology**

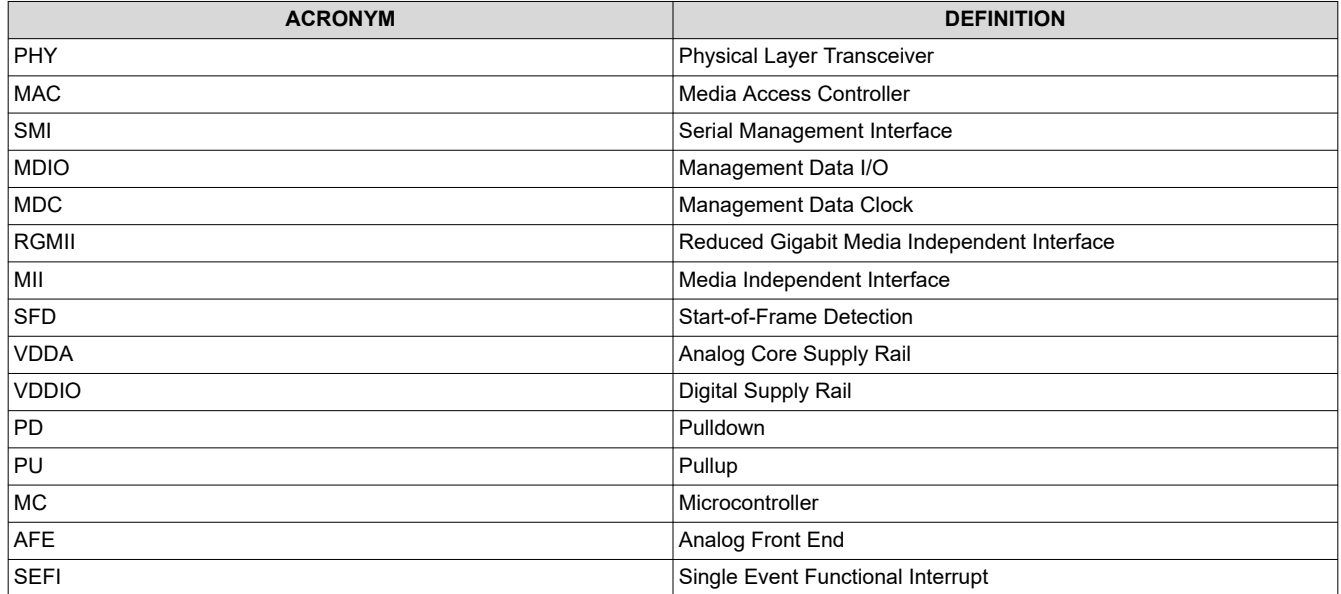

<span id="page-4-0"></span>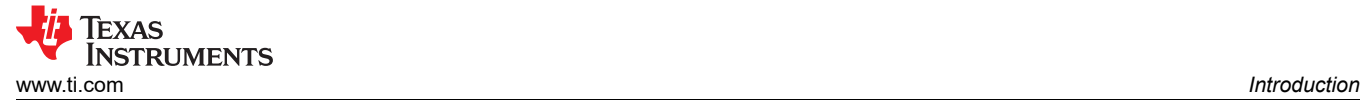

# **2 Introduction**

The DP83561-SP is a radiation hardened, high reliability gigabit Ethernet PHY designed for hostile environments like those found in space, avionics, or downhill drilling. The DP83561-SP is a low power, fully featured Physical Layer transceiver with integrated PMD sub-layers to support 10BASE-Te, 100BASE-TX and 1000BASE-T Ethernet protocols.

The DP83561EVM is a tool used to highlight the features of the DP83561-SP Ethernet PHY. Breakout connectors are included to allow MAC access and back-to-back configuration support. The EVM also provides on-board tools to configure PHY registers using a USB-MDIO graphical user interface tool. The EVM can be powered by a single Wide-Vin 5V-36V power supply or through a microUSB cable.

#### **Note**

The DP83561EVM uses DP83561-SP Engineering Module (EM) parts. EM parts do not ensure radiation performance. They are suitable for prototyping but not suitable for production.

## **2.1 DP83561EVM Key Features**

- Space Grade DP83561-SP is IEEE802.3 10BASE-Te, 100BASE-TX, and 1000BASE-T compliant
- RGMII/MII MAC interfaces
- BER testing via back-to-back configuration or loopback modes
- Compliance testing support
- SEFI monitoring
	- PCS State machine monitor
	- ECC monitor
	- Supply current monitor
	- Temperature monitor
	- Auto-recovery option
- Onboard MSP support to configure PHY over MDIO/MDC
	- USB-2-MDIO support
- Status LEDs
	- Link
	- Power supplies
	- SMI command
- Variable I/O Voltage Range: 1.8-V, 2.5-V, and 3.3-V
- Bootstraps for hardware configuration

<span id="page-5-0"></span>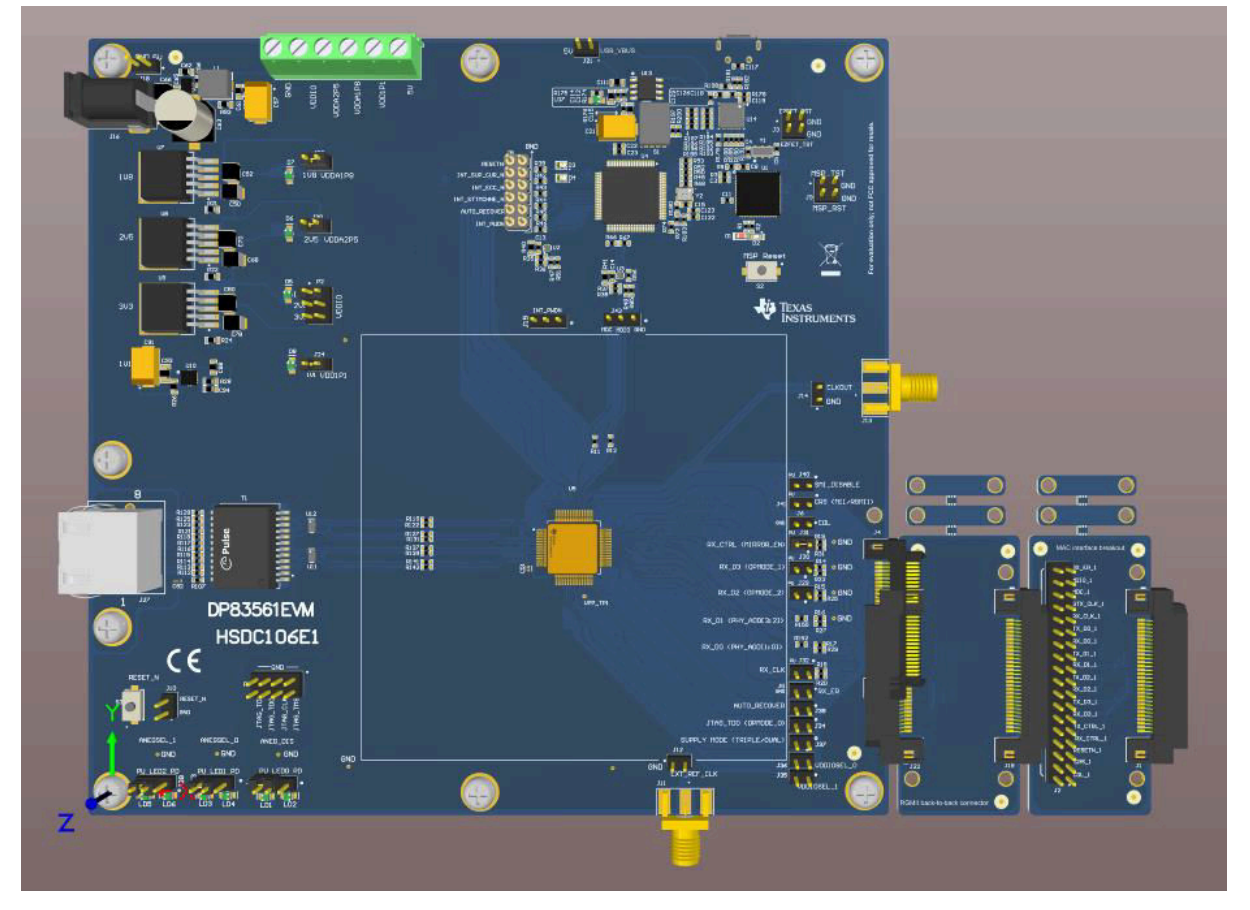

**Figure 2-1. DP83561EVM – Top Side**

<span id="page-6-0"></span>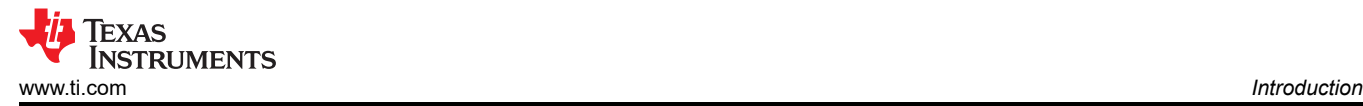

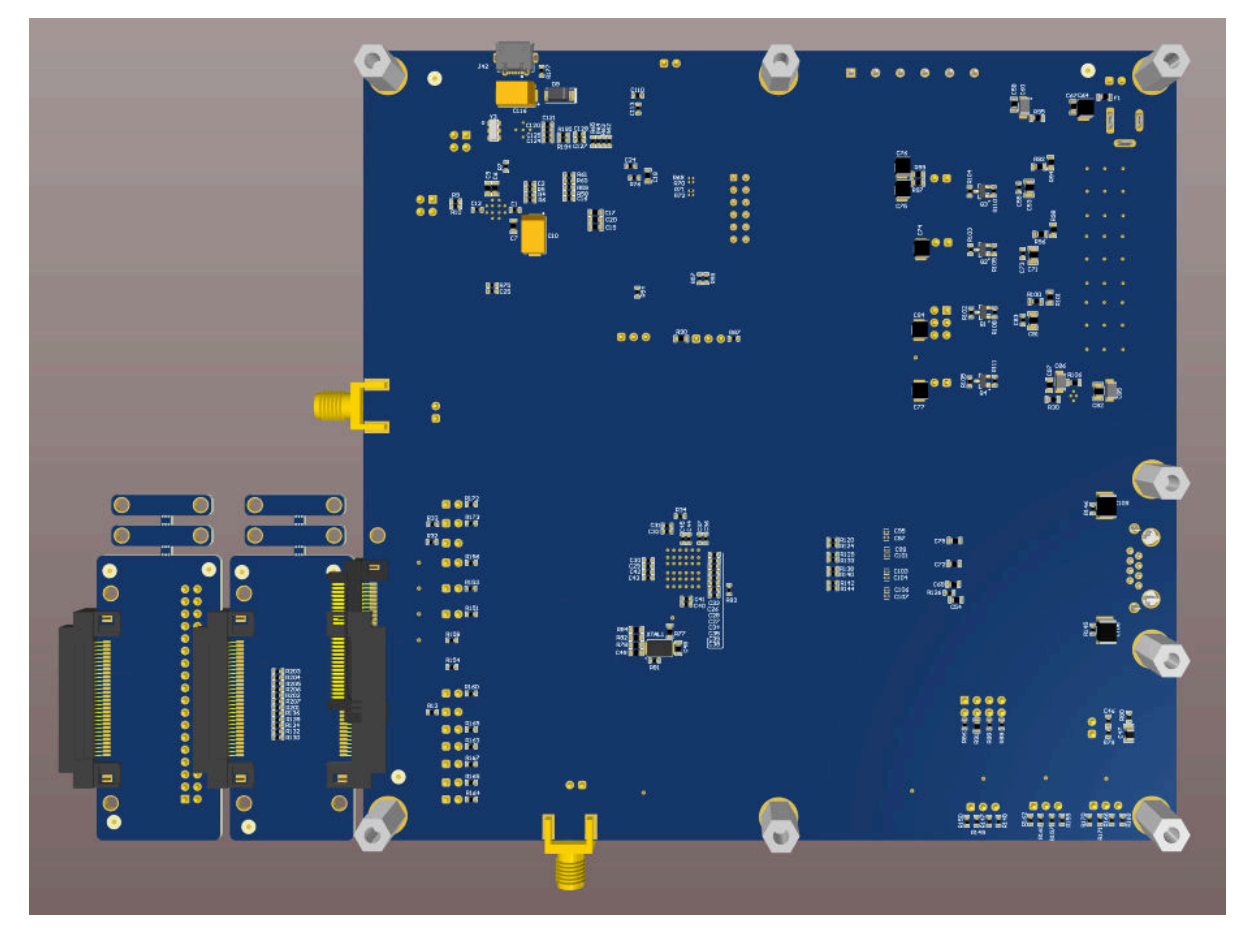

**Figure 2-2. DP83561EVM – Bottom Side**

<span id="page-7-0"></span>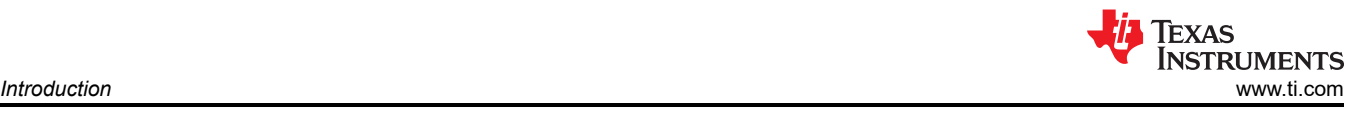

## **2.2 Block Diagram**

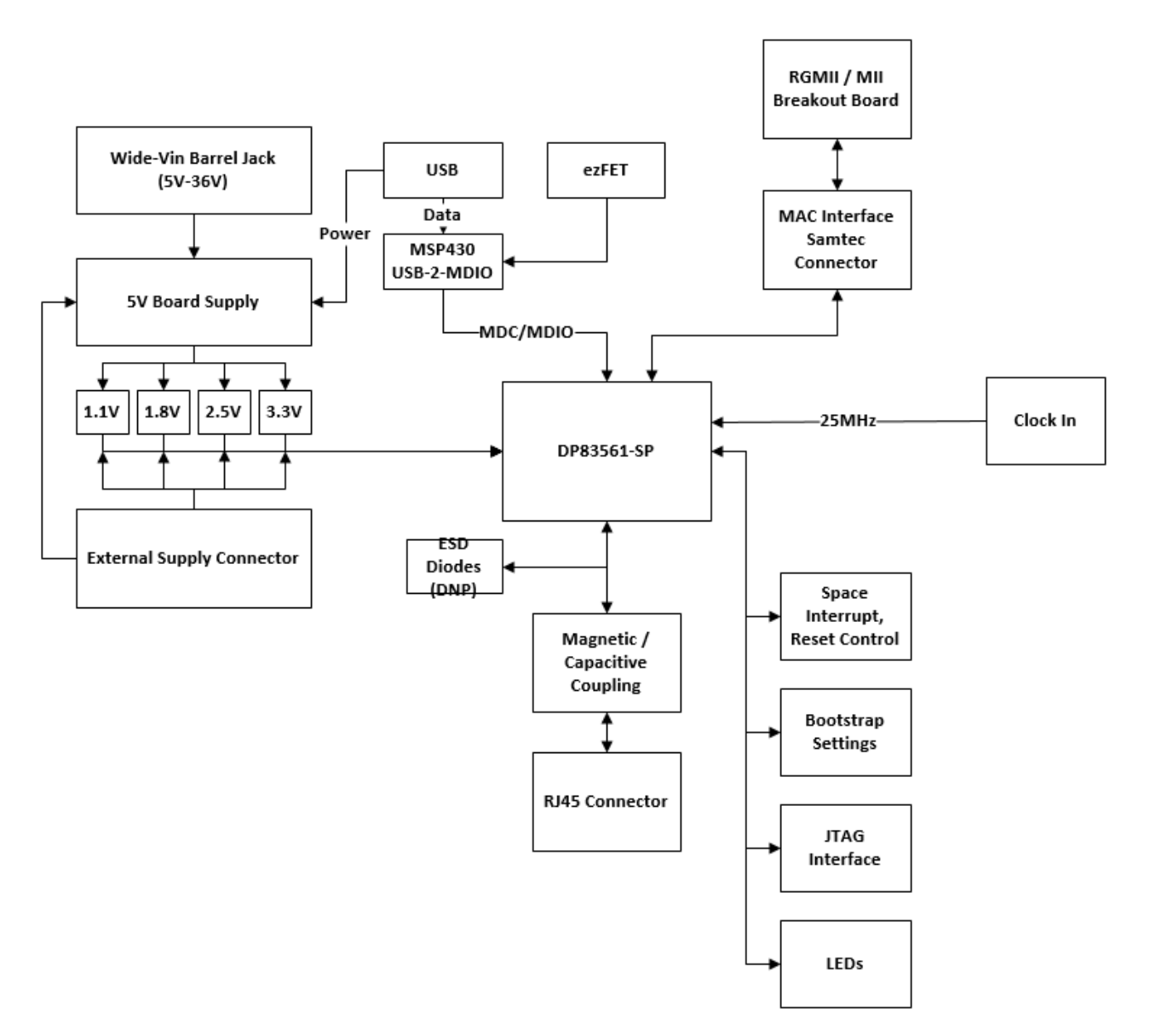

**Figure 2-3. DP83561EVM Block Diagram**

## <span id="page-8-0"></span>**2.3 Operation – Quick Setup**

The DP83561EVM can operate from a single Wide-Vin 5V-36V DC supply connected to the power jack J16 or the header J18. The DP83561-SP is configured for Dual Supply Mode by default. Due to RJ45 orientation and routing, Mirror Mode is enabled by default. Refer to [Section 3.2.2](#page-12-0) for additional information on Mirror Mode configuration. The DP83561EVM can be quickly configured as follows:

- Ensure shunt removed at J37 header (set PHY for dual supply mode)
- Place shunt at J15 connecting pins 2 and 3.
- Ensure shunt removed at J23 to disconnect VDDA1P8 LDO (not needed in dual supply mode)
- Place shunt at J20 to connect VDDA2P5 LDO
- Place shunt at P2 in the 3.3 V position to connect VDDIO LDO
- Ensure shunts removed on J35 and J36.
- Place shunt at J24 to connect VDD1P1 LDO
- Ensure shunt removed at J21 header
- Place shunt at J31 to enable Mirror Mode (if necessary, refer to [Section 3.2.2\)](#page-12-0).
- **Wide Vin: Connect 5V 36V to pin 1 of J18 and ground to pin 2 of J18**

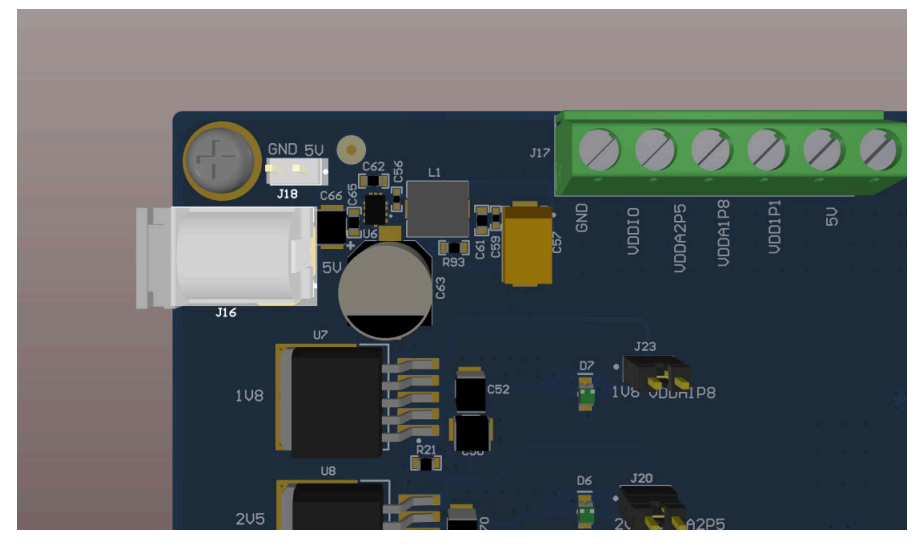

**Figure 2-4. Wide-Vin 5V-36V Supply Connection**

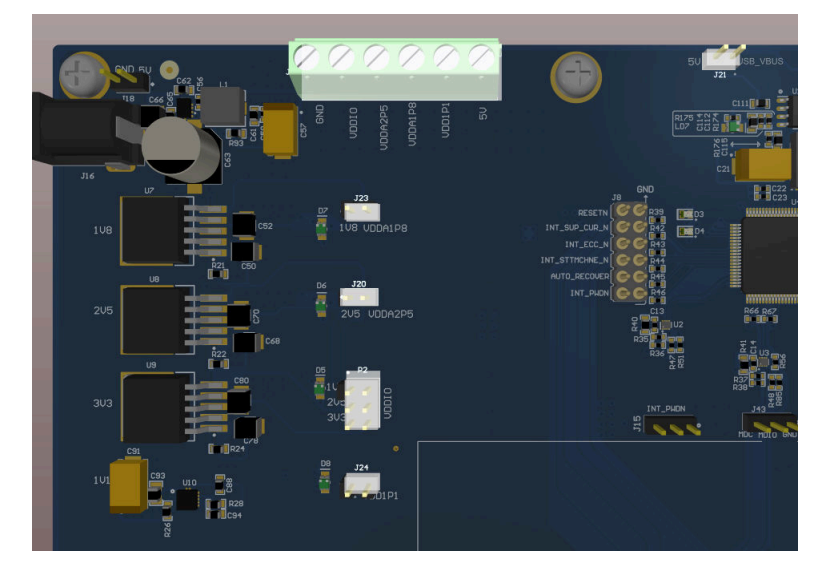

**Figure 2-5. DP83561EVM External Supply Connection and Jumpers**

<span id="page-9-0"></span>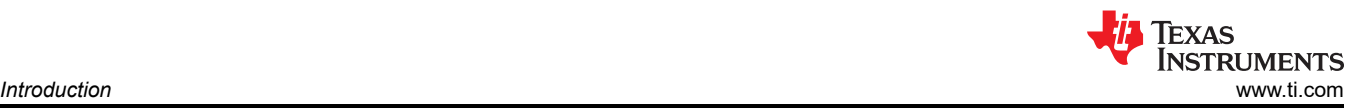

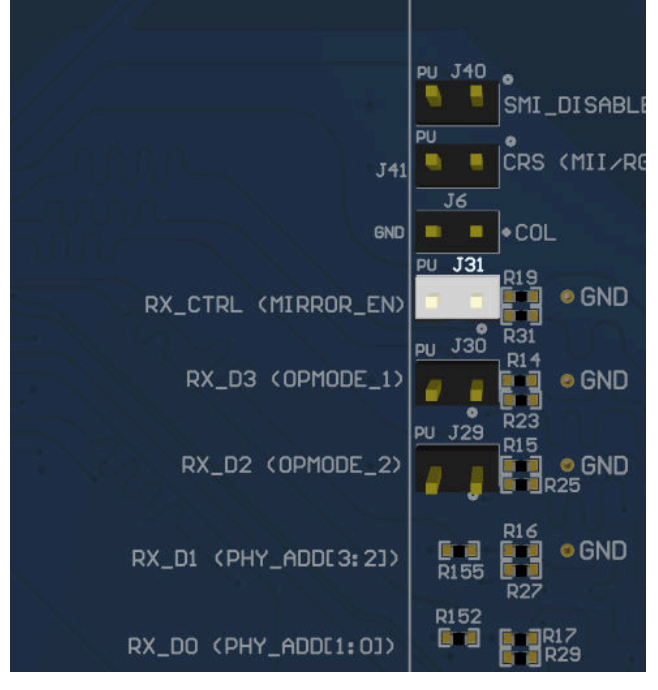

**Figure 2-6. DP83561EVM Mirror Mode Strap**

<span id="page-10-0"></span>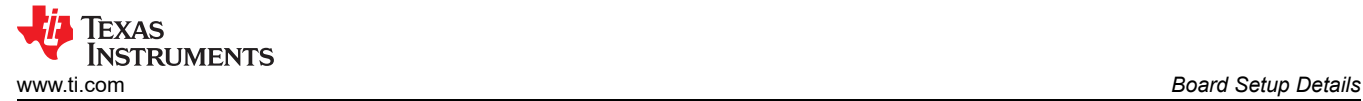

# **3 Board Setup Details**

## **3.1 Power Supply Selection**

#### **Dual Supply Mode vs. Triple Supply Mode**

The DP83561-SP can be powered by as few as two supplies in dual supply mode, or three supplies in triple supply mode. In dual supply mode, the VDDA1P8 pin must be left floating. By default the DP83561EVM is configured for dual supply mode. To configure the DP83561-SP in triple supply mode:

• Place shunt on J37 to enable the SUPPLYMODE SEL strap as described in [Section 3.2](#page-11-0)

The following sections describe powering the DP83561EVM using the on-board LDOs, external supplies, or USB power. Please note that powering the VDDA1P8 pin is only required in triple supply Mode.

#### **3.1.1 VDDIO Selection**

In addition to supplying the correct voltage, the DP83561-SP uses straps to select VDDIO levels. If 2.5 V is used as the VDDIO level, the VDDIOSEL 1 strap must be pulled high, which can be done by placing a shunt on J35. If 1.8 V is used asthe VDDIO level, both the VDDIOSEL\_1 and VDDIOSEL\_0 straps must be pulled high, by placing shunts on J35 and J36. For a VDDIO level of 3.3 V, these pins can be left floating.

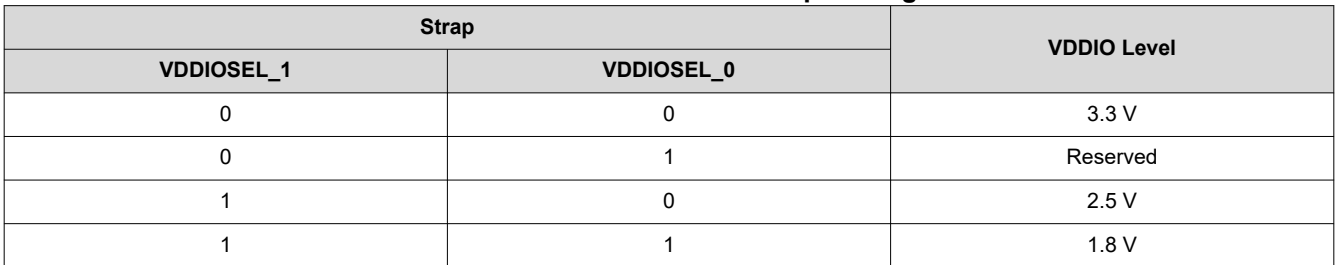

#### **Table 3-1. VDDIO Selection Strap Settings**

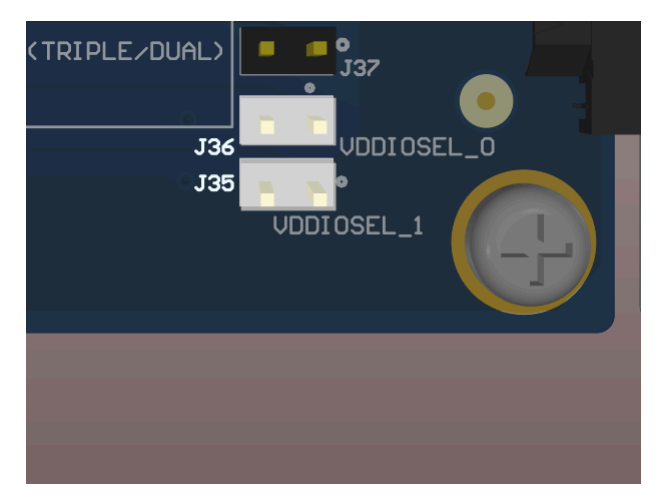

**Figure 3-1. DP83561EVM VDDIO Selection Straps**

#### **3.1.2 On-board Power Supply Operation**

- DP83561EVM Onboard Power Using Headers
	- Place shunt at J23 to connect VDDA1P8 LDO (triple supply mode only)
	- Place shunt at J20 to connect VDDA2P5 LDO
	- Place shunt at P2 1.8-V, 2.5-V, or 3.3-V to VDDIO on J17 and place corresponding strap selection shunts
	- Place shunt at J24 to connect VDD1P1 LDO
	- Remove shunt at J21 header
	- **Wide Vin: Connect 5V 36V to pin 1 of J18 and ground to pin 2 of J18**
- DP83561EVM Onboard Power Using Power Jack

<span id="page-11-0"></span>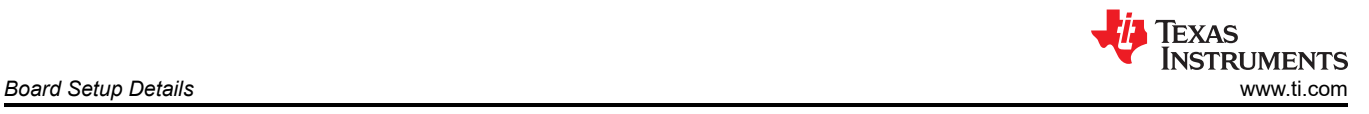

- Place shunt at J23 to connect VDDA1P8 LDO (triple supply mode only)
- Place shunt at J20 to connect VDDA2P5 LDO
- Place shunt at P2 1.8-V, 2.5-V, or 3.3-V to VDDIO on J17 and place corresponding strap selection shunts
- Place shunt at J24 to connect VDD1P1 LDO
- Remove shunt at J21 header
- **Wide Vin: Connect 5V 36V to power jack connector J16**

#### **3.1.3 External Power Supply Operation**

- DP83561EVM External Power
	- Remove shunt at J23 to disconnect VDDA1P8 LDO
	- Remove shunt at J20 to disconnect VDDA2P5 LDO
	- Remove shunt at P2 to disconnect VDDIO LDO
	- Remove shunt at J24 to disconnect VDD1P1 LDO
	- Remove shunt at J21 header
	- Connect 1.1V to VDD1P1 on J17
	- Connect 1.8V to VDDA1P8 on J15 (triple supply mode only)
	- Connect 2.5V to VDDA2P5 on J17
	- Connect 1.8-V, 2.5-V, or 3.3-V to VDDIO on J17 and place corresponding strap selection shunts
	- Connect ground to GND on J17

#### **3.1.4 USB Power Supply Option**

DP838561EVM block powered by USB.

- Place shunt at J23 to connect VDDA1P8 LDO (triple supply mode only)
- Place shunt at J20 to connect VDDA2P5 LDO
- Place shunt at P2 in desired VDDIO level to connect VDDIO LDO and place corresponding strap selection shunts
- Place shunt at J24 to connect VDD1P1 LDO
	- Place shunt at J21 header
- **Connect micro-usb to J42**

#### **Note**

Only populate J21 when powering over USB.

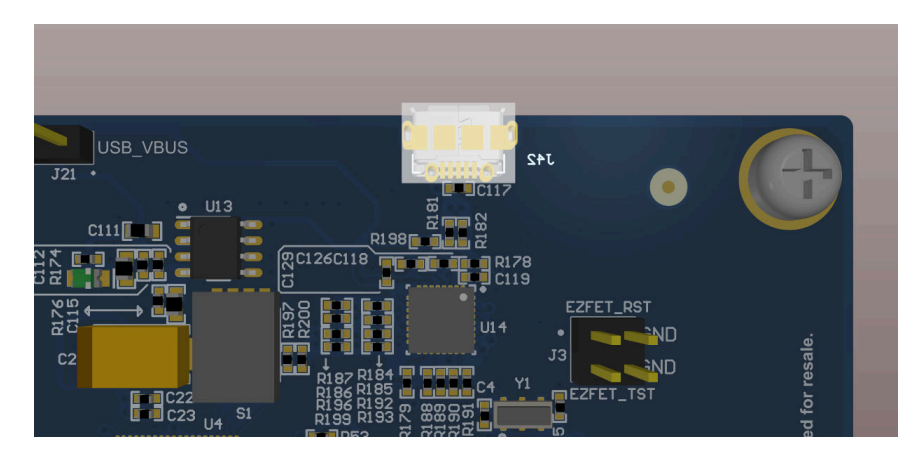

**Figure 3-2. DP83561EVM USB Power Supply**

#### **3.2 Configuration Options**

#### **3.2.1 Bootstrap Options**

Some DP83561-SP configurations can be done through bootstrap options. Options can be selected with jumpers or resistor population. Refer to the device data sheet for additional information on bootstrap options. Refer to the schematic and layout sections of this User's Guide for resistor and jumper locations. By default, PHY address must be set to 00 and all straps must be mode 0 except for MIRROR\_EN.

#### <span id="page-12-0"></span>**Table 3-2. DP83561-SP 4-Level Bootstrap Resistor Designation and Suggested Bootstrap Resistor Values**

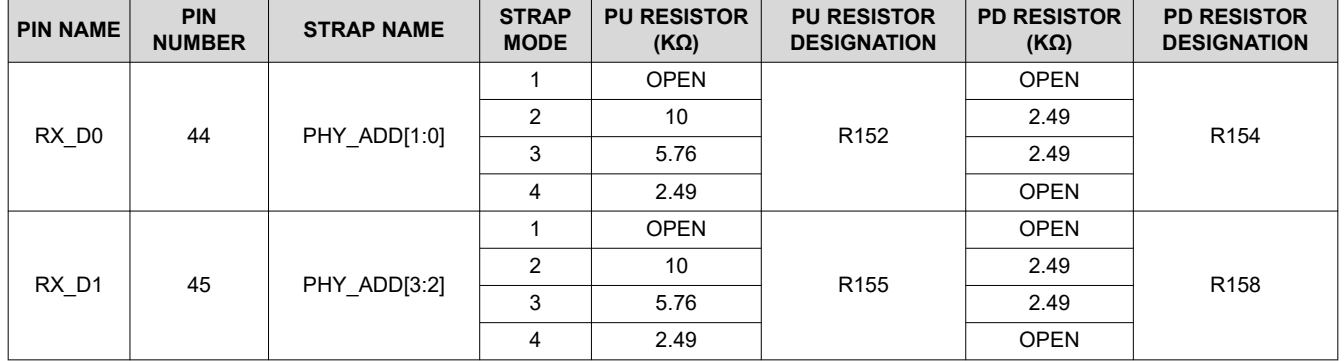

#### **Table 3-3. DP83561-SP 2-Level Bootstrap Selection and Jumper Designation**

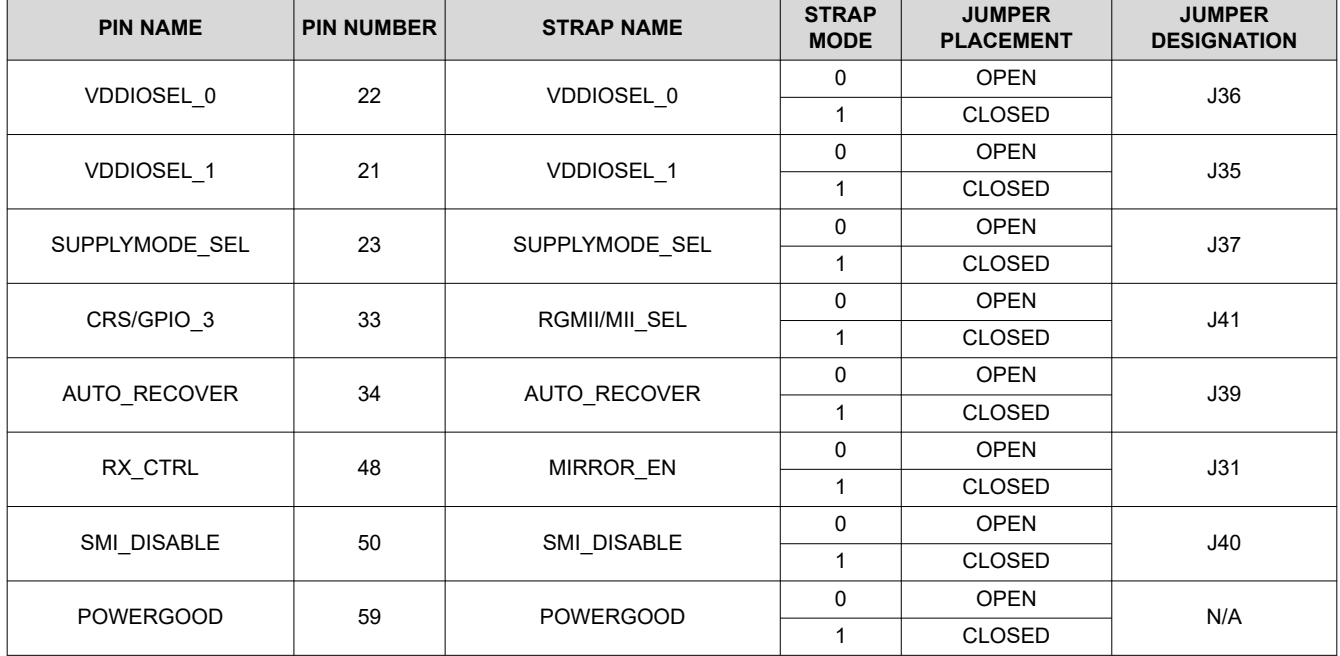

#### **Table 3-4. DP83561-SP LED Bootstrap Selection and Jumper Designation**

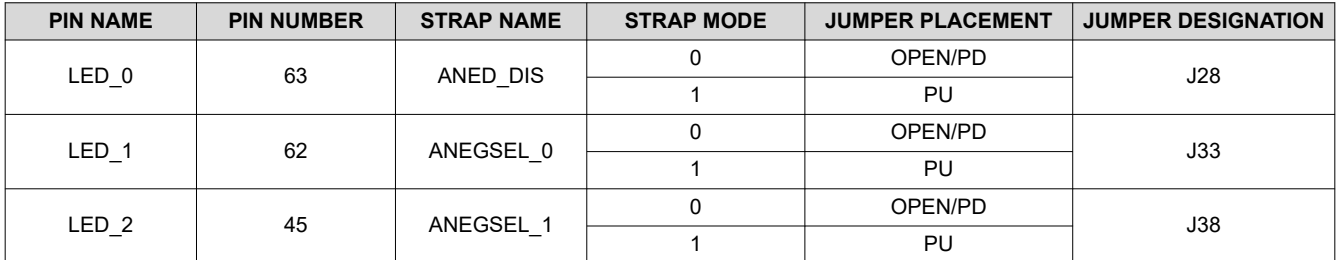

#### **3.2.2 Mirror Mode**

The DP83561EVM enables Mirror Mode by default. As can be observed in [Section 8.4](#page-25-0), due to the RJ45 orientation and routing on the board, the differential transmit and receive pairs orientation and polarity have been flipped on J27. Mirror mode must be enabled to correct this change, unless the link partner uses a similar routing and layout strategy, matching the differential pairs correctly.

#### **3.3 Clock Selection**

#### **3.3.1 On-Board 25 MHz Crystal**

By default, the DP83561 is configured to use the on-board 25 MHz crystal. To verify the on-board 25 MHz crystal is properly connected, confirm the following:

<span id="page-13-0"></span>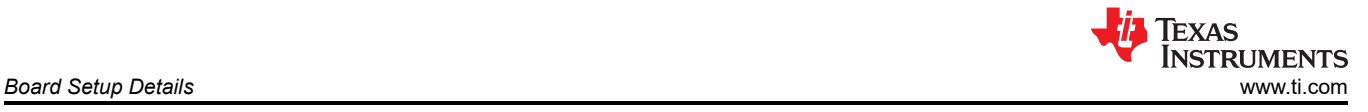

- Remove R84
- Populate R82, R77

### **3.3.2 External Clock**

To remove the on-board 25 MHz crystal and supply an external 25 MHz clock:

- Remove R82, R77
- Populate R84
- Provide External Clock to SMA at J11

## **3.4 MAC Interface Breakout Connectors**

The DP83561EVM comes with two MAC interface breakout boards, and RGMII back-to-back connector board, and a MAC interface breakout board. When configuring the DP83561-SP for MII mode, the MAC interface breakout board must be used to access the MII pins.

#### **RGMII Back-to-Back Configuration**

- Connect J4 of the main DP83561EVM board to J22 of the RGMII back-to-back connector
- Connect J19 of the RGMII back-to-back connector to a second DP83561EVM or other RGMII MAC

**Note** RGMII back-to-back connector is reversible, RGMII back-to-back breakout connector can be conneted to a DP83561EVM on either J19 or J22.

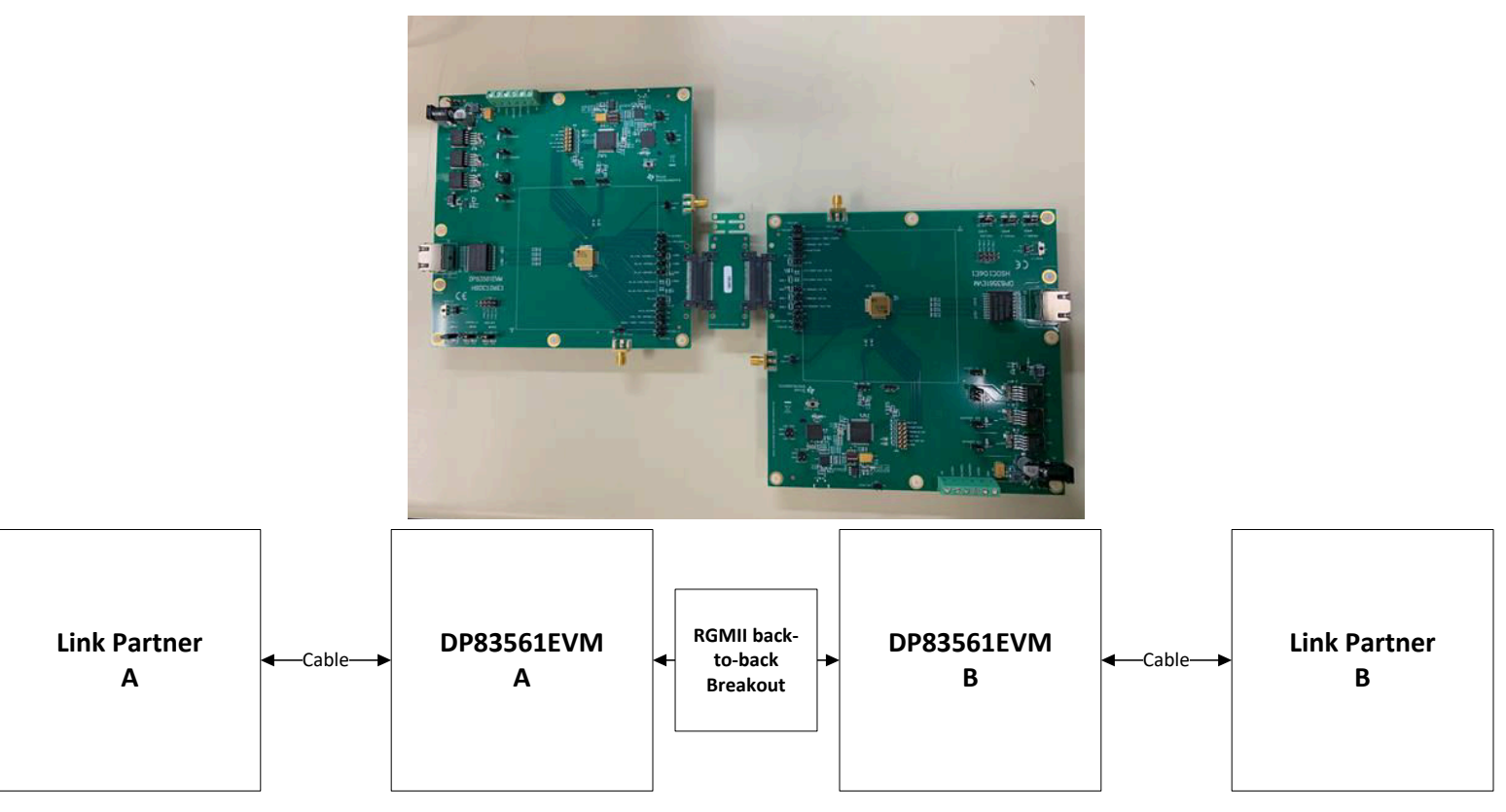

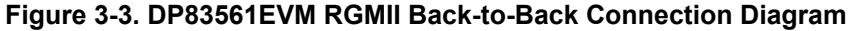

#### **MAC Interface Breakout Board Configuration**

The MAC Interface Breakout Board can be used to directly access the MII pins of the DP83561-SP. This board can be used for configurations such as configuring the DP83561EVM for RGMII external loopback tests as described by [RGMII BER Testing - External Loopback Configuration,](#page-15-0) or connecting an MII MAC.

• Connect J4 of the main DP83561EVM board to J1 of the MAC interface breakout board

<span id="page-14-0"></span>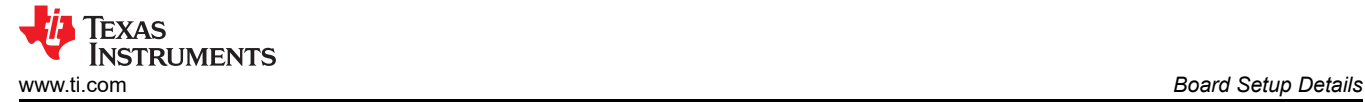

• MAC interface pins can be accessed via J2 of the MAC interface breakout board connector.

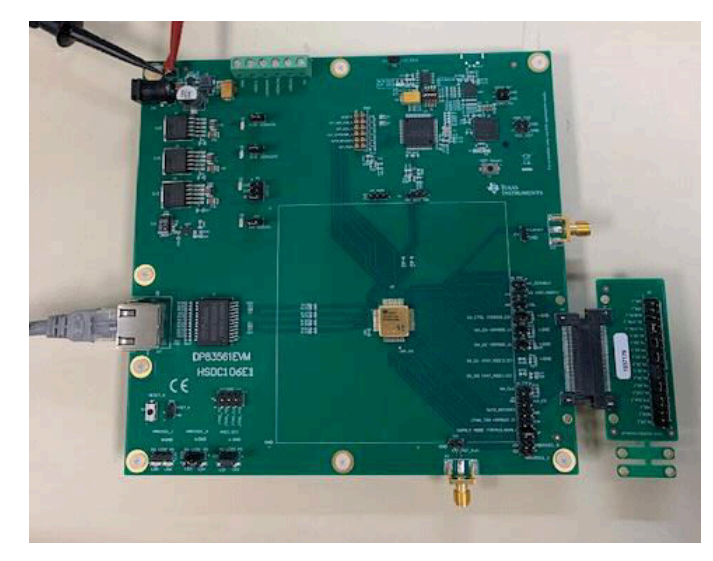

**Figure 3-4. MAC Interface Breakout Board Connection**

#### **3.5 LED Indication**

- Look for D5, D6, D7, and D8 to illuminate when power is successfully supplied to each power rail.
- LED0, LED1, LED2 can be configured through LEDS CFG1 Register 0x18
	- By default, LED0 indicates valid link established.
	- By default, LED1 indicates 1000Base-T link established
	- By default, LED2 indicates RX/TX activity

#### **3.6 Serial Management Interface**

The DP83561EVM supports SMI (MDIO/MDC) through J43 and includes an on-board MSP for USB-2-MDIO control.

#### **Notes:**

- DP83561-SP default PHY\_ID is 00
- PHY IDs can be changed through bootstrap options found in the datasheet

#### **3.7 Cable Assembly**

- Plug a CAT5, CAT5E, or CAT6 cable into the RJ45 connector J16
- In applications where Mirror Mode needs to be enabled, place shunt on J31

<span id="page-15-0"></span>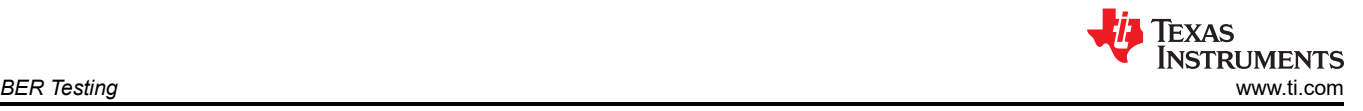

## **4 BER Testing**

The DP83561EVM supports BER testing through RGMII back-to-back configuration and/or internal loopback modes.

## **RGMII BER Testing - Back-to-Back Configuration**

The DP83561EVM supports RGMII BER testing through back-to-back configuration as described by [RGMII](#page-13-0) [Back-to-Back Configuration](#page-13-0). BER testing can be conducted using two DP83561EVMs and two link partners by checking the packets sent and received by the two link partners.

Referring to [Figure 3-3](#page-13-0), should a second link partner, Link Partner B, be unavailable, DP83561EVM B can be programmed into Analog Loopback for the BER test. In this case, Link Partner A will send data across the cable to DP83561EVM A, to be sent across the RGMII interface to DP83561EVM B, looped back to DP83561EVM A, and received by Link Partner A. Please note, that in Analog Loopback, the MDI output pairs must have a 100 ohm differential termination. The RGMII Transmit Clock Delay must be set such that the RGMII transmit clock is aligned with respect to transmit data for both boards. This can be done with the following register write:

• Write Register 0x32 = 0xD2

For additional information on configuring loopback modes, please refer to the device data sheet.

#### **RGMII BER Testing - External Loopback Configuration**

The DP83561EVM support RGMII BER testing through an external loopback configuration using the MAC Interface Breakout Board. The MAC Interface Breakout Board may be connected to the main DP83561EVM board as described in [MAC Interface Breakout Board Configuration.](#page-13-0) To configure the MAC Interface Breakout Board for external loopback, jumpers must be placed to connect the transmit pins to the corresponding receive pins. Refer to Figure 4-1 for a connection diagram. The RGMII Transmit Clock Delay must be set such that the RGMII transmit clock is aligned with respect to transmit data. This can be done with the following register write:

• Write Register  $0x32 = 0xD2$ 

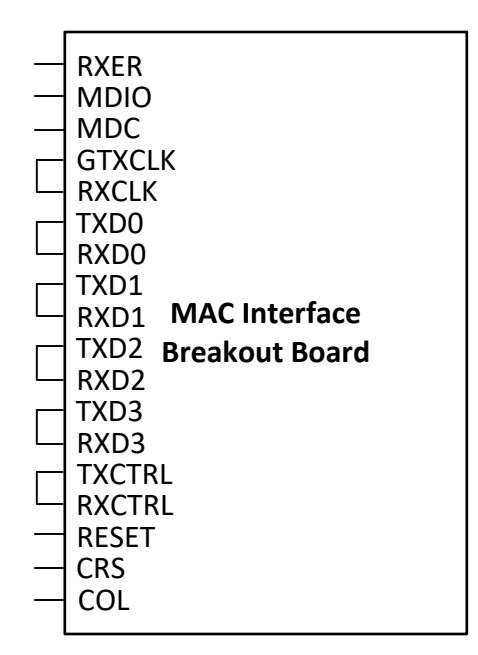

**Figure 4-1. MAC Interface Breakout Board External Loopback Connection Diagram**

#### **MII BER Testing**

In MII mode, the MAC Interface Breakout Board may be used as described in [MAC Interface Breakout Board](#page-13-0) [Configuration](#page-13-0) to support MII BER testing. Referring to [Figure 4-2,](#page-16-0) the link partner, which can be another DP83561EVM, must be configured for Reverse Loopback, and the MII MAC must be configured to generate and

<span id="page-16-0"></span>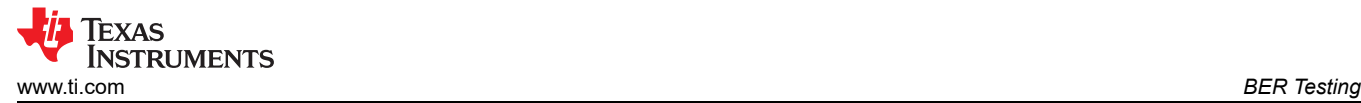

receive packets, and check for errors. For additional information on configuring loopback modes, please refer to the device data sheet.

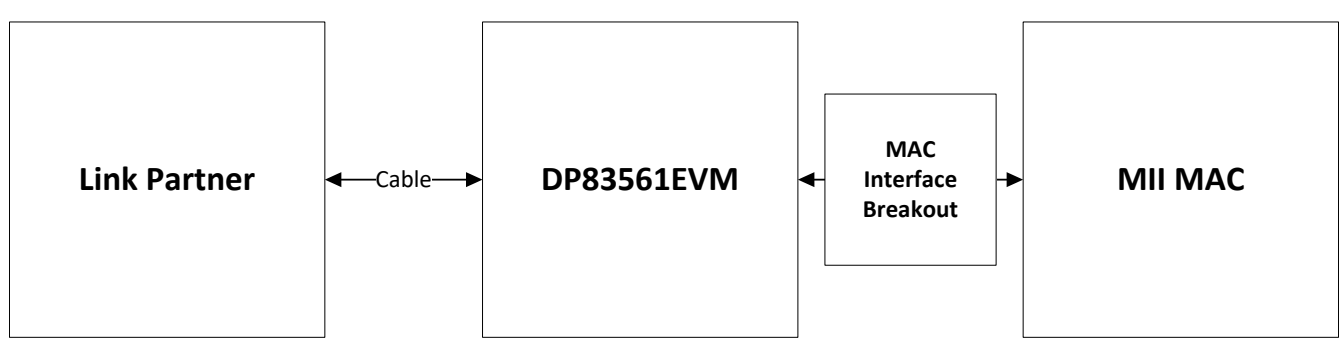

**Figure 4-2. DP83561EVM BER Testing MII Connection Diagram**

<span id="page-17-0"></span>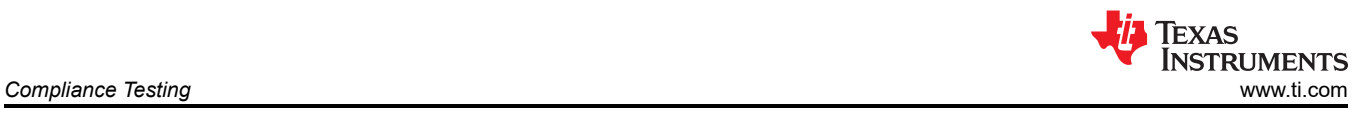

# **5 Compliance Testing**

The DP83561EVM supports IEEE 802.3 Ethernet Compliance testing, providing an option to connect a test fixture via an RJ45 connector on J16. Please refer to the device datasheet for details on setting the different Ethernet Compliance Test Modes.

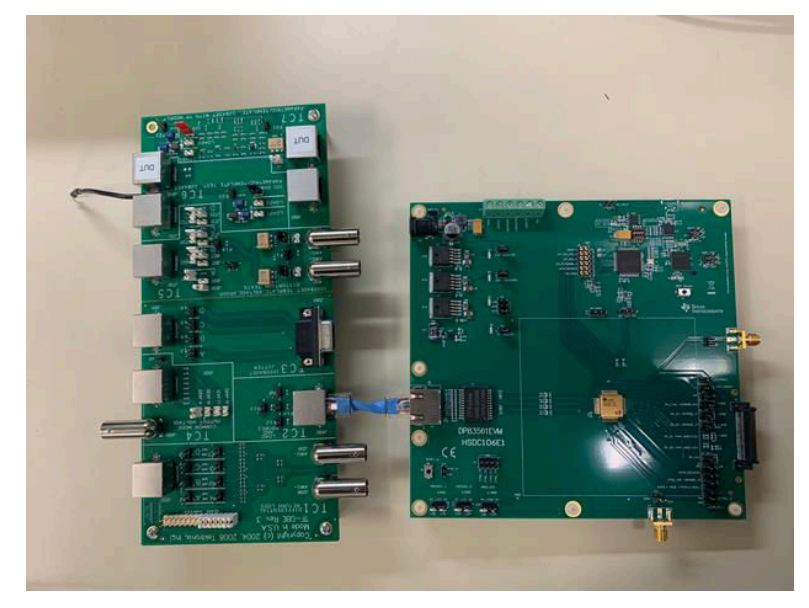

**Figure 5-1. DP83561EVM Compliance Test Fixture Connection**

<span id="page-18-0"></span>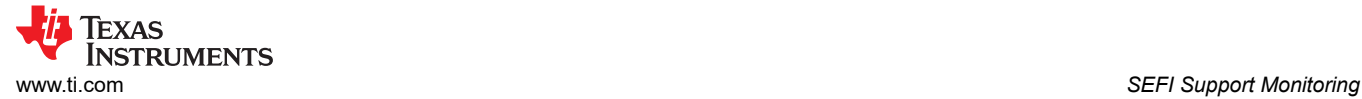

## **6 SEFI Support Monitoring**

The DP83561-SP offers a SEFI monitoring suite, monitoring the IEEE PCS state machine, ECC configuration register, supply current, PLL lock, and on-chip temperature. When Auto-Recovery is enabled, the device will automatically reset the PHY when a SEFI is detected. Please refer to the device datasheet for detailed descriptions of each function. This section describes how to observe each interrupt using the DP83561EVM. The DP83561EVM has hooks to observe the following SEFI events:

- IEEE PCS State Machine Monitor
	- If any invalid state changes are made, the DP83561 will indicate a SEFI has occurred and raise the INT\_STTMCHNE\_N signal.
	- The INT\_STTMCHNE\_N signal can be observed on the INT\_STTMCHNE\_N pin of J8.
- **ECC Configuration Register Monitor** 
	- If any change in the configuration registers are detected or corrected by the ECC, an interrupt on the INT\_CHECKSUM\_N signal will be raised for indication to the higher level system.
	- The INT CHECKSUM N signal can be observed on the INT CHECKSUM N pin of J8.
- Supply Current Monitor
	- When supply current changes exceed the expected normal operating conditions, the INT\_SUP\_CUR\_N signal will be asserted.
	- The INT SUP CUR N signal can be observed on the INT SUP CUR N pin of J8.
- Temperature Monitor
	- The DP83561-SP has an on chip temperture monitor. The value measured by the sensor can be read using the following steps:
		- Write value 0xCD24 to register 0x01E8
		- Read measured value off of register 0x01EA

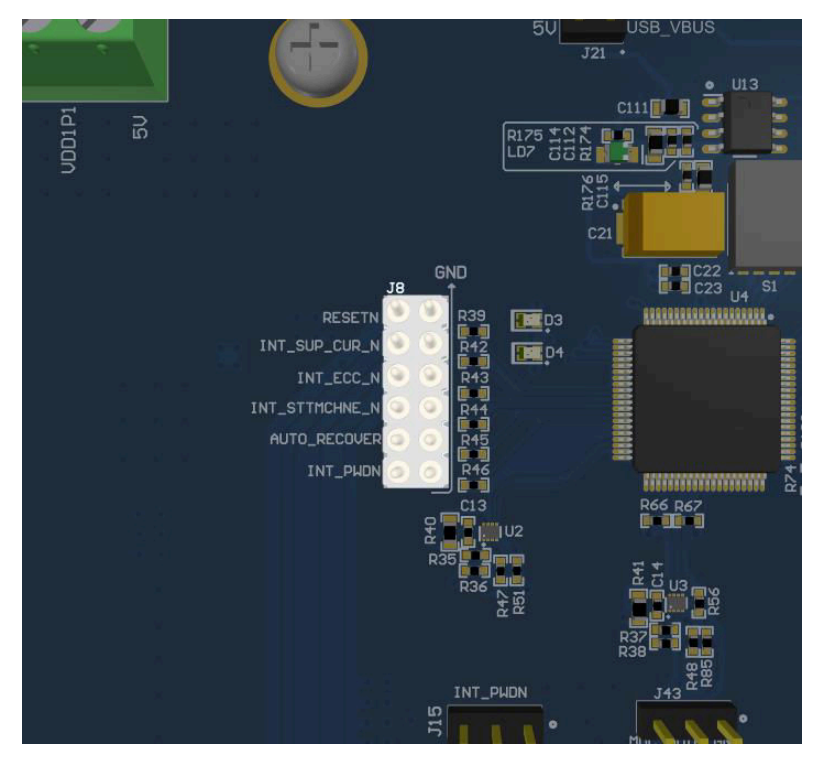

**Figure 6-1. DP83561EVM SEFI Interrupt Pins**

#### **Note**

To use the pins INT\_SUP\_CUR\_N, INT\_ECC\_N, and INT\_STTMCHNE\_N as an interrupt, they must be pulled up to VDDIO through use of an external 2.2k pull-up resistor. The resistors R42, R43, and R44 respectively may be replaced with a 2.2k resistor and connected to VDDIO. VDDIO can be accessed via pins 2, 4, and 6 of header P2.

<span id="page-20-0"></span>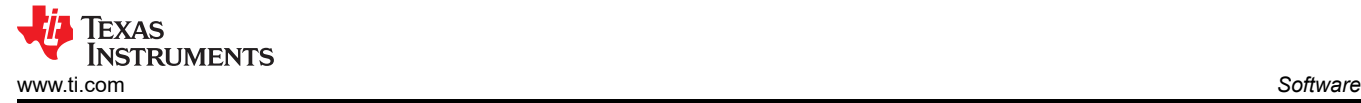

## **7 Software**

The on-board MSP430 comes pre-programmed and ready to use. When using this EVM for the first time on a Windows 7 (or above) PC, MSP430 drivers and USB-2-MDIO software utility will have to be installed. USB-2-MDIO software can be used for accessing the PHY's registers. In the case where an external MSP430 or ezFET is needed, the user may simply connect the TST and RST pins of their device to the DP83561EVM.

#### **7.1 MSP430 Driver**

Install the latest MSP430 driver from this website: *http://software-dl.ti.com/msp430/msp430\_public\_sw/mcu/ msp430/MSP430\_FET\_Drivers/latest/index\_FDS.html*

*[http://software-dl.ti.com/msp430/msp430\\_public\\_sw/mcu/msp430/MSP430\\_FET\\_Drivers/latest/index\\_FDS.html](http://software-dl.ti.com/msp430/msp430_public_sw/mcu/msp430/MSP430_FET_Drivers/latest/index_FDS.html)*.

#### **7.2 USB-2-MDIO Software**

Download the software from http://www.ti.com/tool/usb-2-mdio*[https://www.ti.com/tool/usb-2-mdio](http://www.ti.com/tool/usb-2-mdio)* .

The webpage also contains the User's Guide for installing and using the software. Because the MSP430 is on-board the DP83561EVM, it is not necessary to purchase a separate MSP430 Launchpad kit and connect to the PHY using wires. In the case the on-board MSP430 cannot be used for some reason, MDIO and MDC pins are also broken out on J23 and J22 pins, respectively. Users can connect an MSP430 launchpad or their own MDIO-MDC utility on J23 and J22 to access the PHY

## **8 Schematics**

<span id="page-21-0"></span>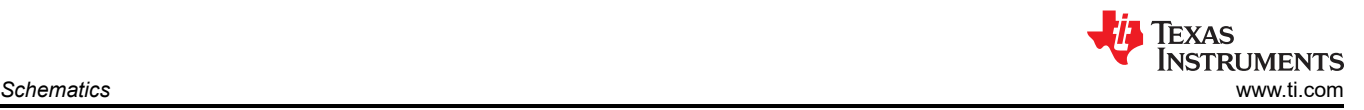

<span id="page-22-0"></span>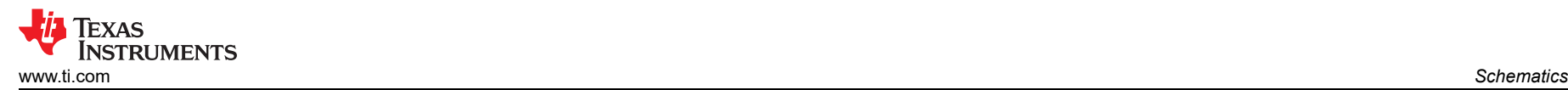

## **8.1 Main Power Schematic**

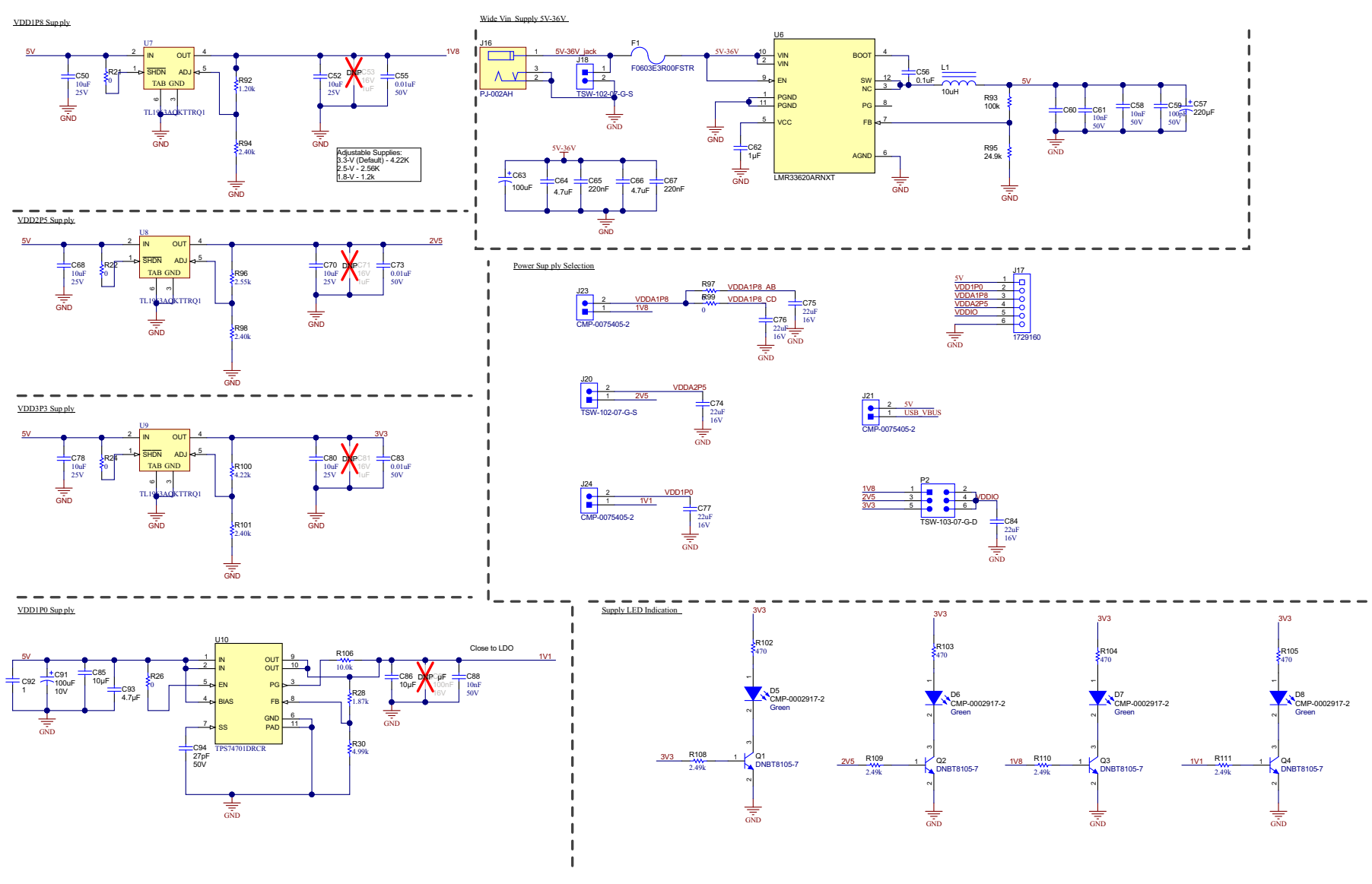

**Figure 8-1. DP83561EVM Main Power**

<span id="page-23-0"></span>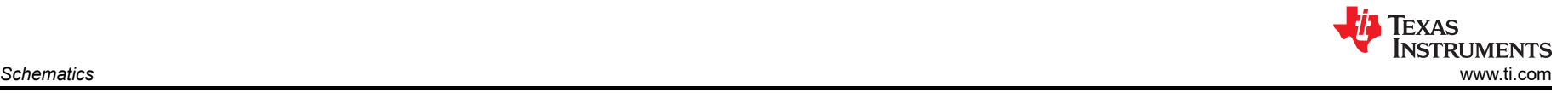

#### **8.2 Main Block Schematic**

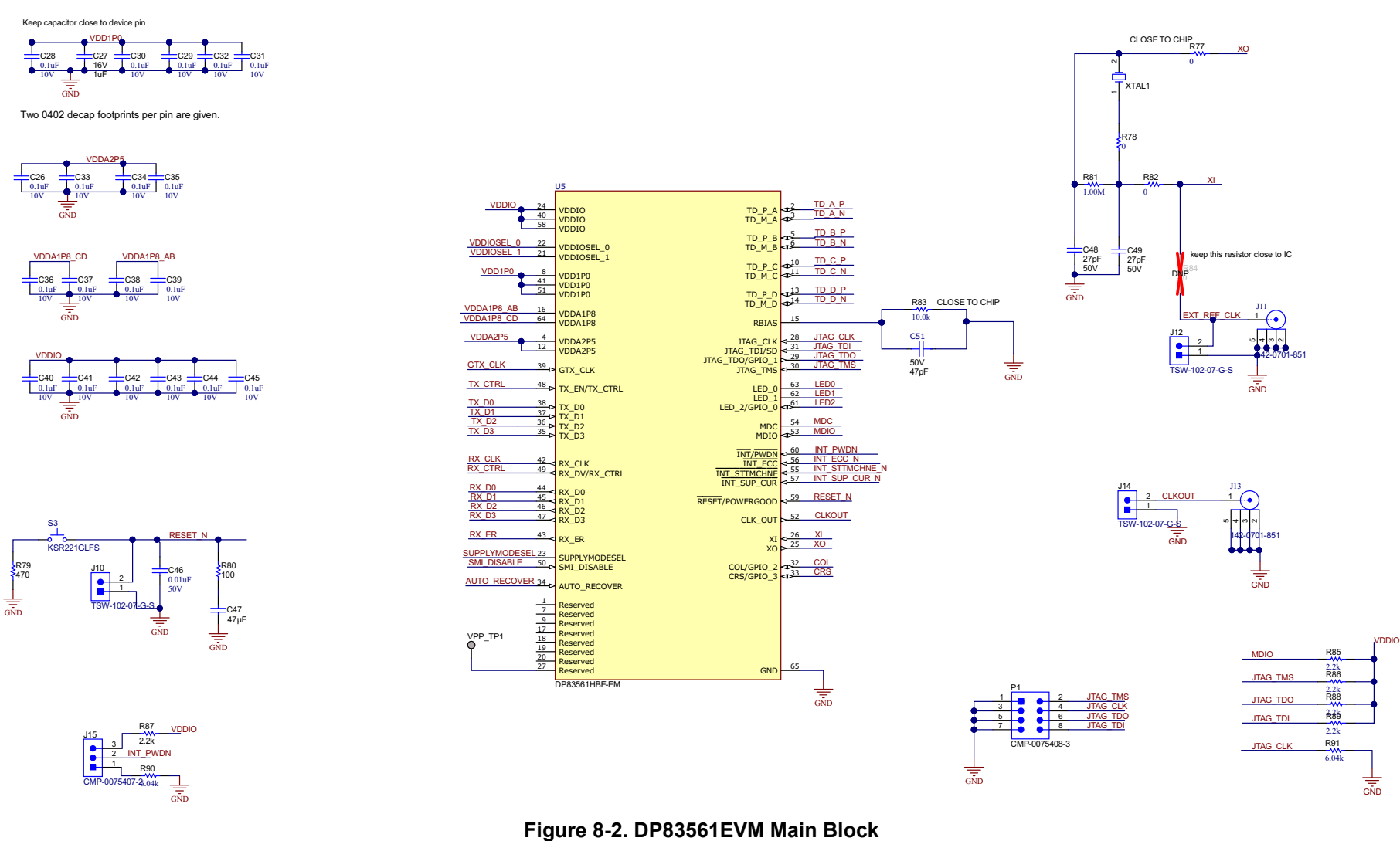

<span id="page-24-0"></span>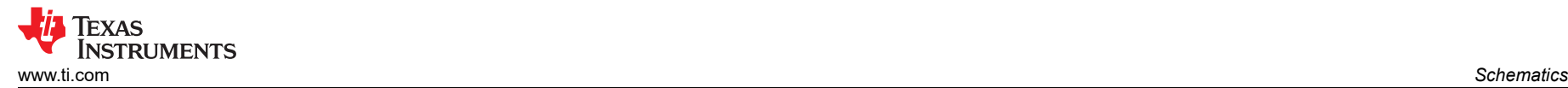

#### **8.3 Bootstrap Settings Schematic**

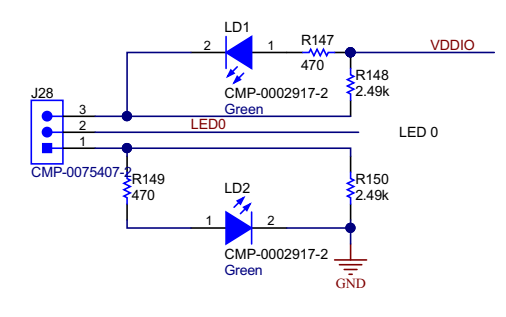

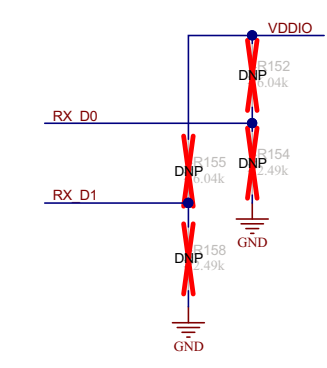

RGMII\_CLK\_SKEW\_TX[2] / SPEED\_SEL

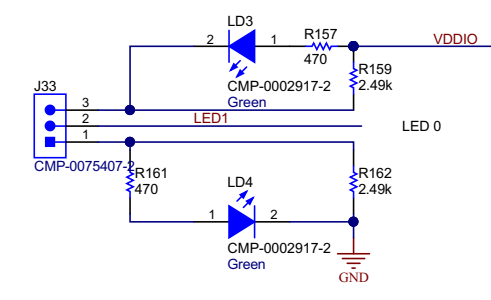

RGMII\_CLK\_SKEW\_TX[0] / RGMII\_CLK\_SKEW\_TX[1]

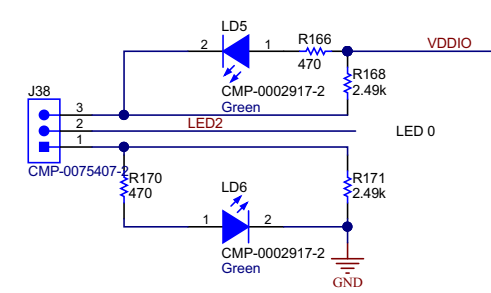

**Figure 8-3. DP83561EVM Bootstrap Settings**

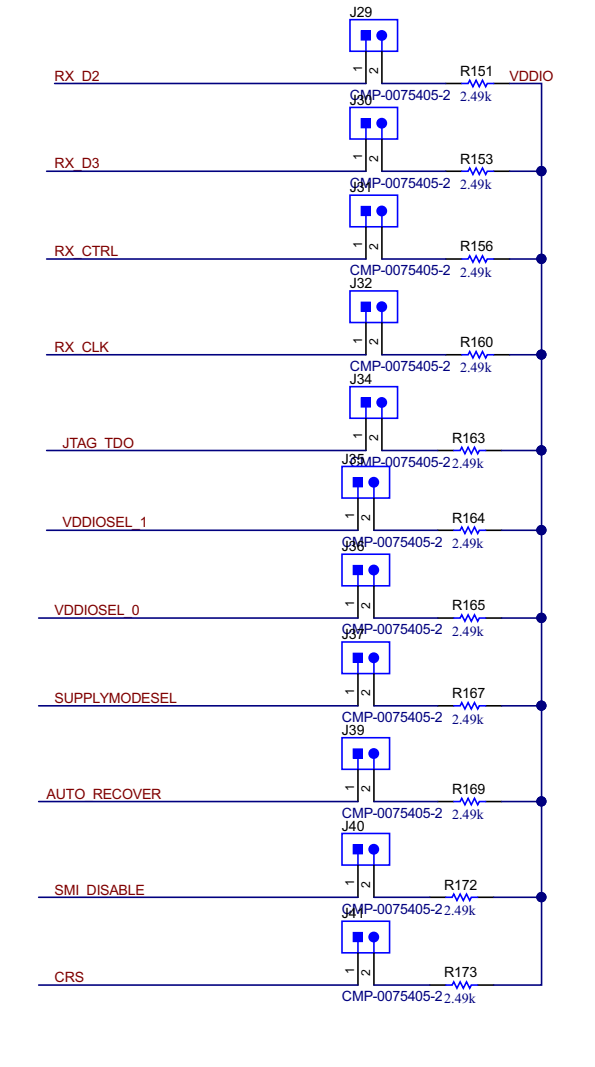

## <span id="page-25-0"></span>**8.4 Analog Front End and MAC Interface Schematic**

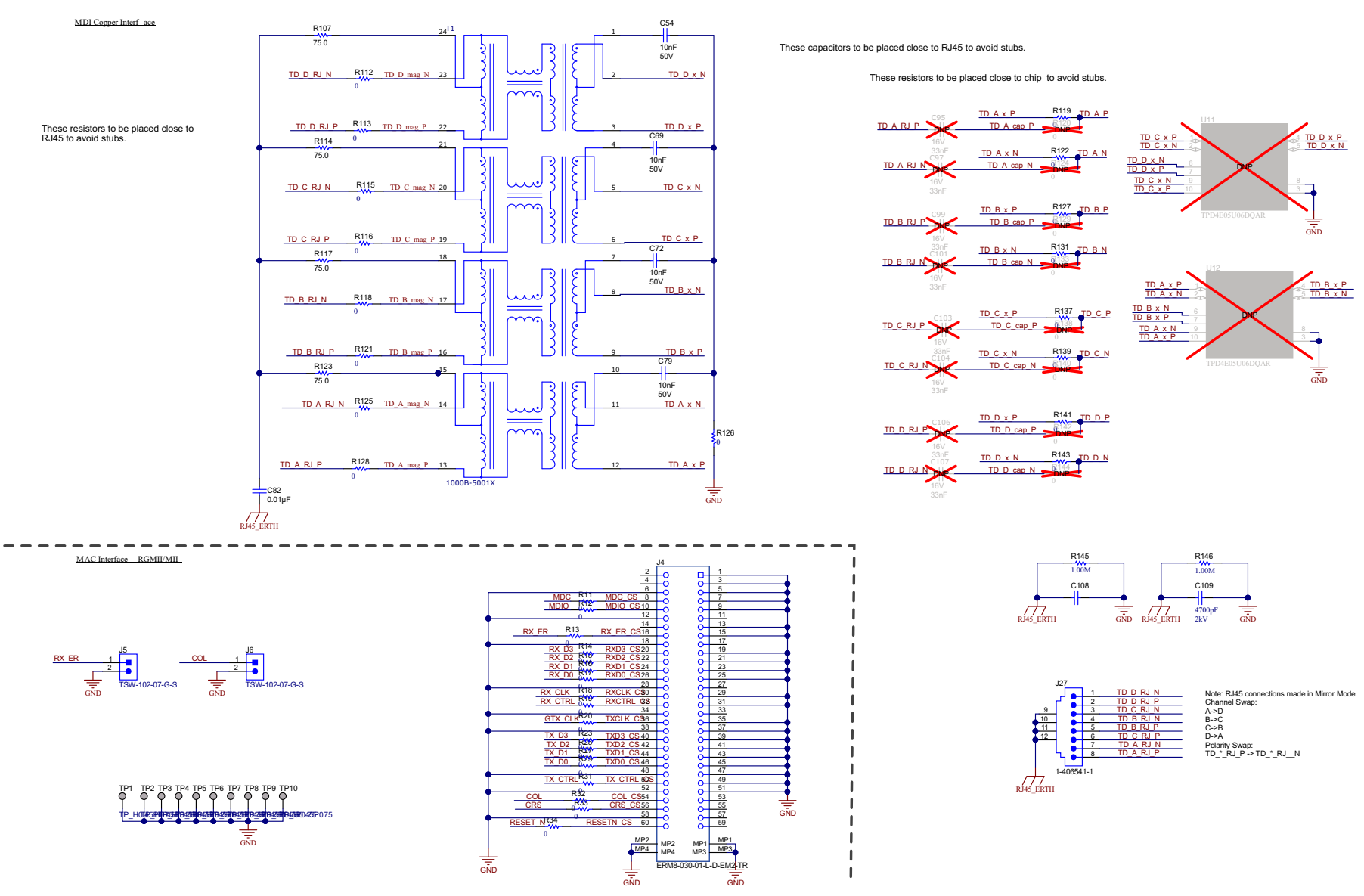

**Figure 8-4. DP83561EVM AFE and MAC Interface**

<span id="page-26-0"></span>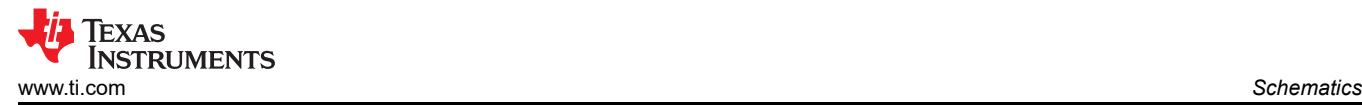

## **8.5 USB Hub Schematic**

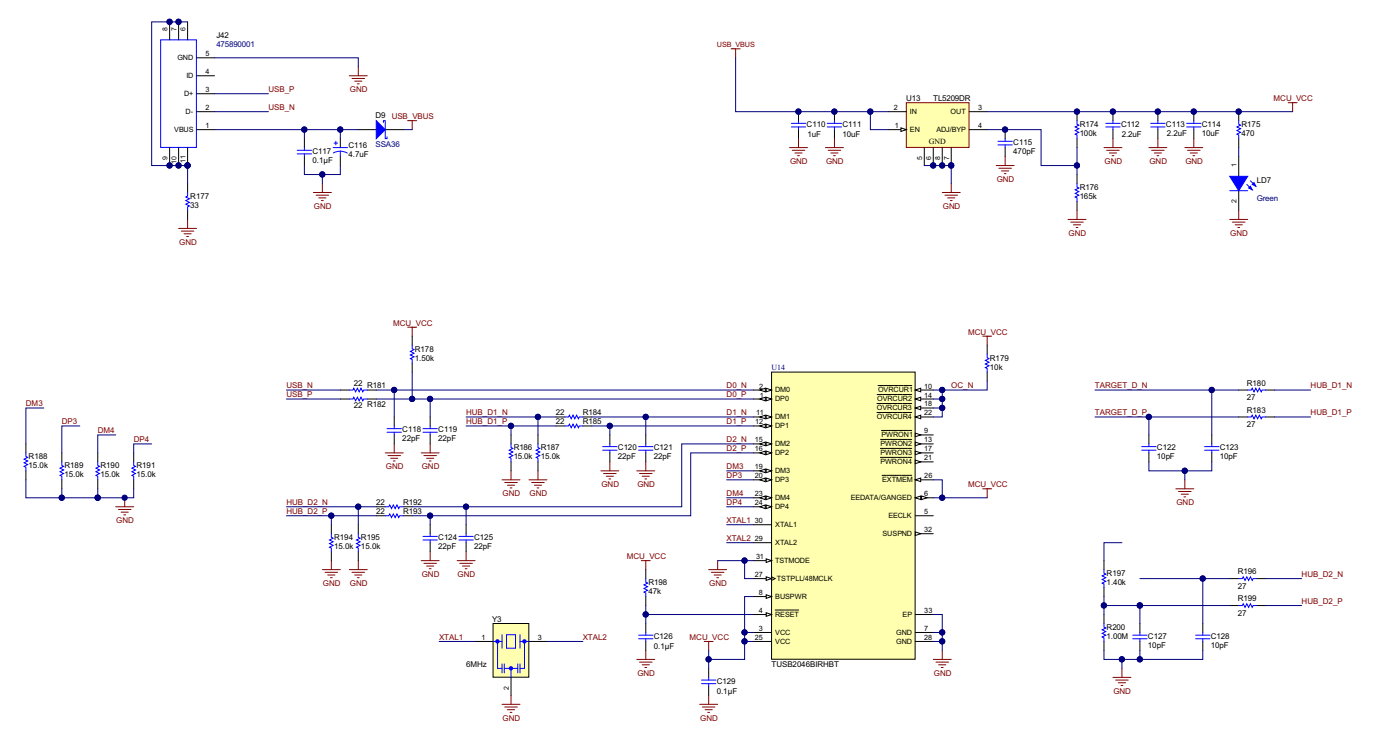

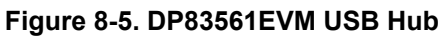

## <span id="page-27-0"></span>**8.6 COMs 1 Schematic**

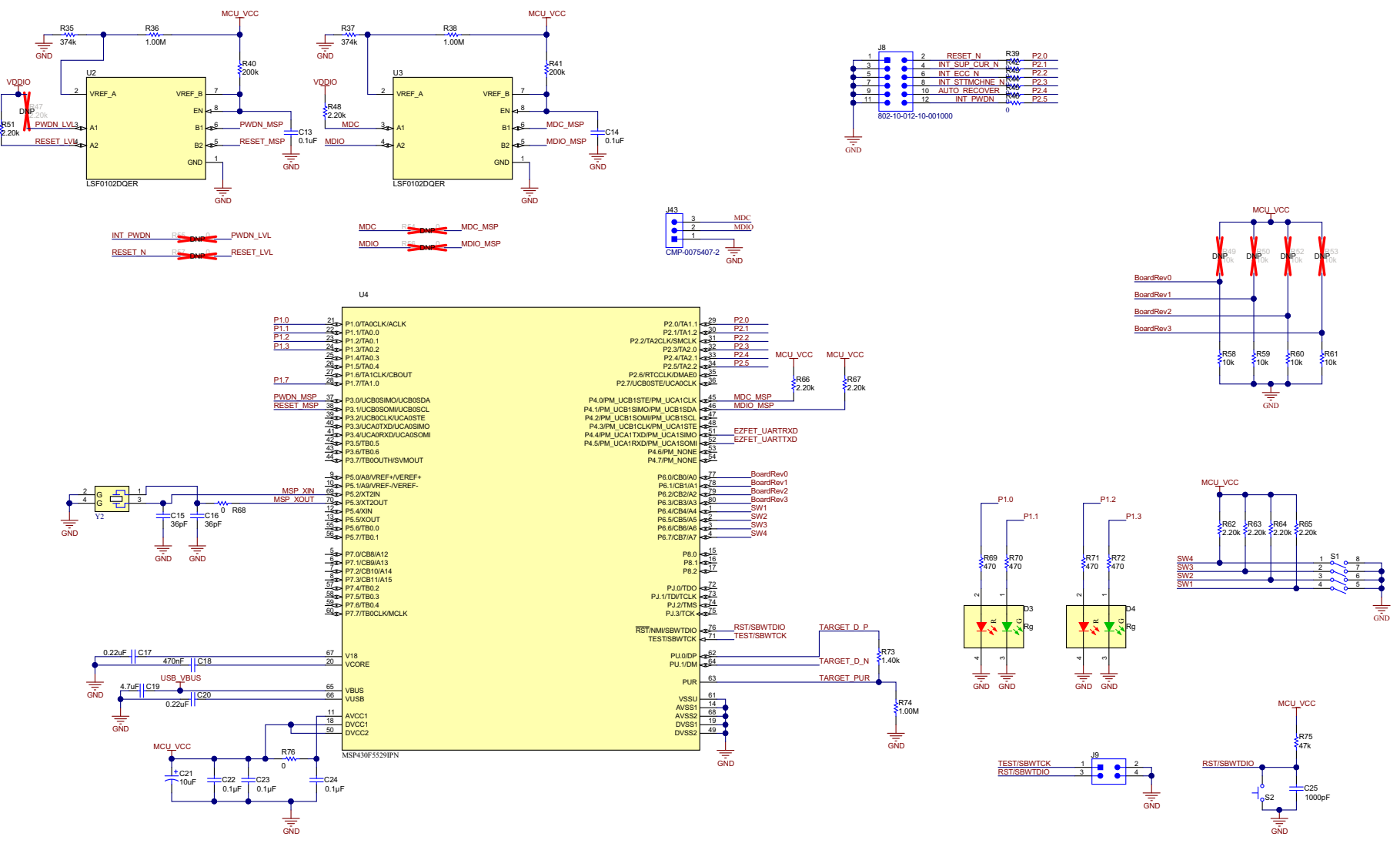

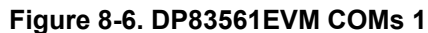

<span id="page-28-0"></span>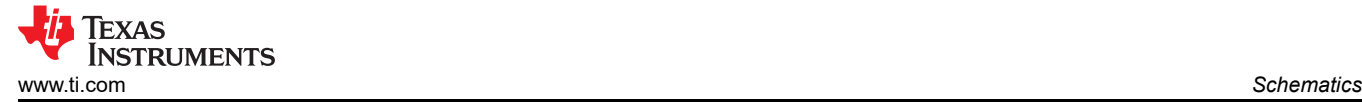

## **8.7 COMs 2 Schematic**

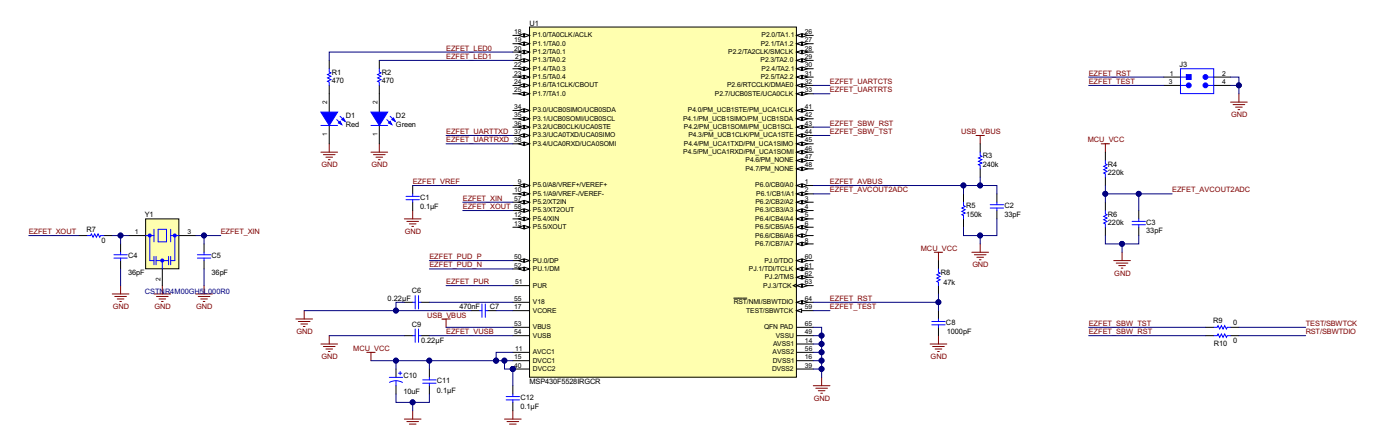

**Figure 8-7. DP83561EVM COMs 2**

<span id="page-29-0"></span>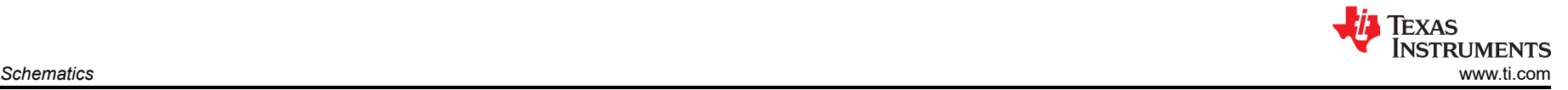

#### **8.8 Breakout Boards Schematic**

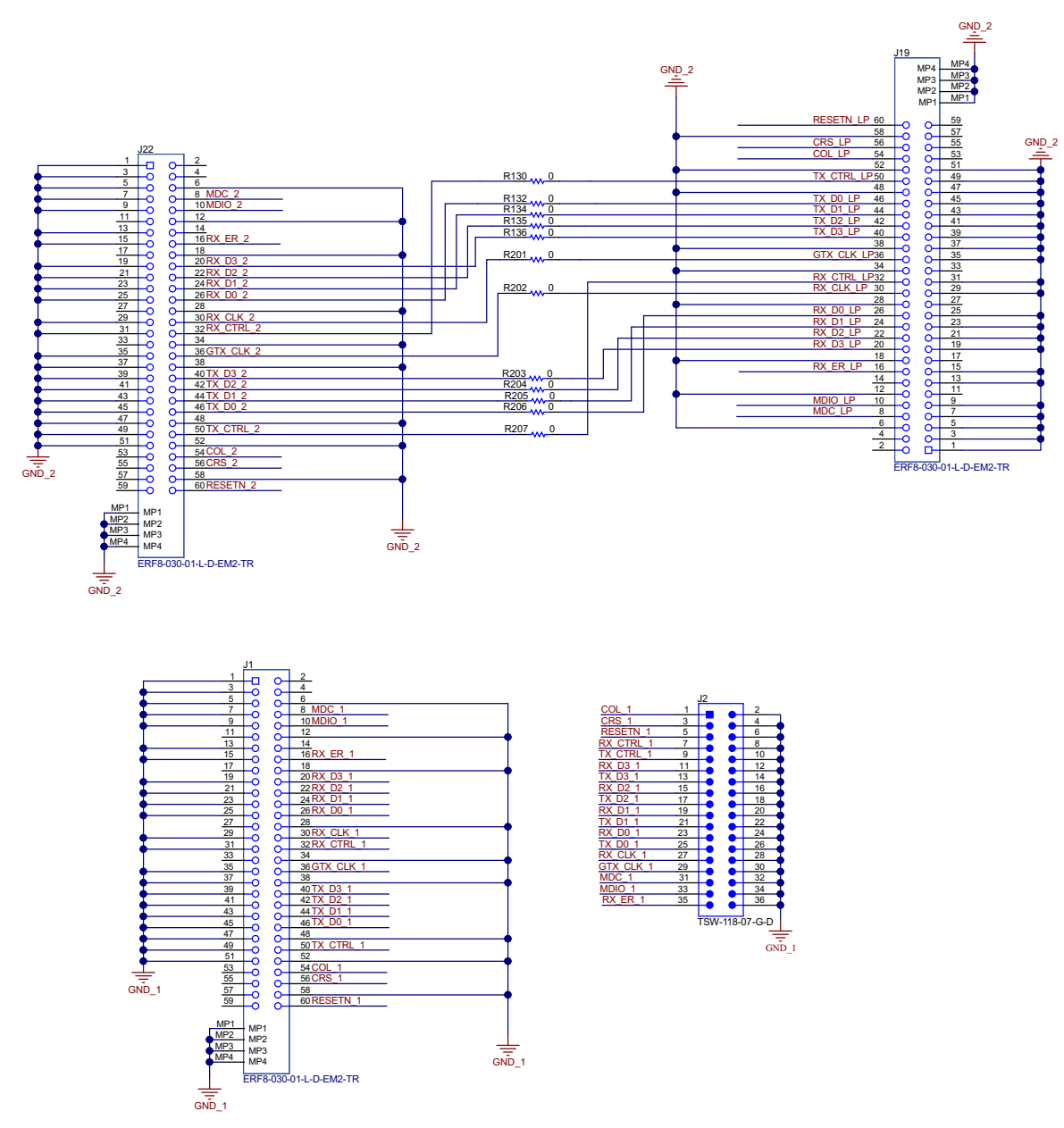

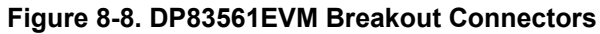

<span id="page-30-0"></span>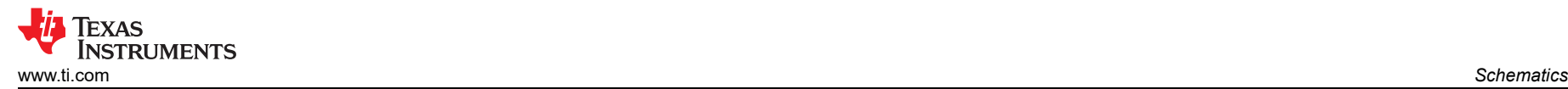

#### **8.9 Hardware Schematic**

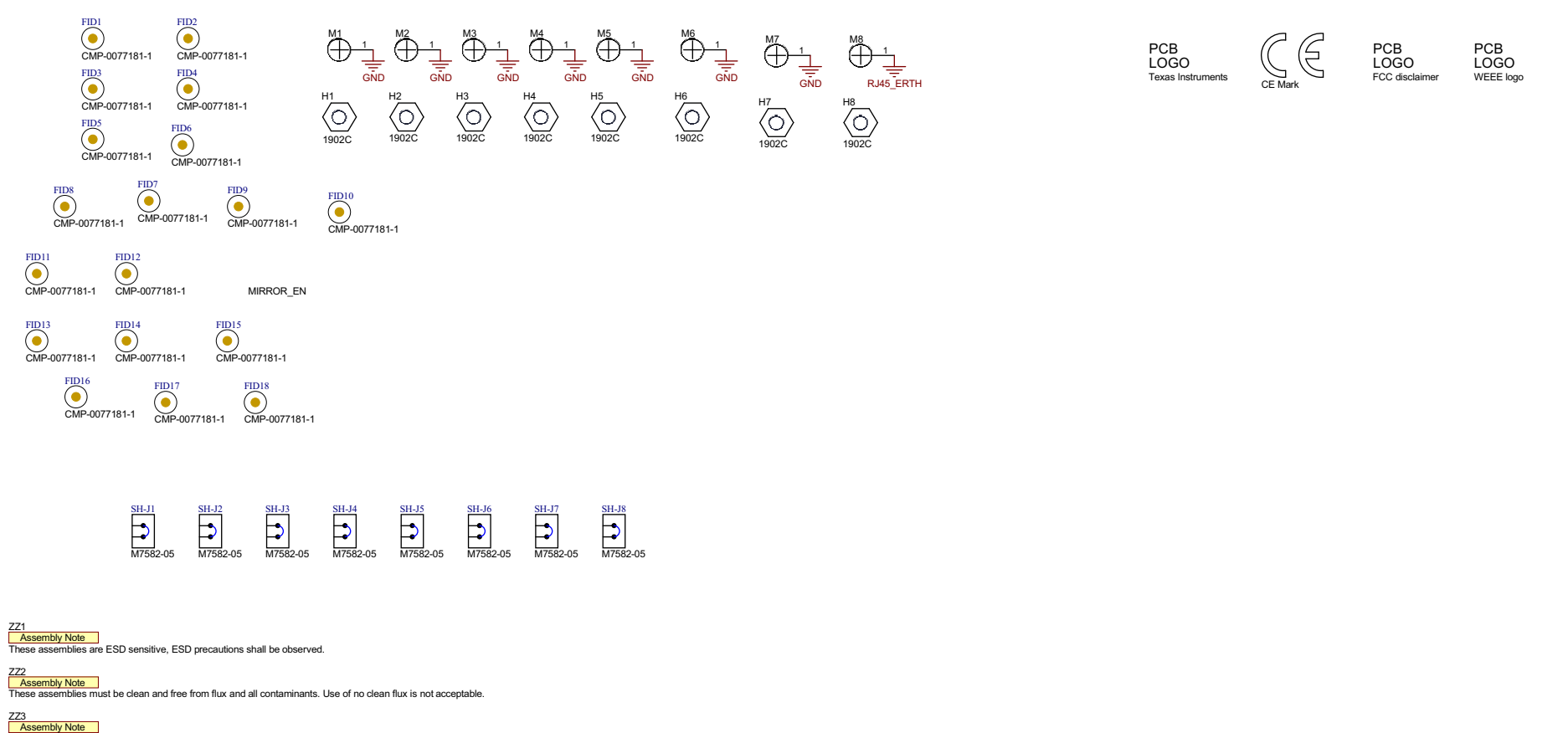

**Figure 8-9. DP83561EVM Hardware**

These assemblies must comply with workmanship standards IPC-A-610 Class 2, unless otherwise specified.

<span id="page-31-0"></span>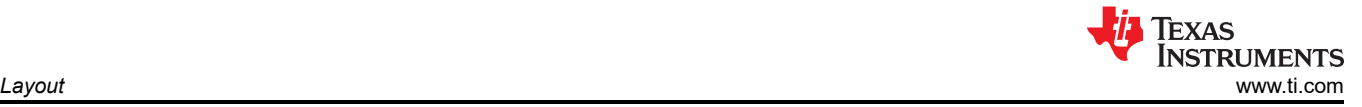

# **9 Layout 9.1 Top Overlay**

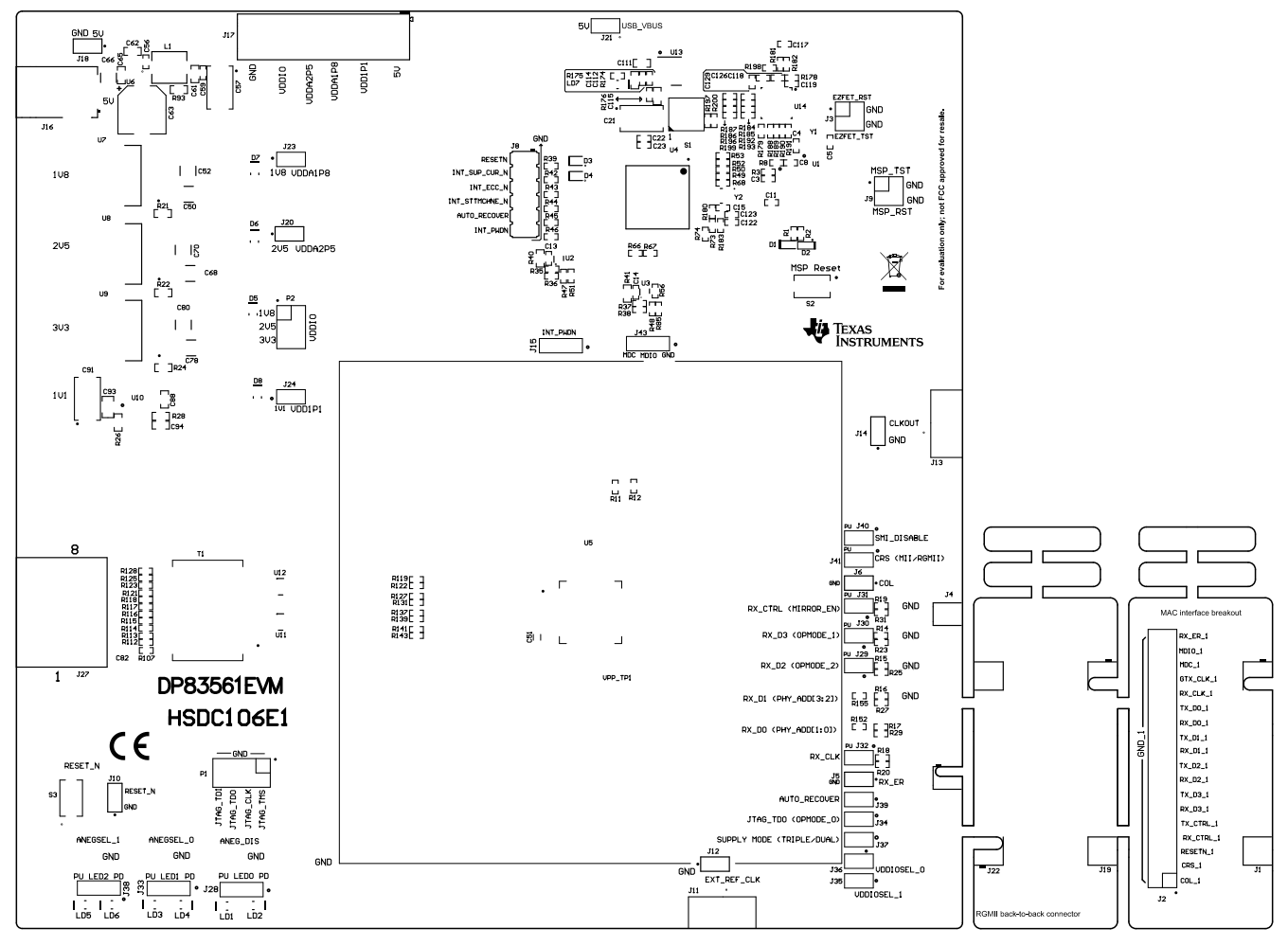

**Figure 9-1. Top Overlay**

<span id="page-32-0"></span>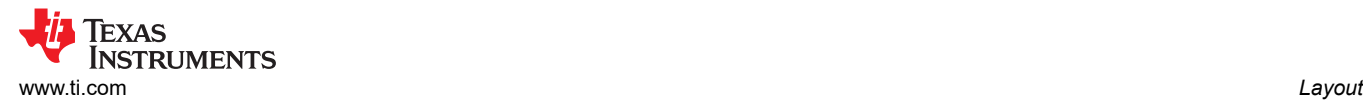

## **9.2 Top Layer Mask**

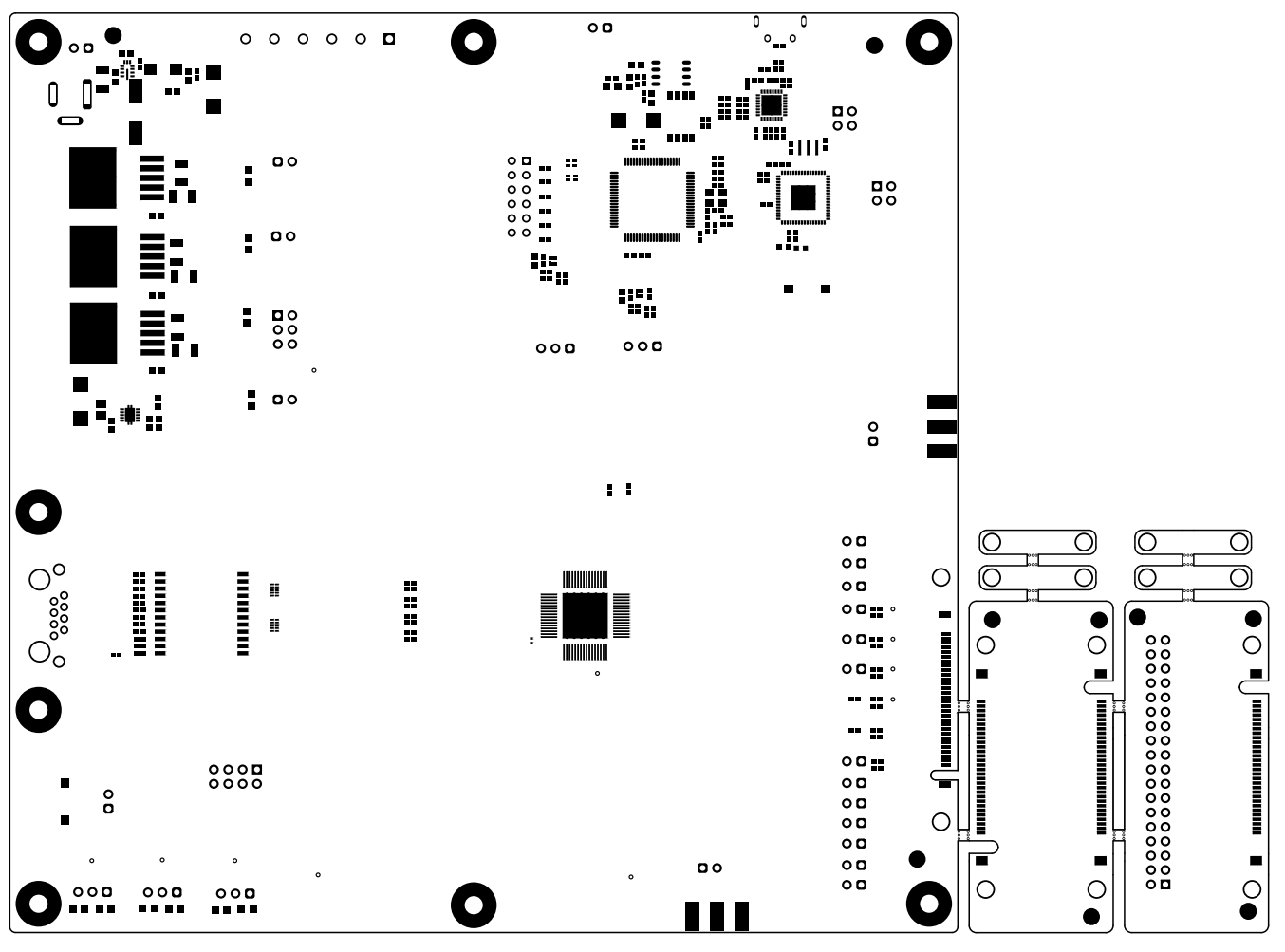

**Figure 9-2. Top Layer Mask**

<span id="page-33-0"></span>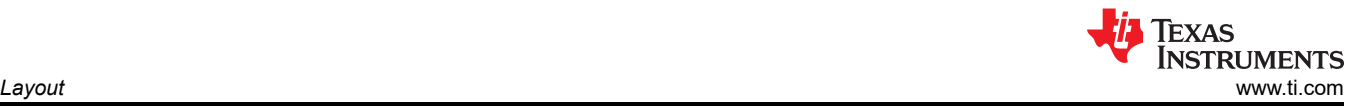

# **9.3 Top Layer**

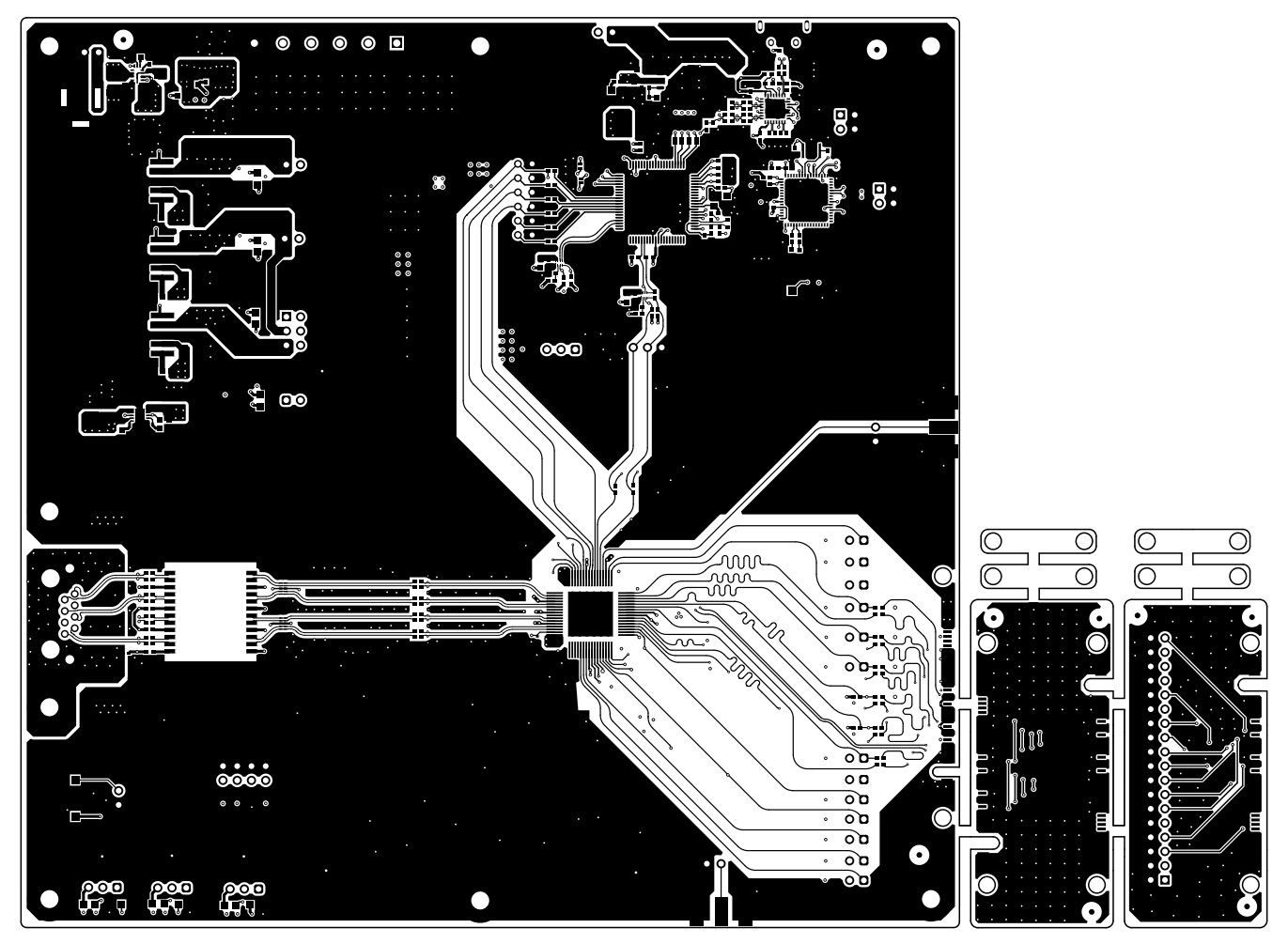

**Figure 9-3. Top Layer**

<span id="page-34-0"></span>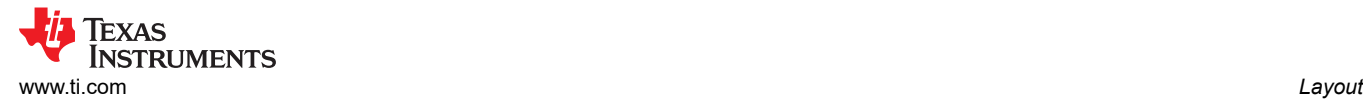

# **9.4 Ground Layer 1**

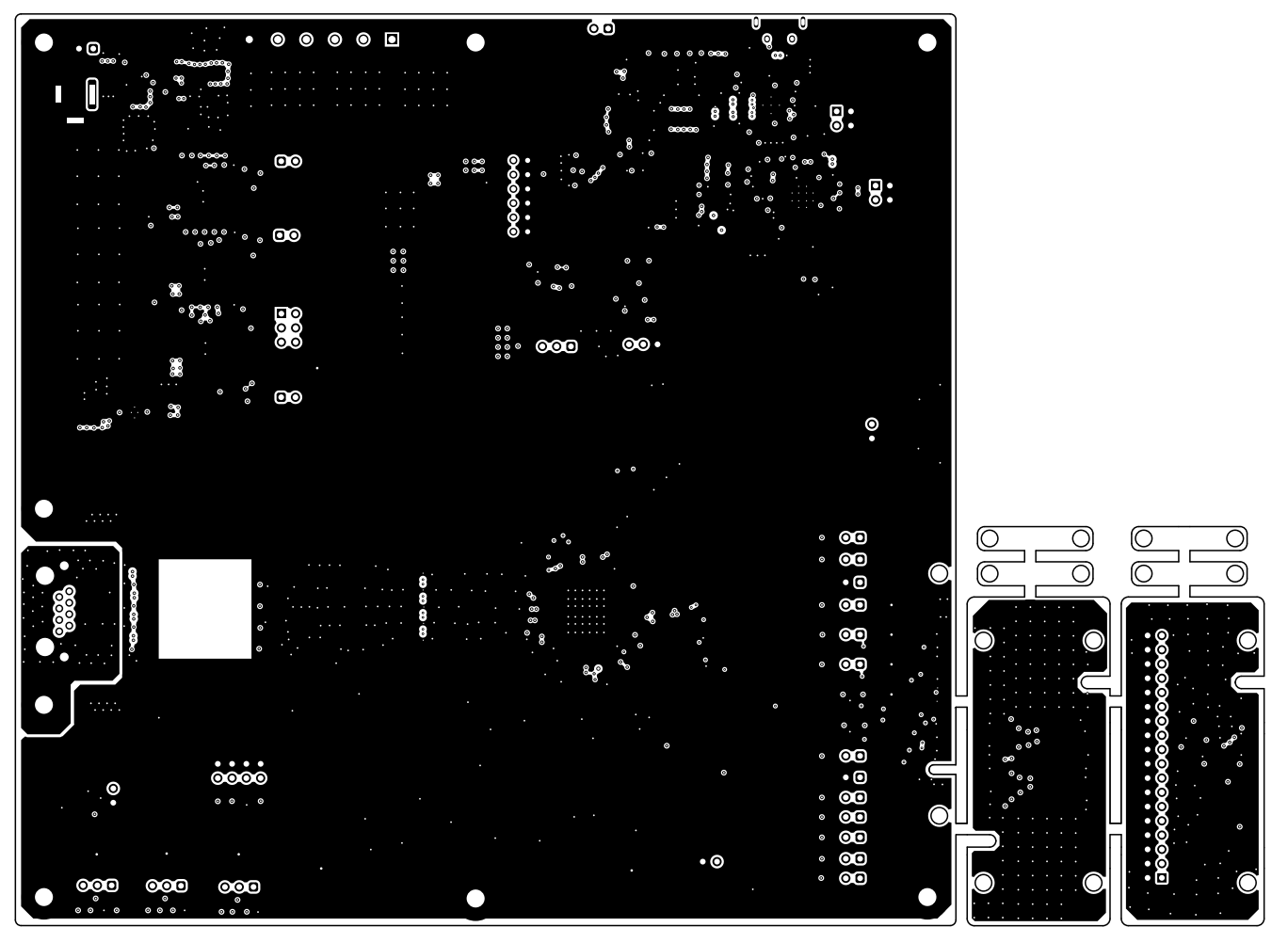

**Figure 9-4. Ground Layer 1**

<span id="page-35-0"></span>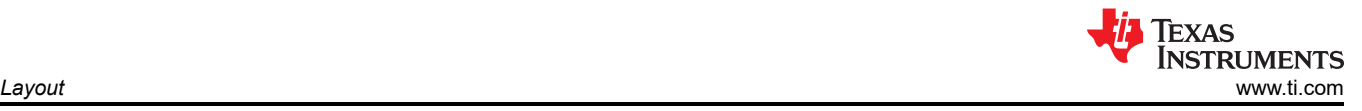

## **9.5 Signal Layer 1**

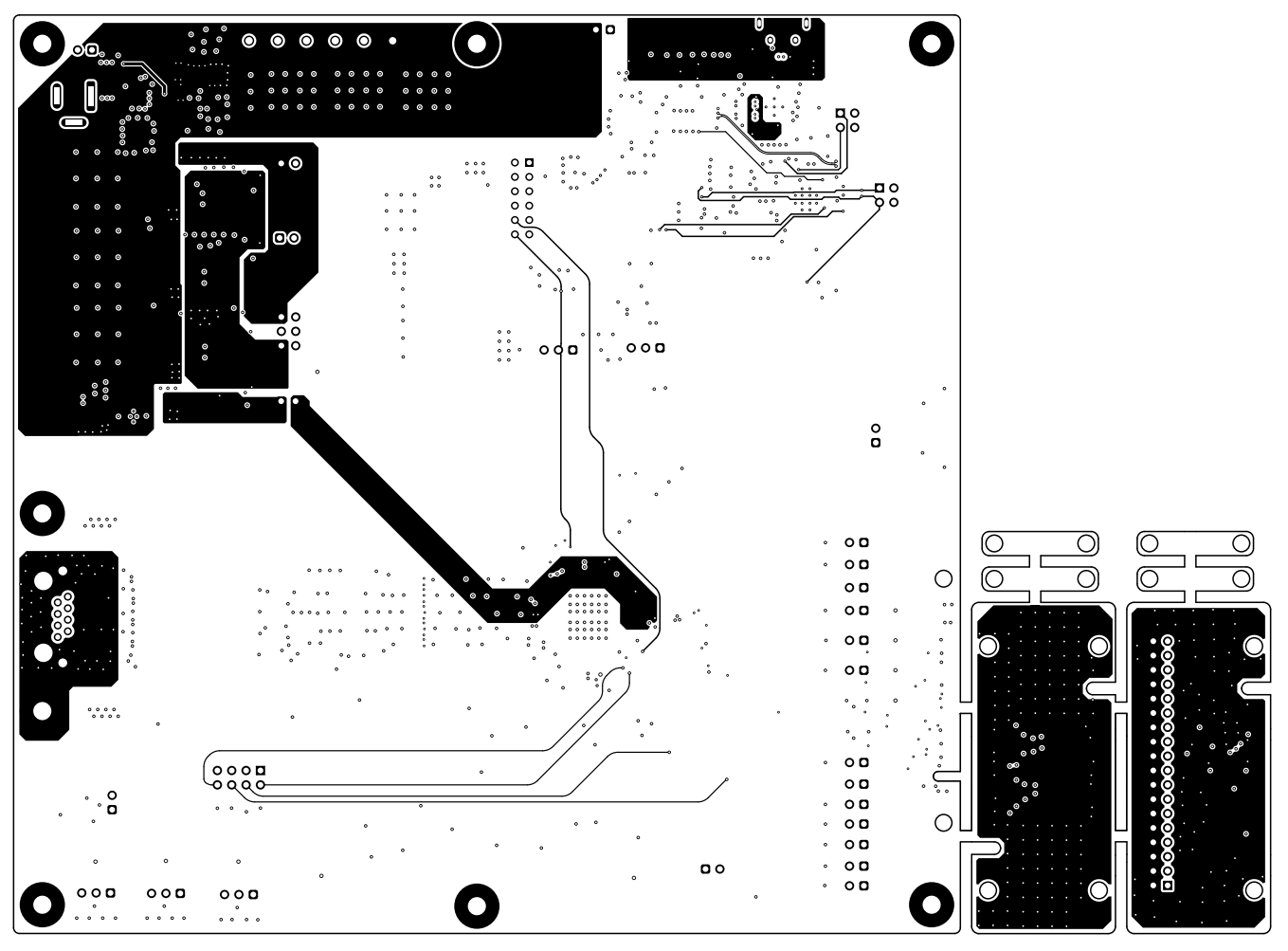

**Figure 9-5. Signal Layer 1**

<span id="page-36-0"></span>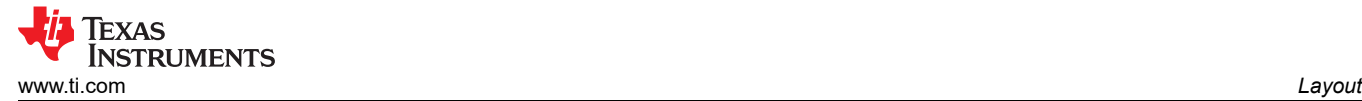

# **9.6 Signal Layer 2**

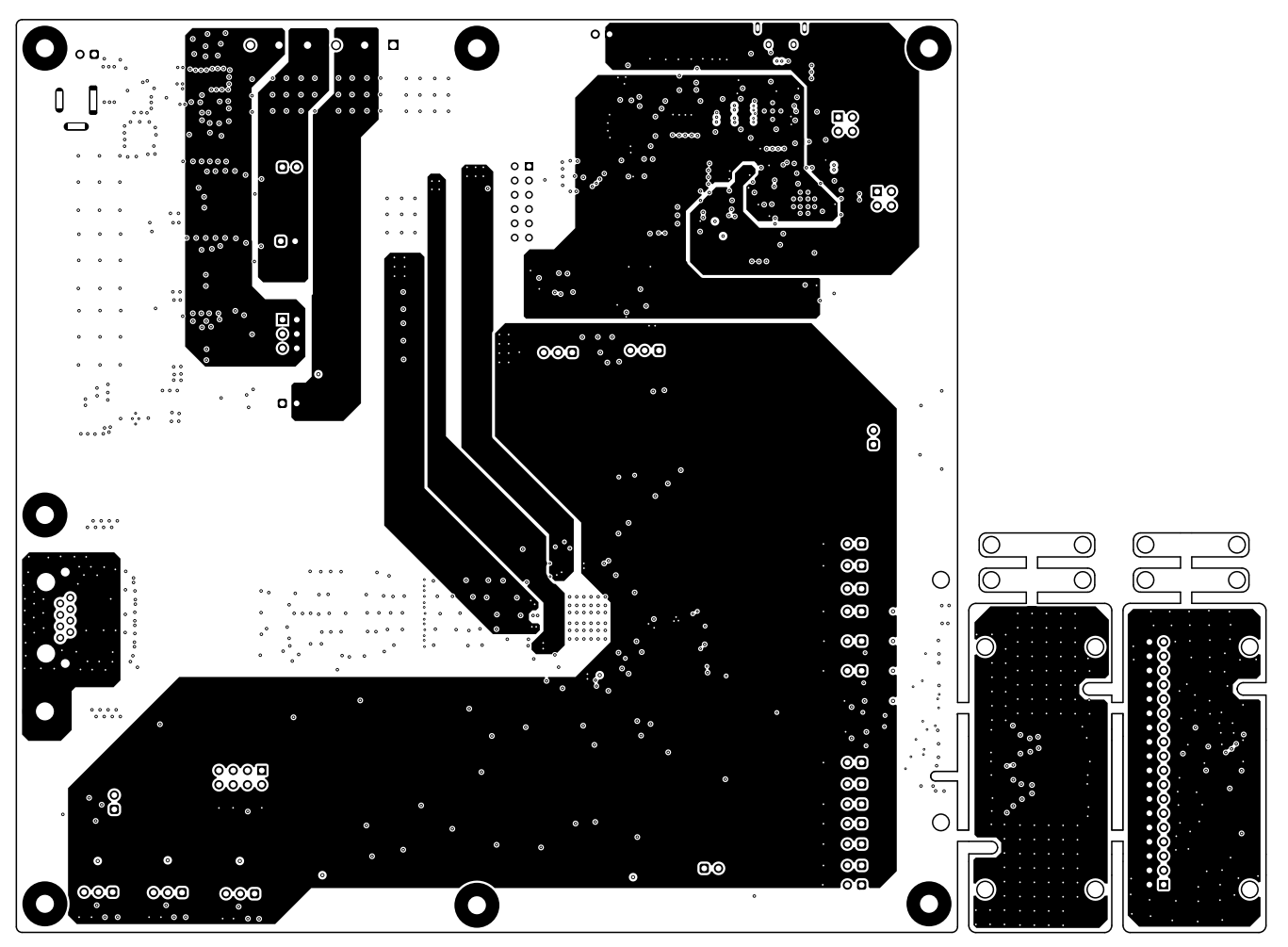

**Figure 9-6. Signal Layer 2**

<span id="page-37-0"></span>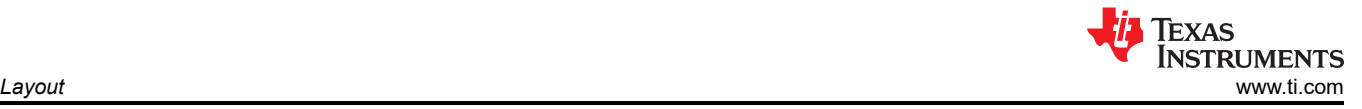

# **9.7 Ground Layer 2**

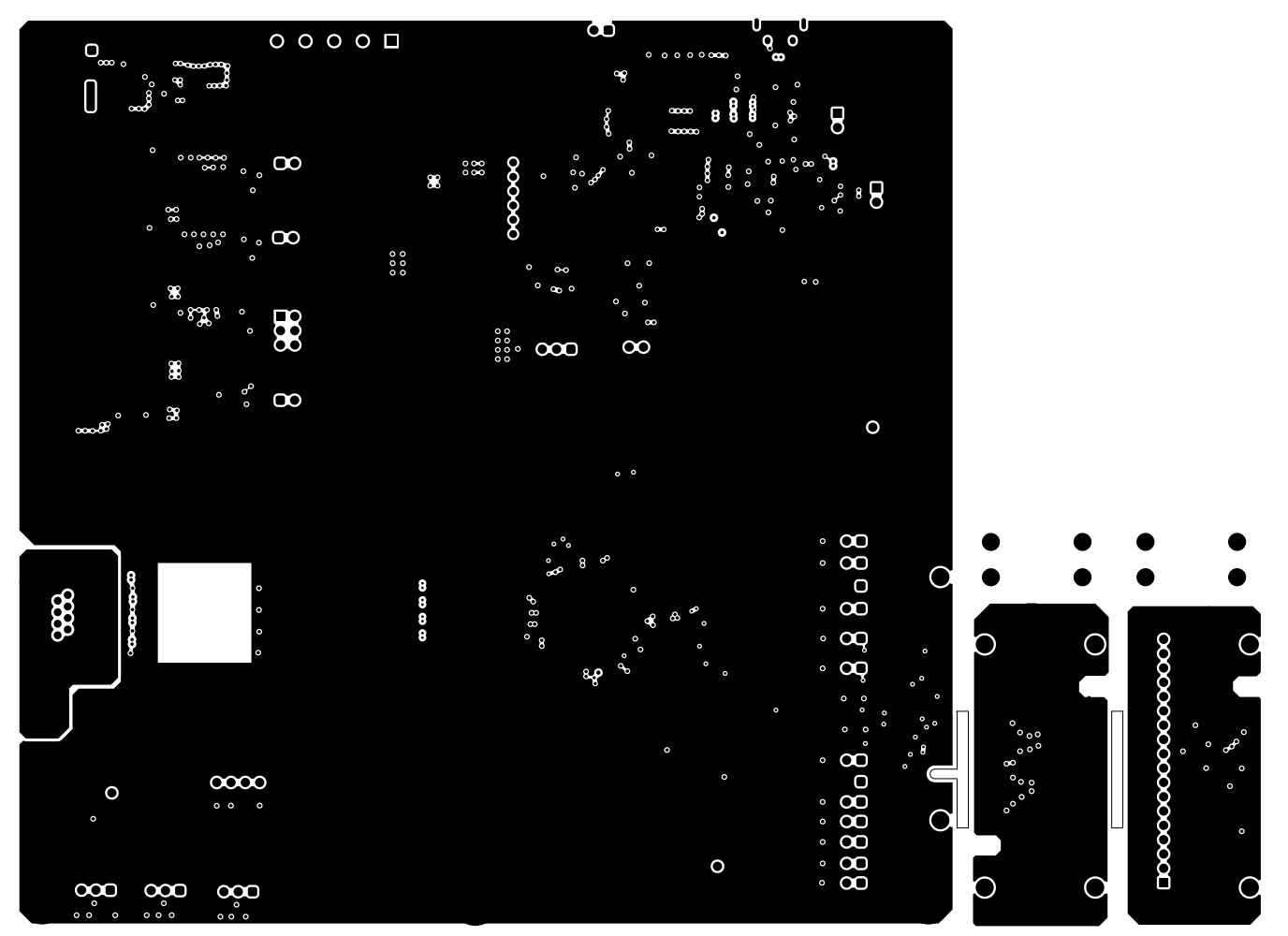

**Figure 9-7. Ground Layer 2**

<span id="page-38-0"></span>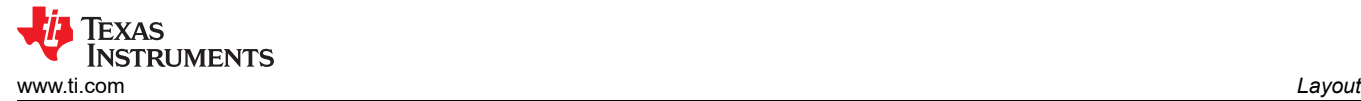

## **9.8 Bottom Layer**

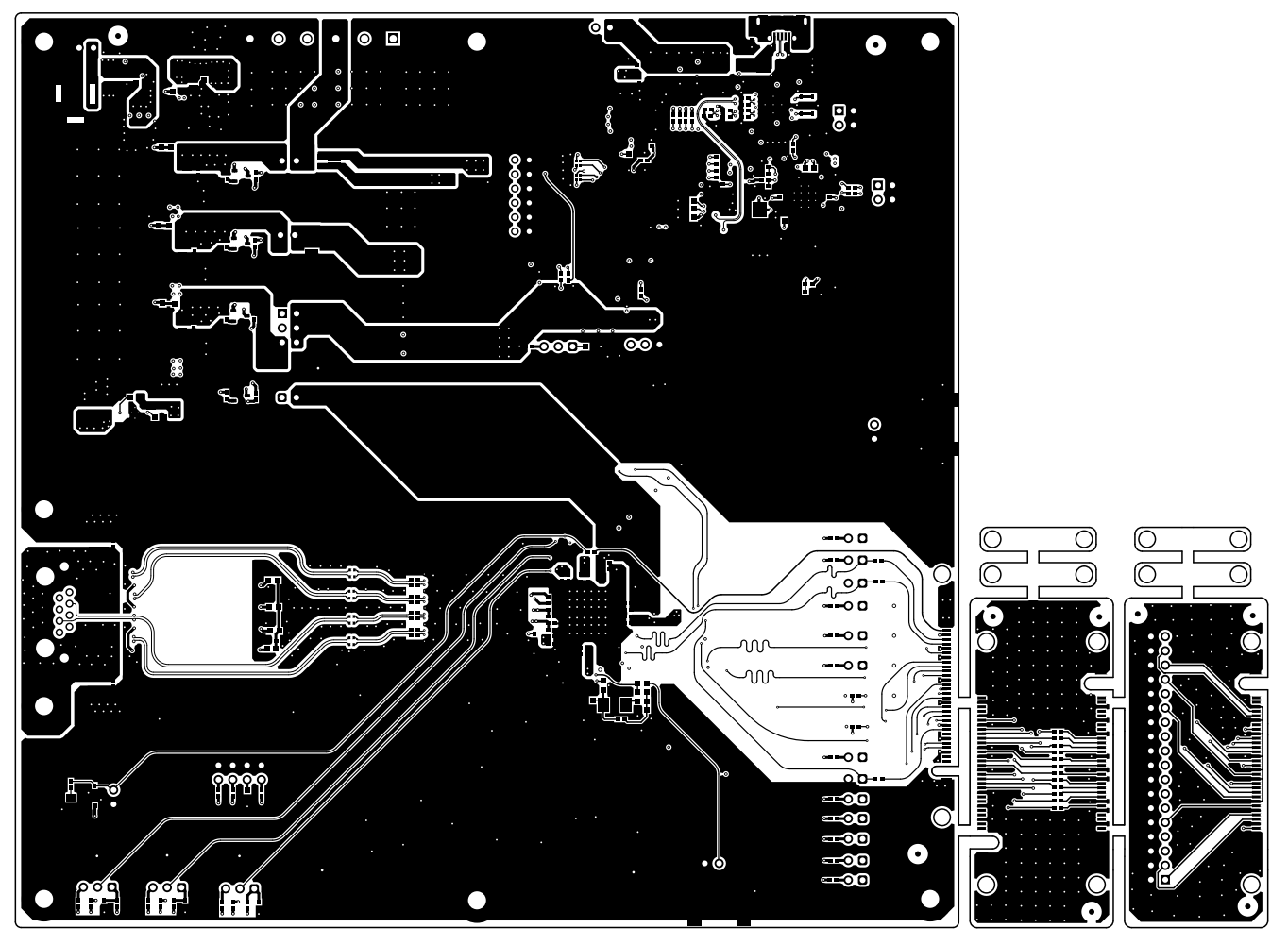

**Figure 9-8. Bottom Layer**

<span id="page-39-0"></span>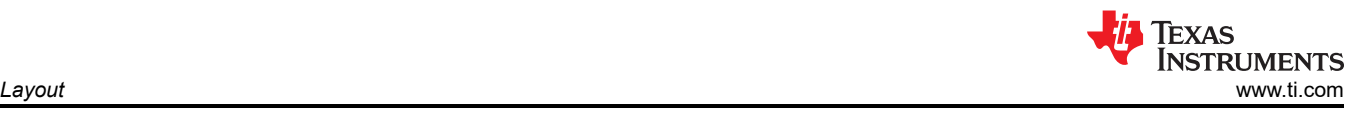

## **9.9 Bottom Layer Mask**

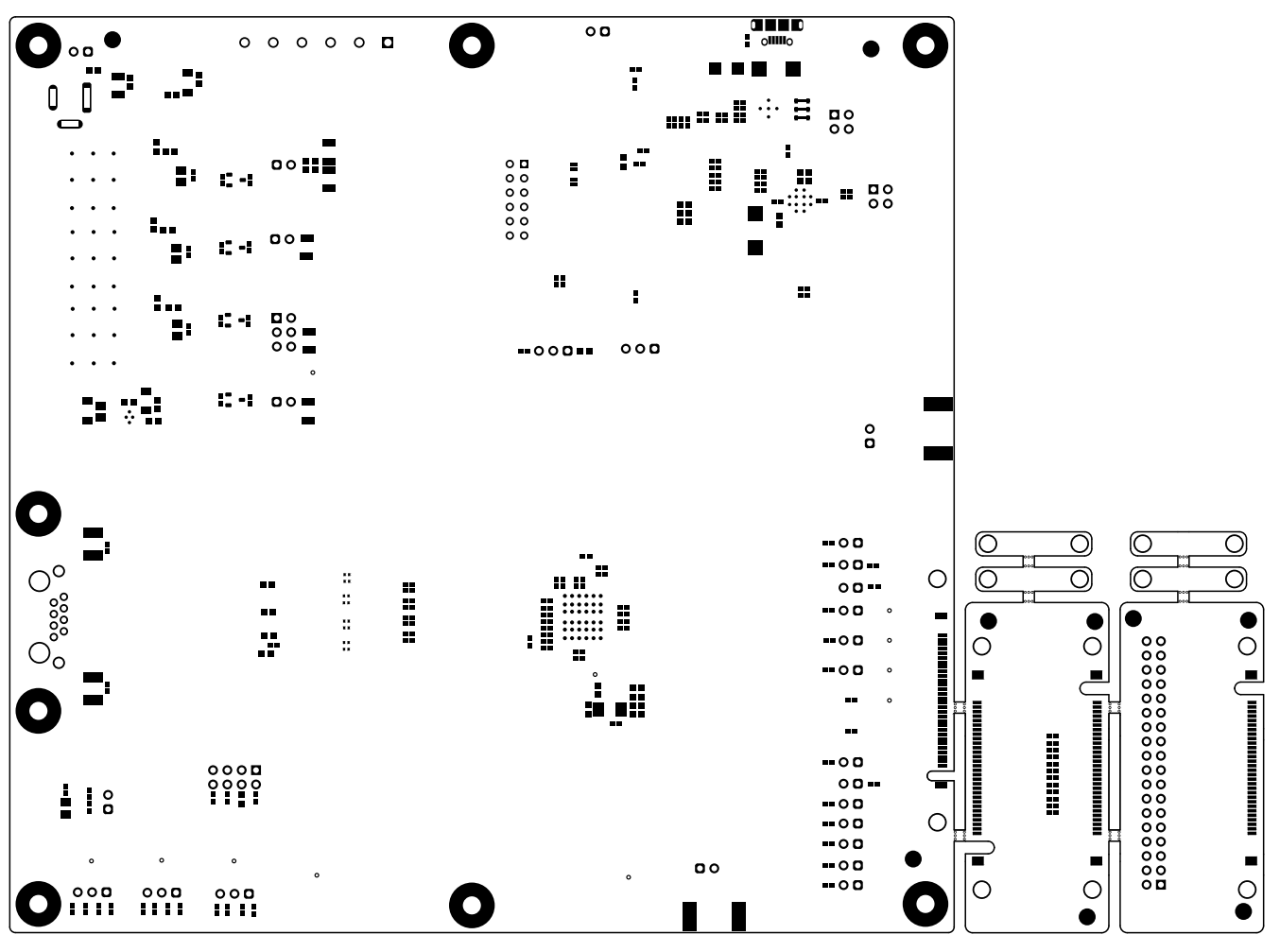

**Figure 9-9. Bottom Layer Mask**

<span id="page-40-0"></span>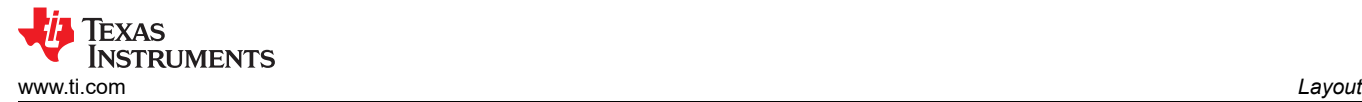

### **9.10 Bottom Overlay**

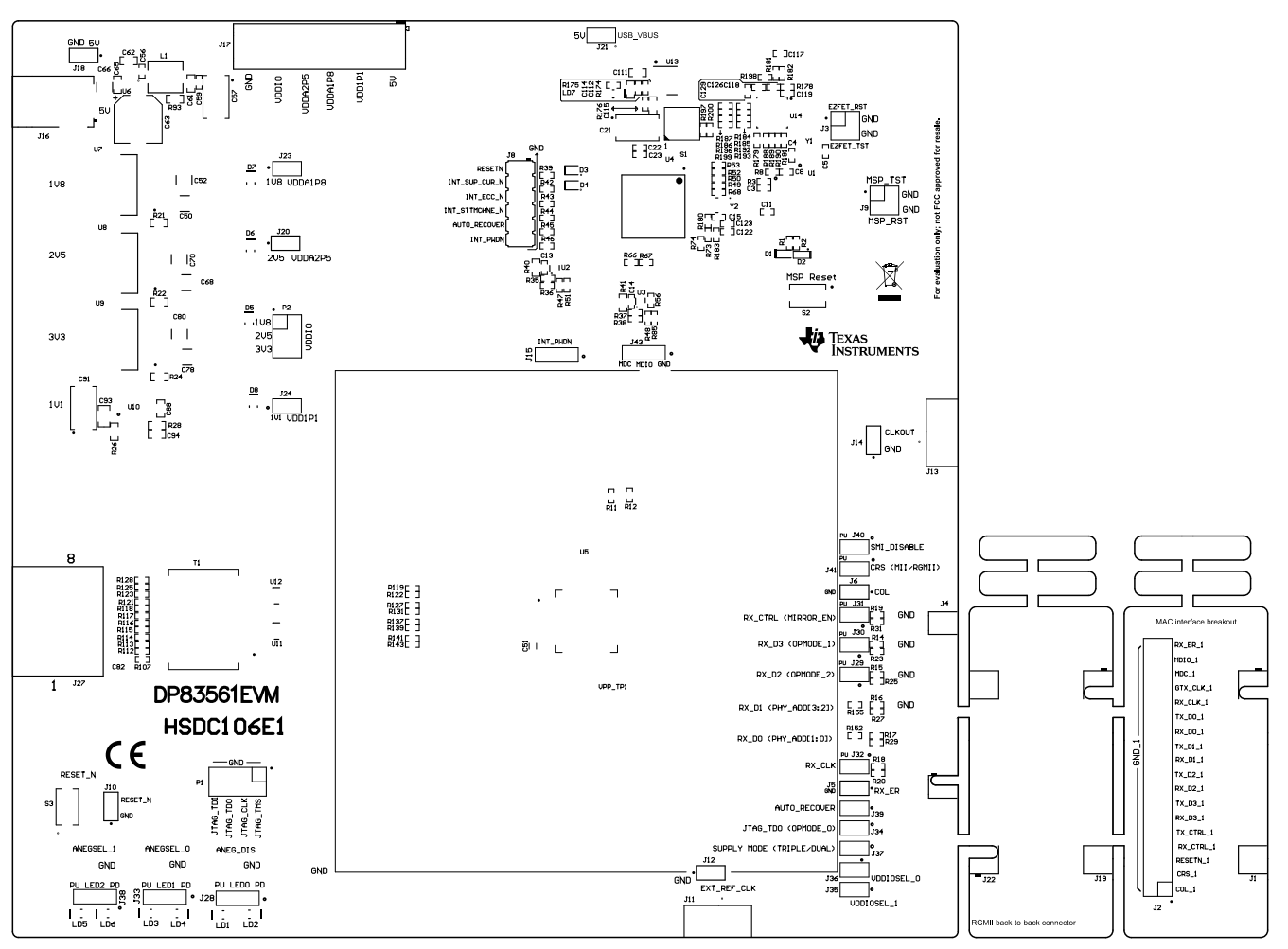

**Figure 9-10. Bottom Overlay**

<span id="page-41-0"></span>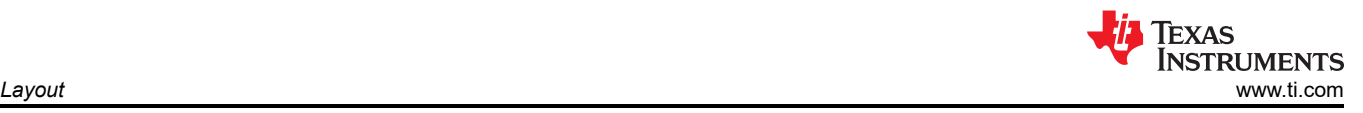

## **9.11 Board Assembly**

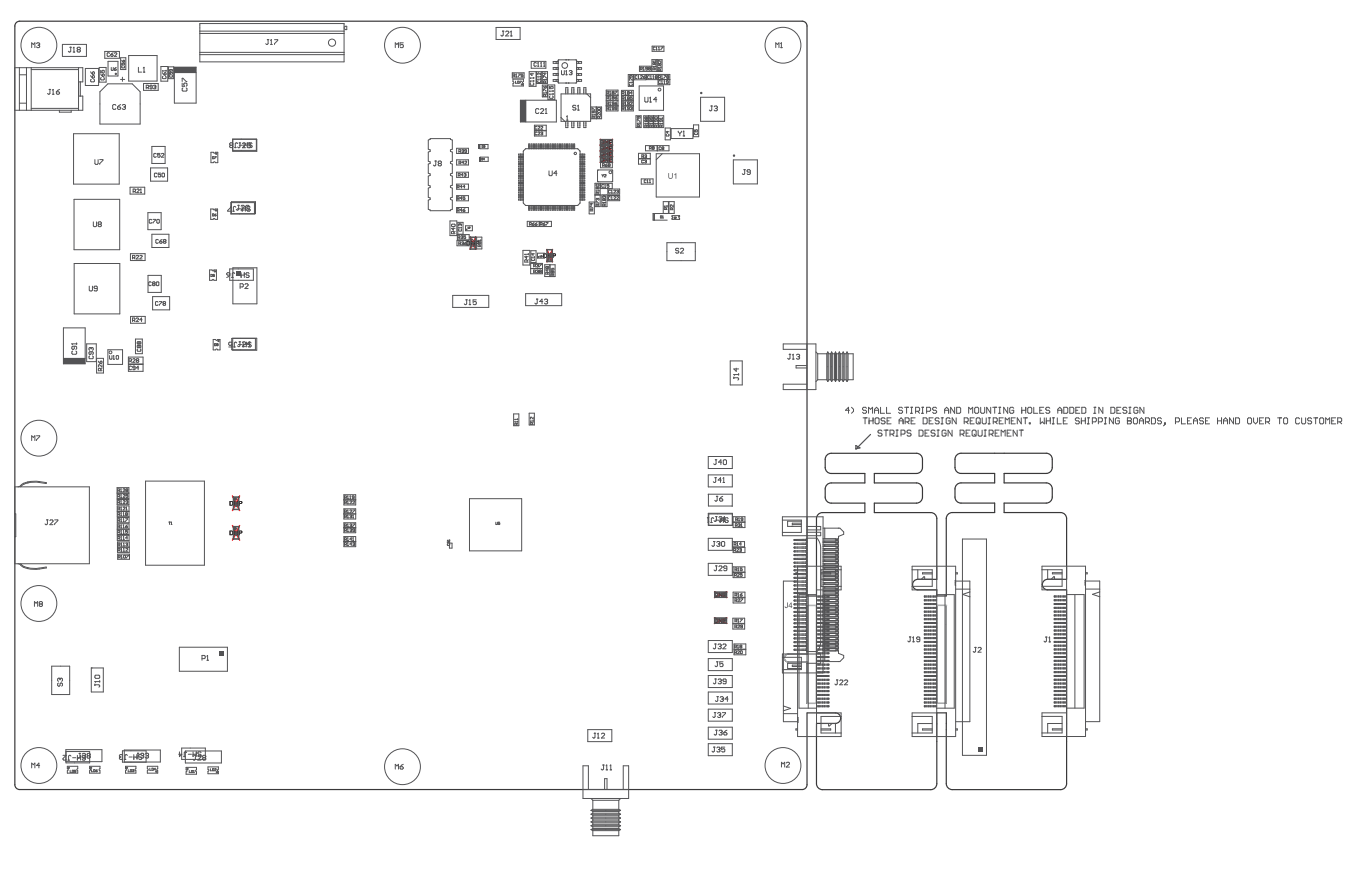

 $773$ e from flux and all com o clean flux is not a  $221$  II These are ESD e, ESD precau .<br>Ons shall be o COMPONENTS MARKED 'DNP' SHOULD NOT BE POPULATED.<br>ASSEMBLY VARIANT: 001

**Figure 9-11. Top Assembly**

<span id="page-42-0"></span>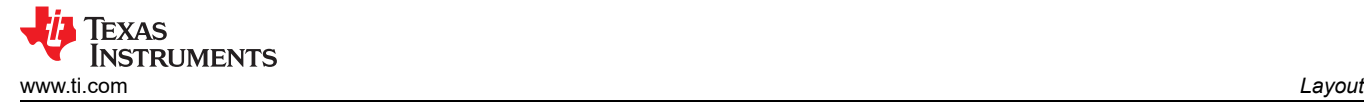

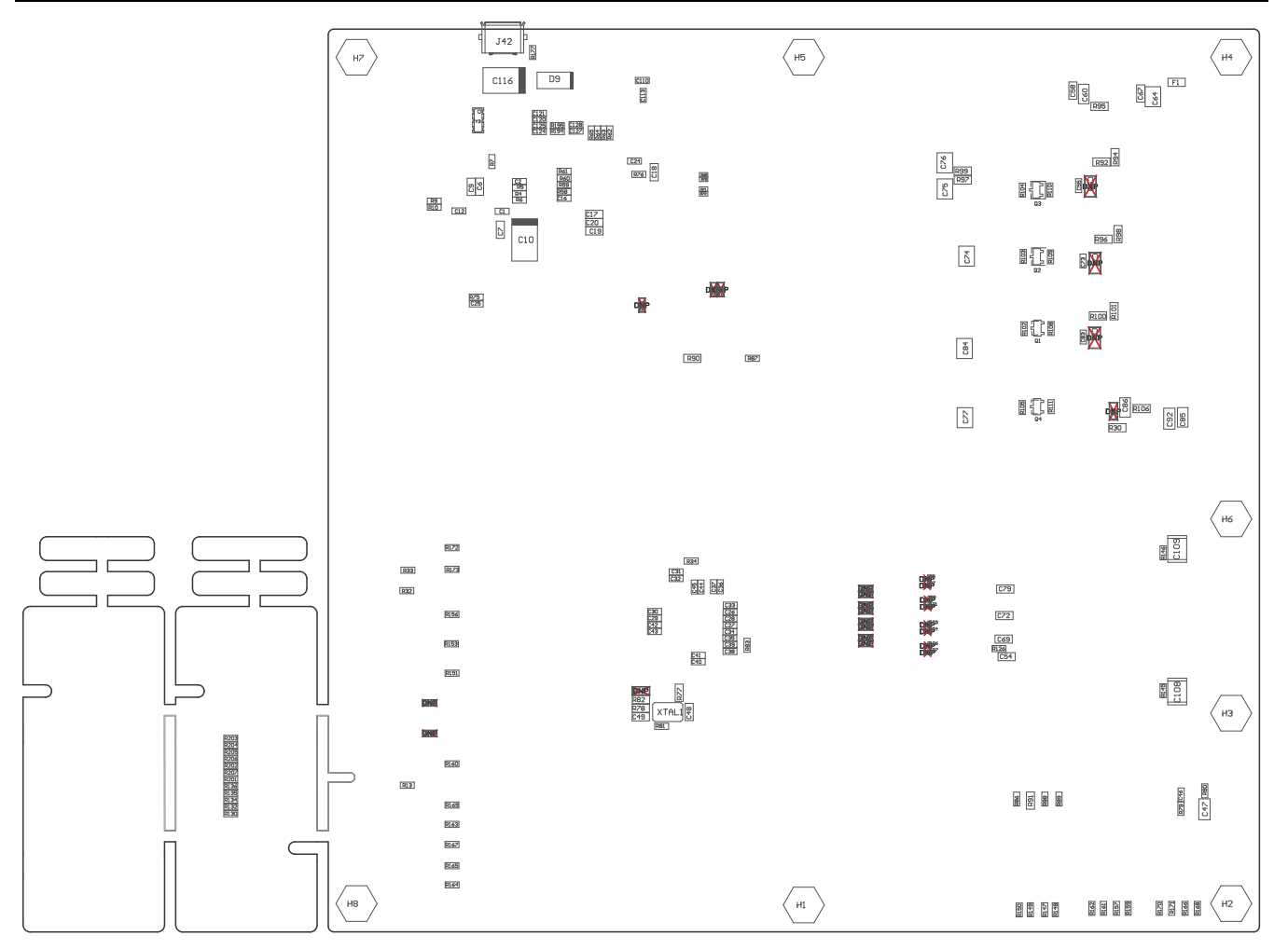

COMPONENTS MARKED 'DNP' SHOULD NOT BE POPULATED.<br>ASSEMBLY VARIANT: 001

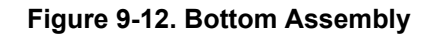

<span id="page-43-0"></span>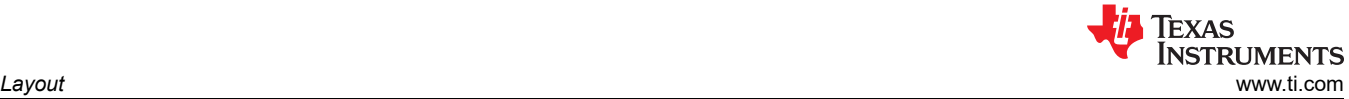

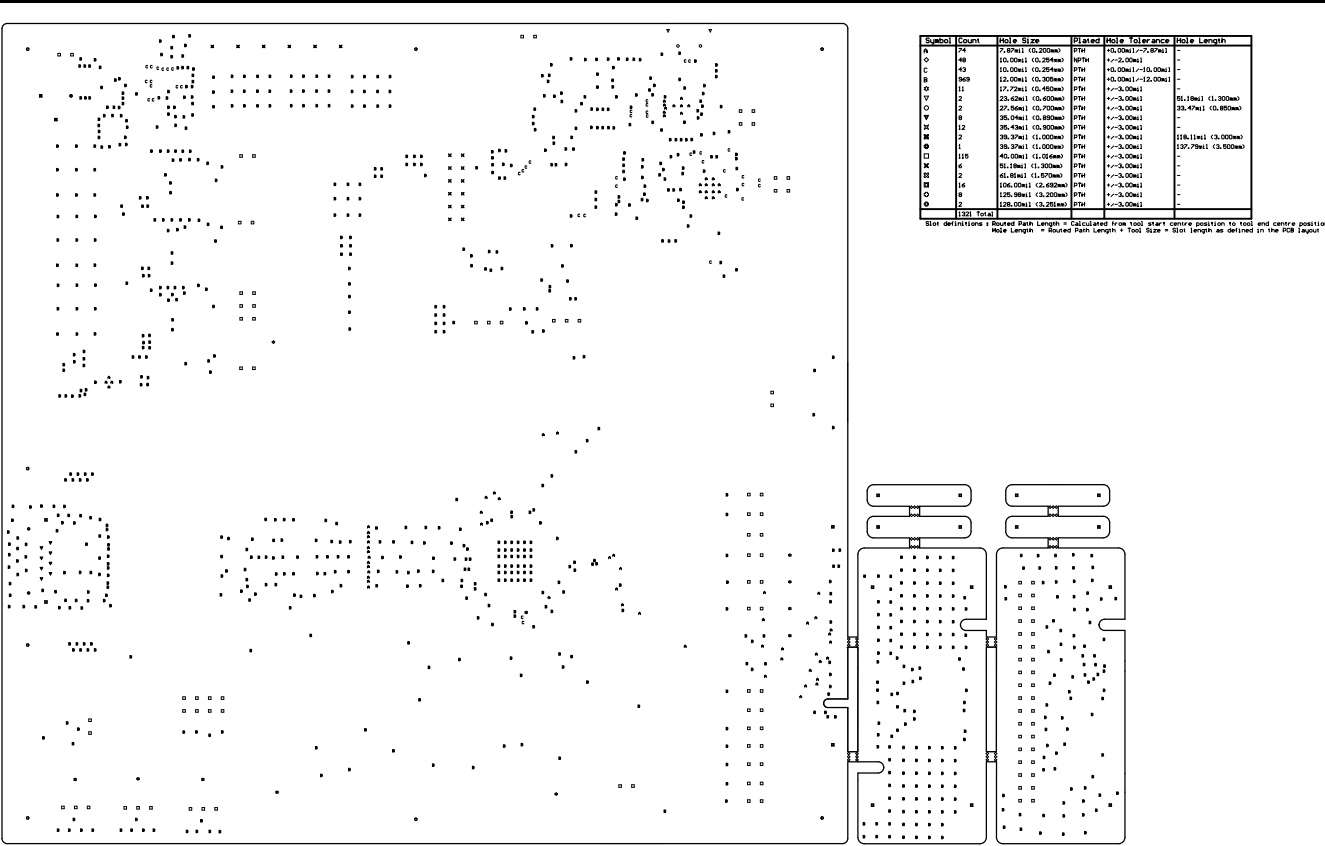

**Figure 9-13. Drill Drawing**

<span id="page-44-0"></span>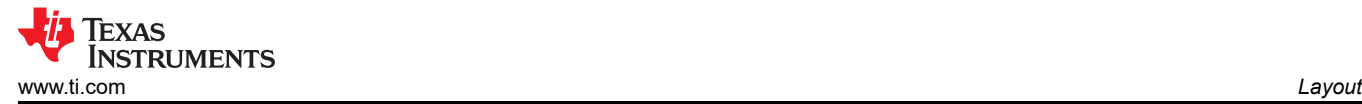

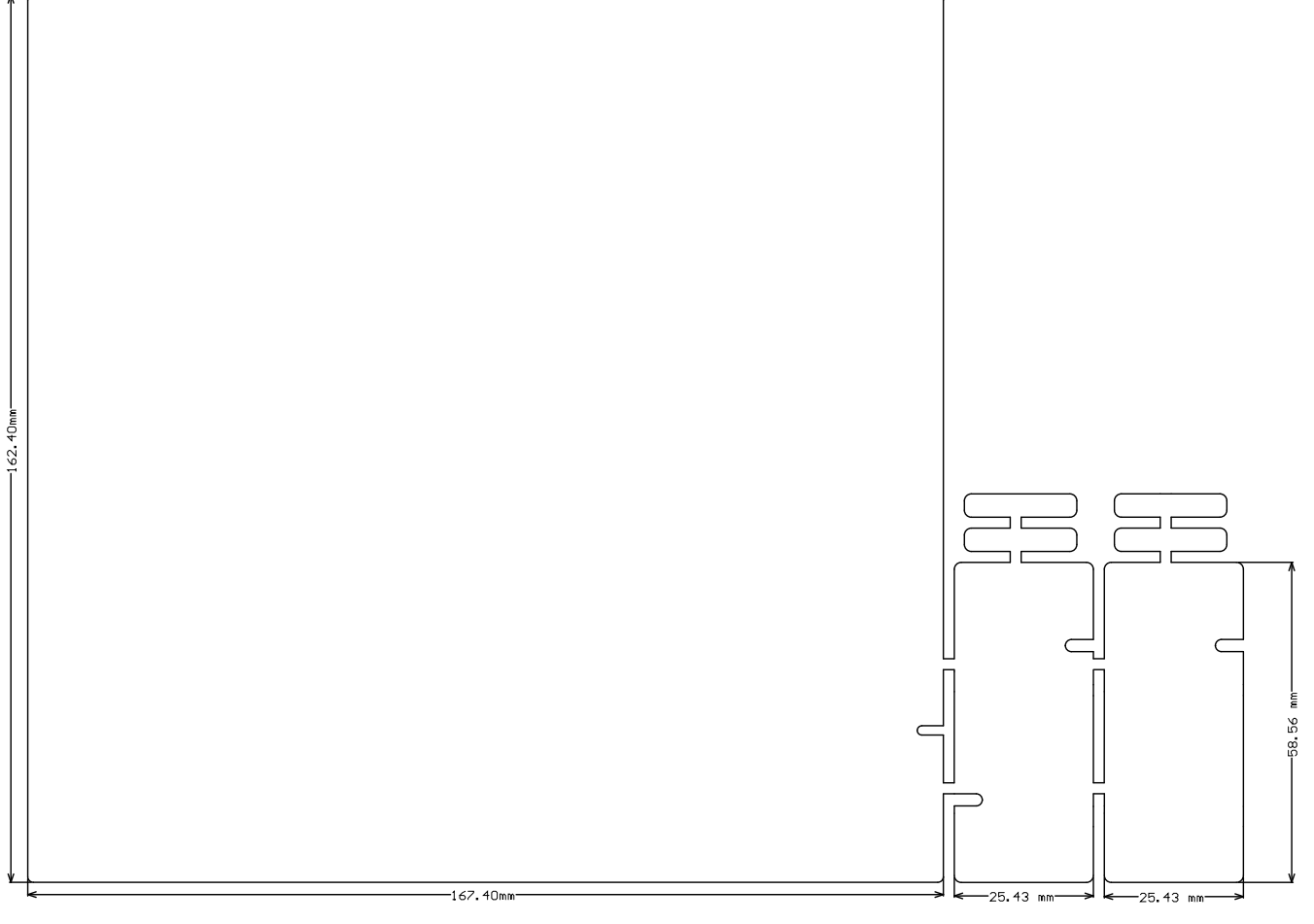

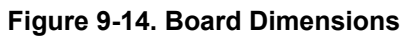

# <span id="page-45-0"></span>**10 Bill of Materials**

#### **Table 10-1. Bill of Materials**

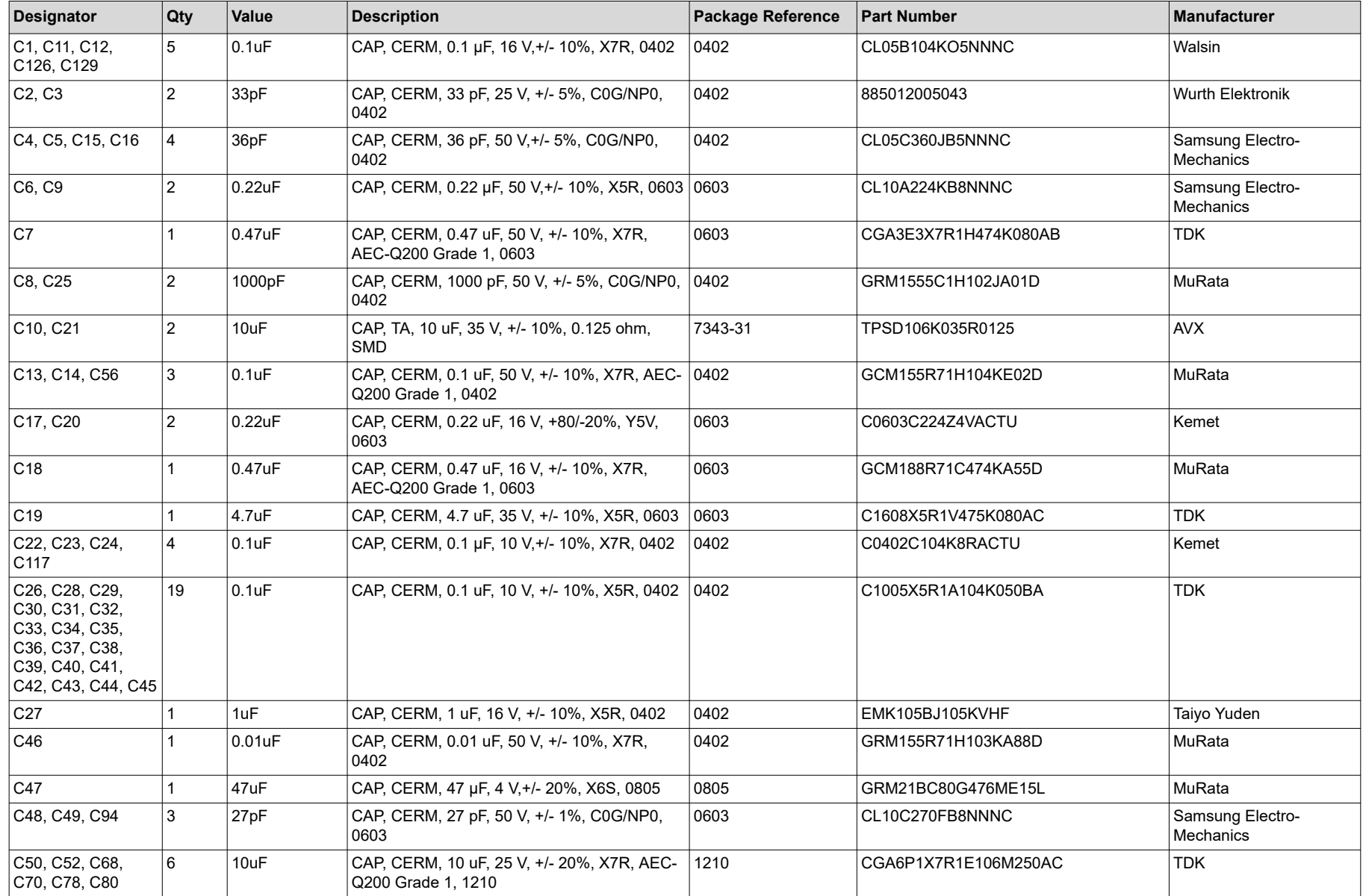

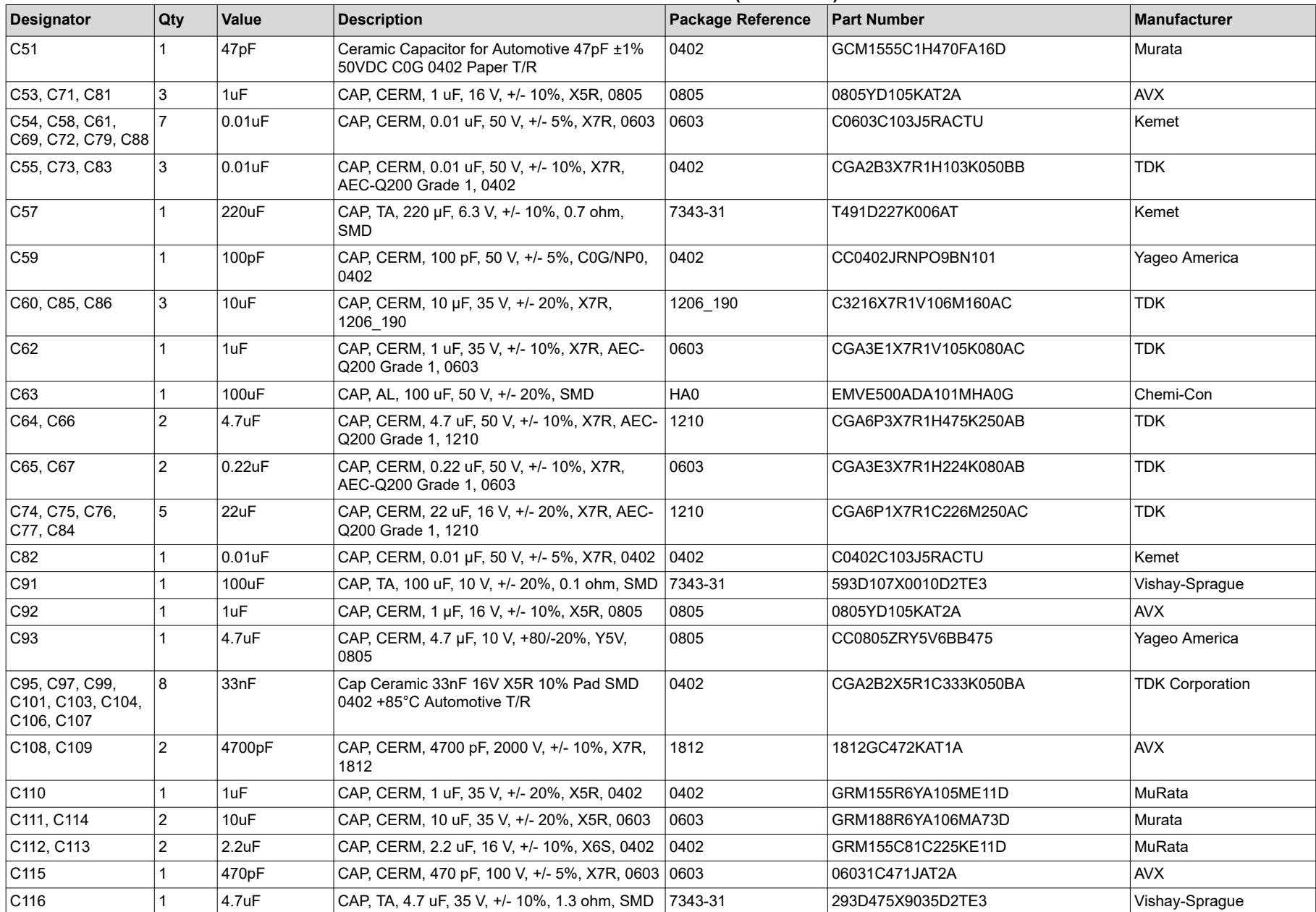

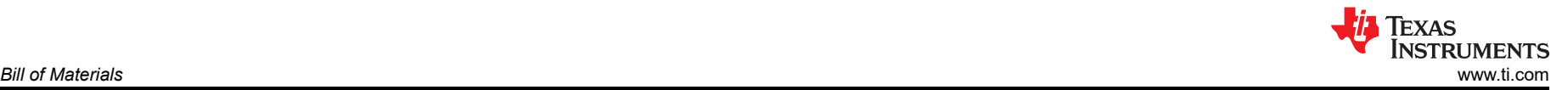

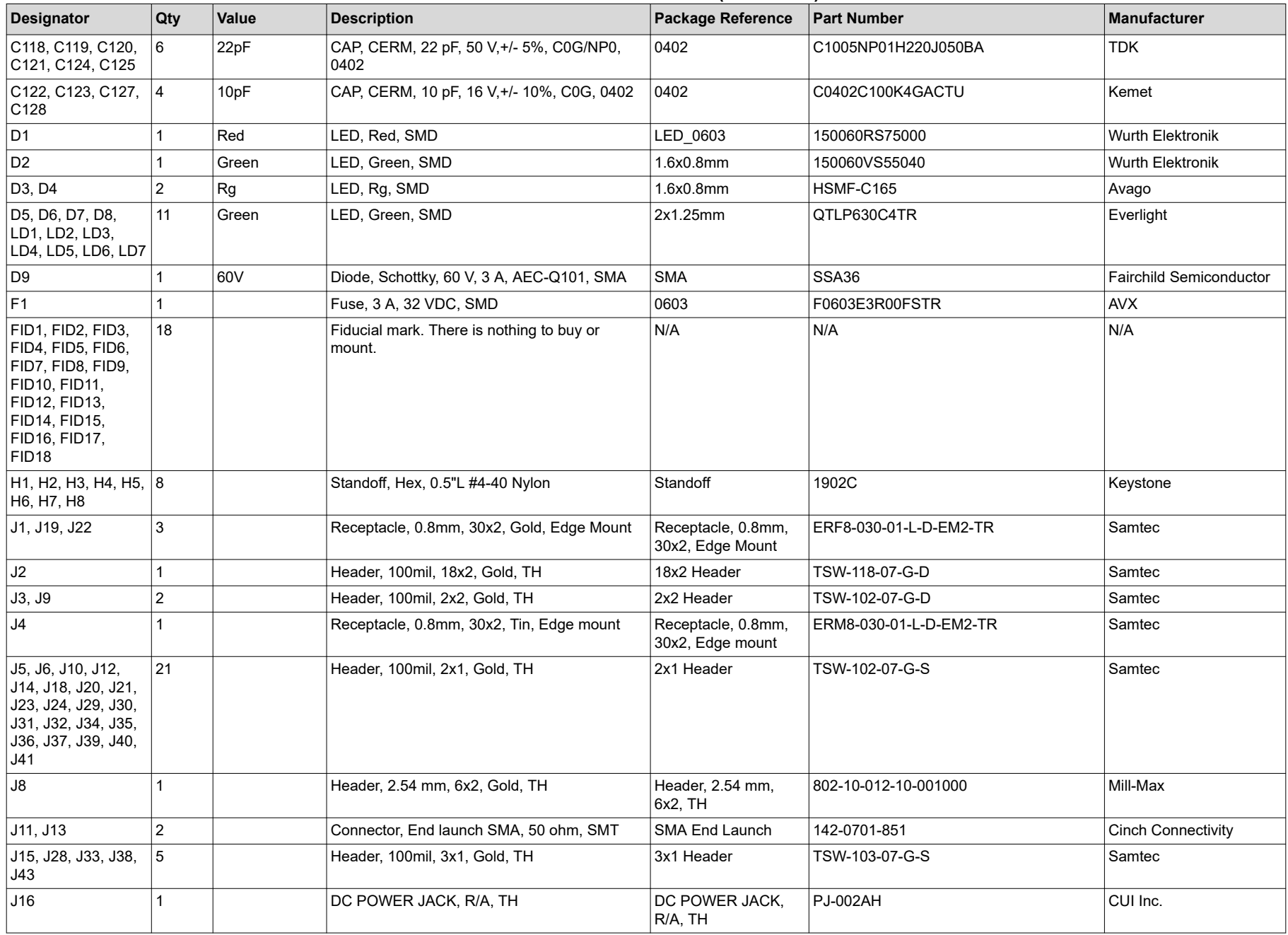

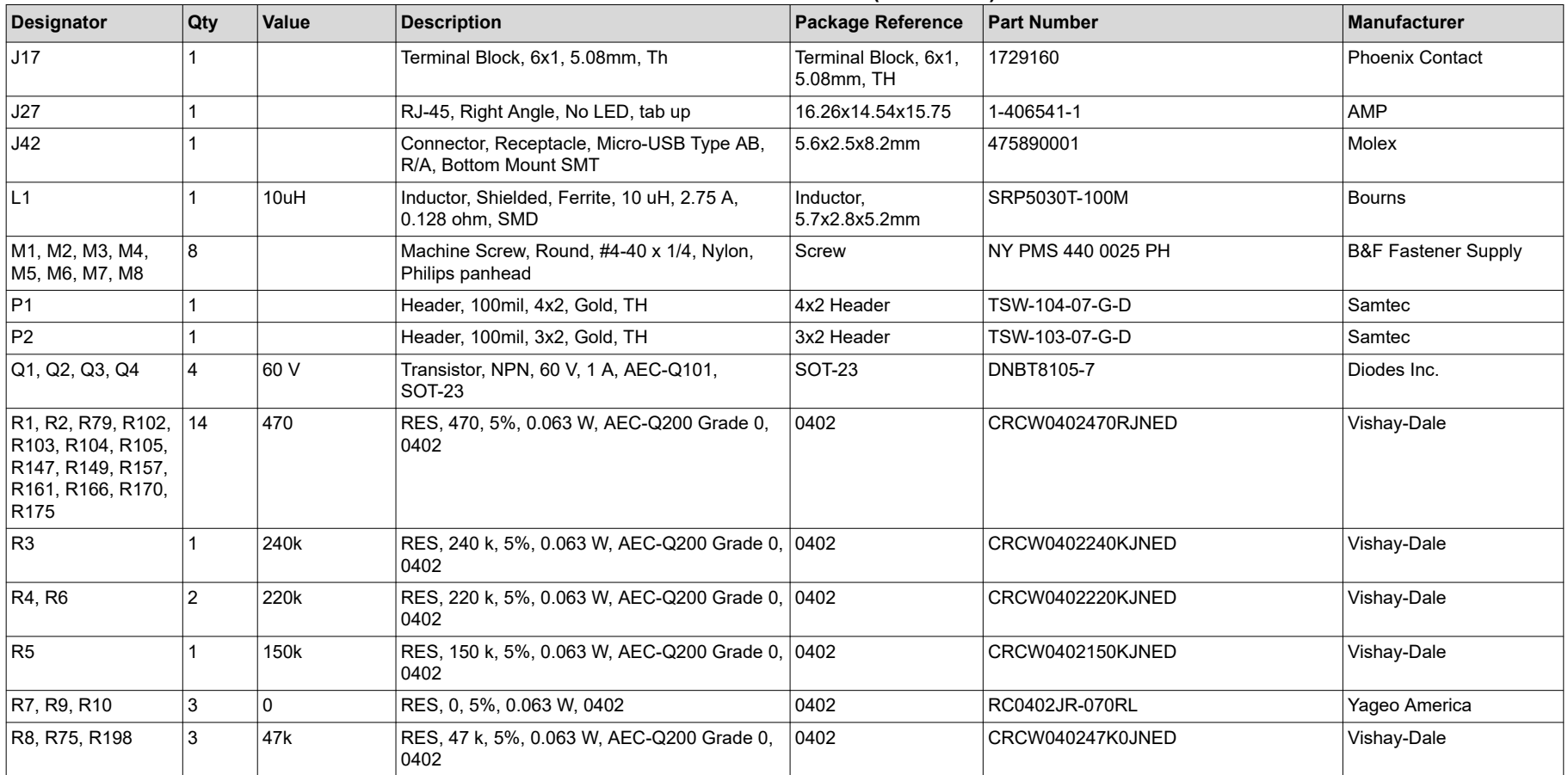

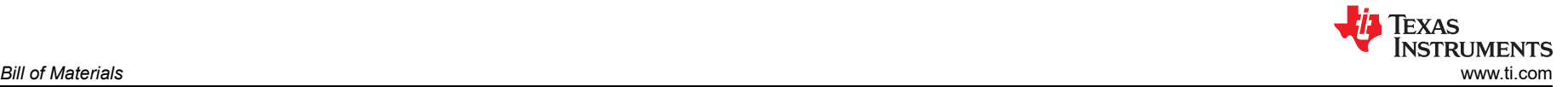

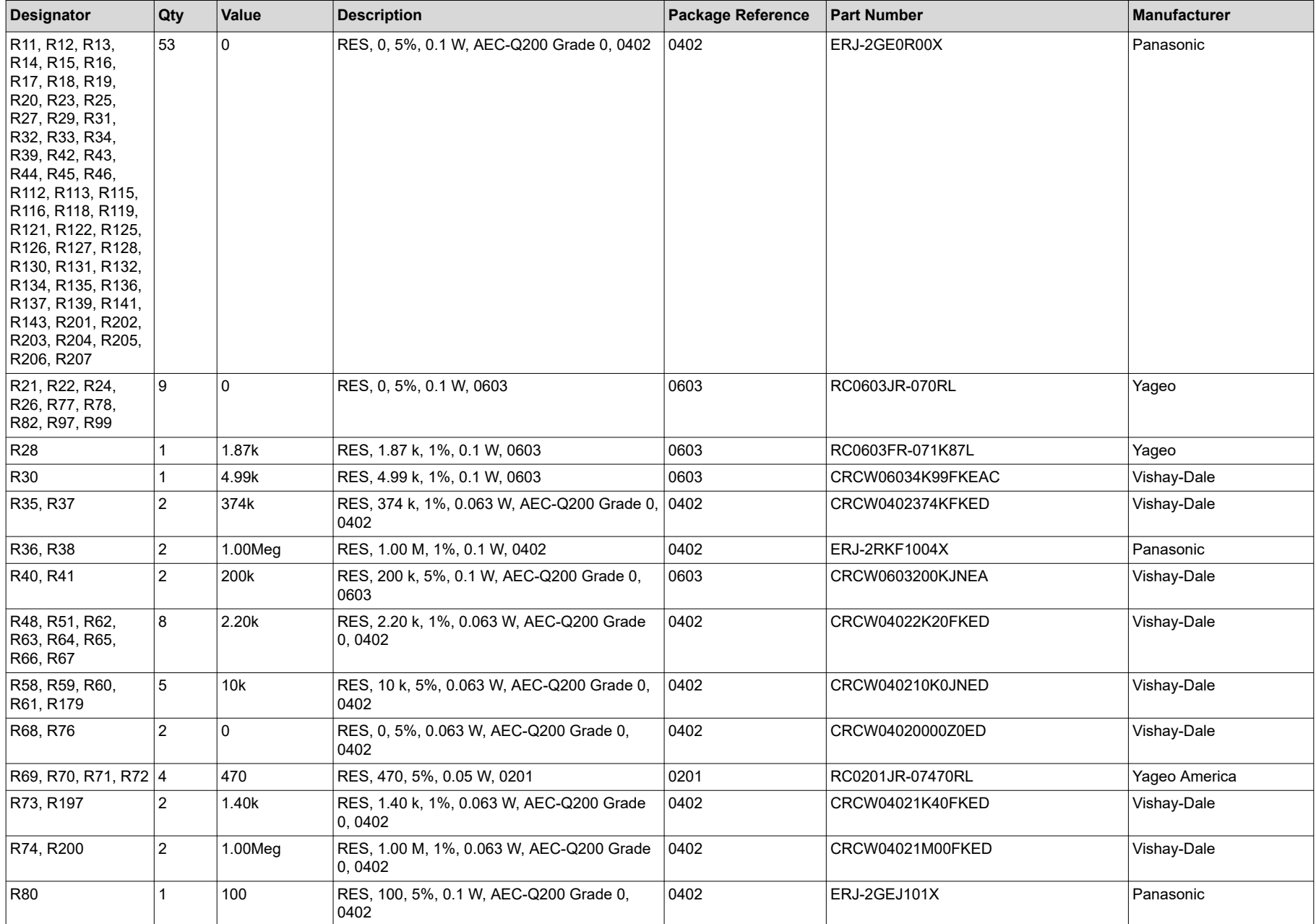

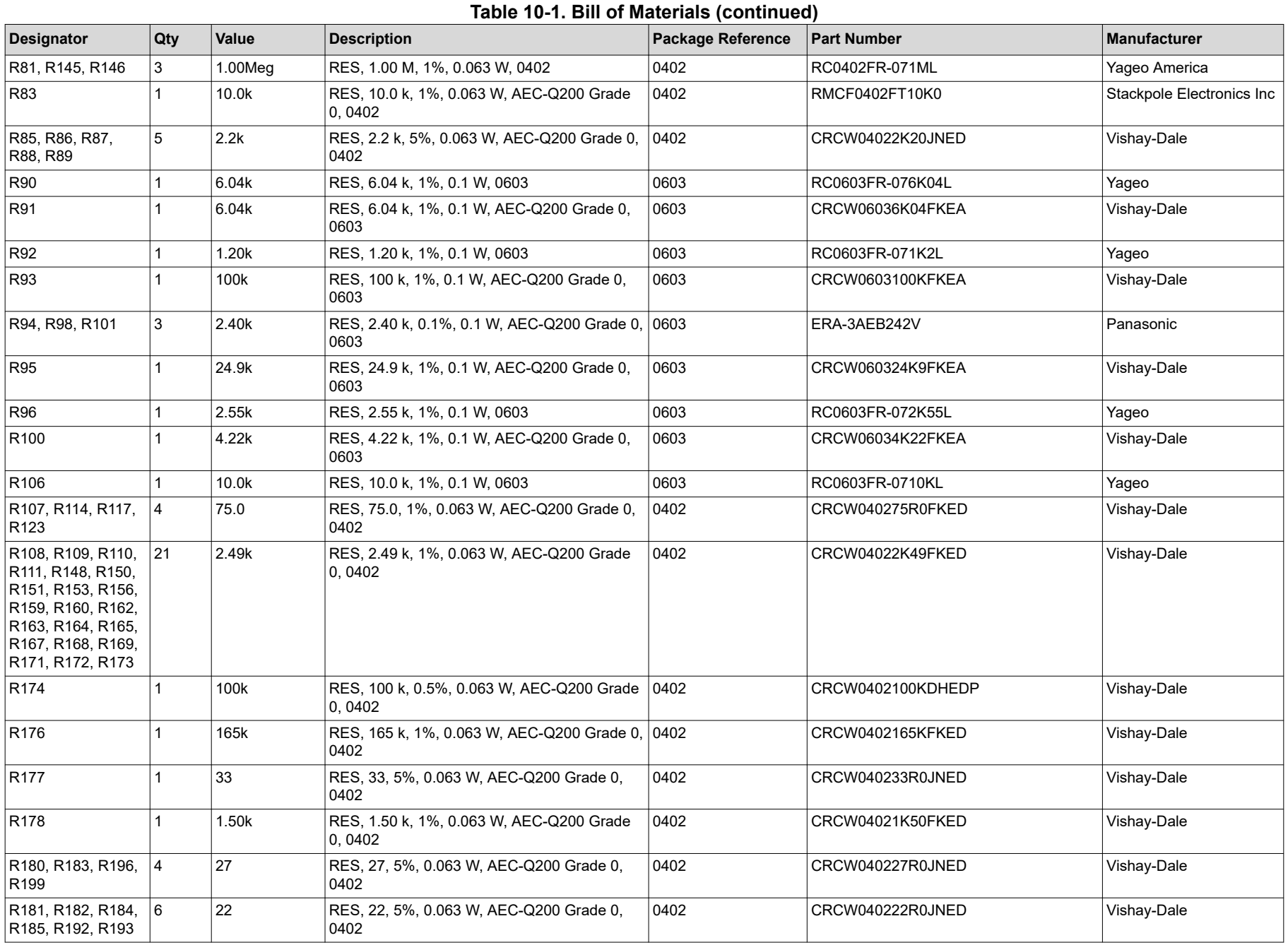

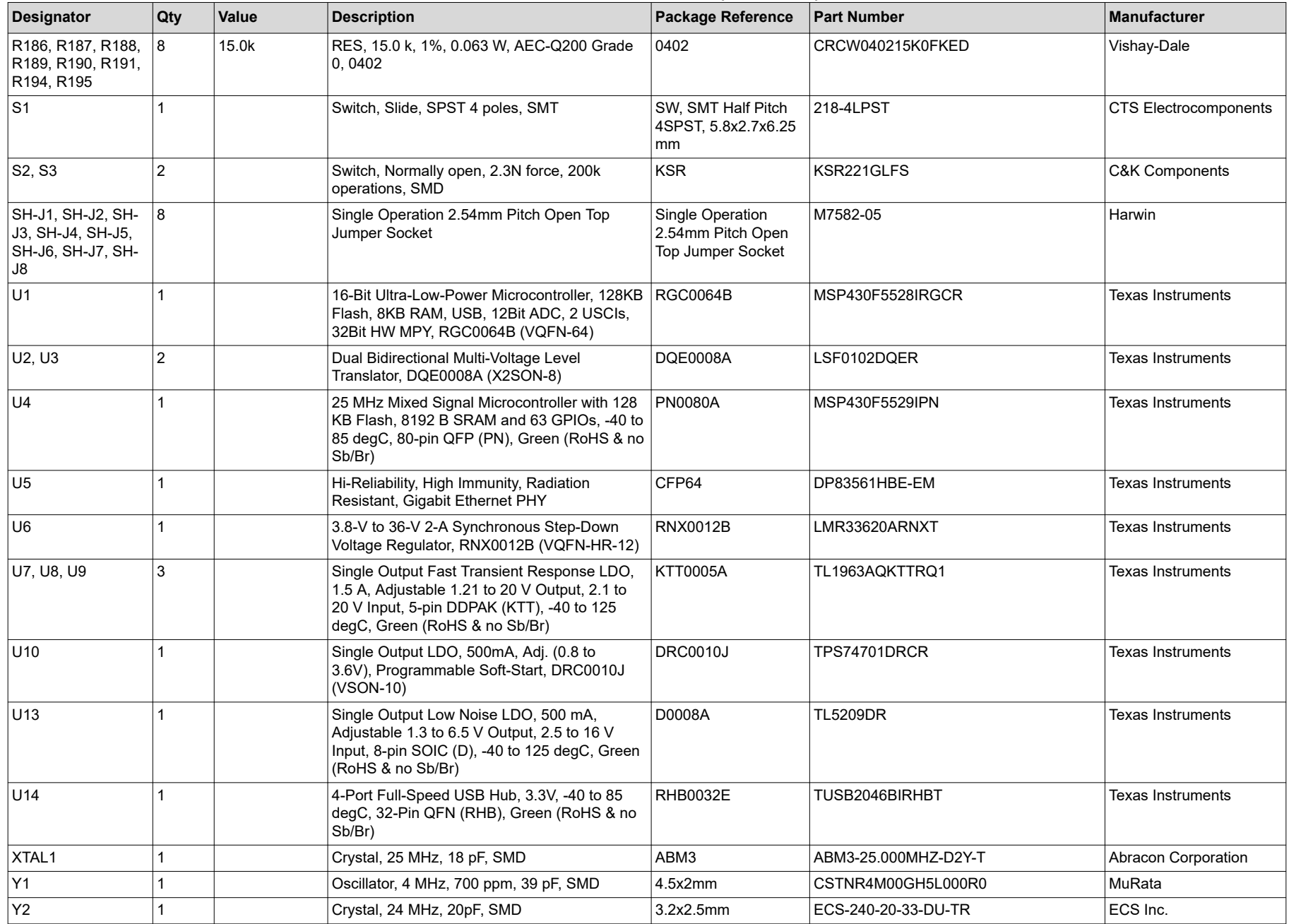

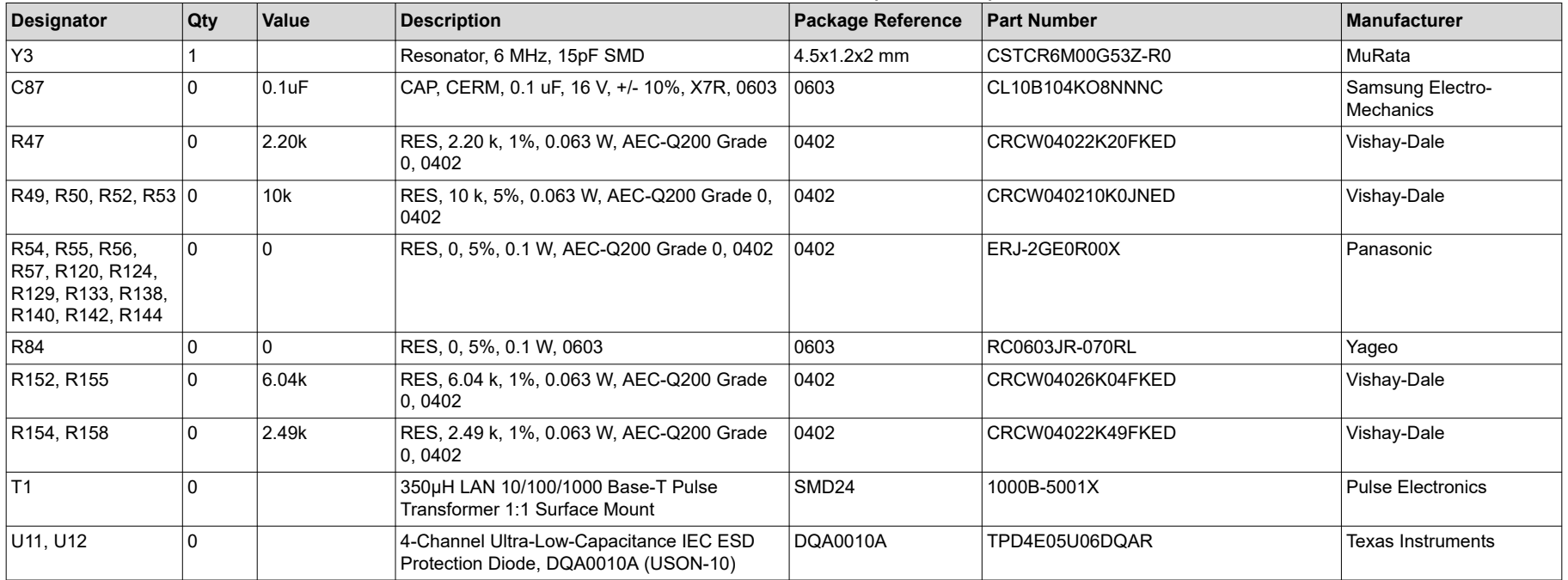

# <span id="page-53-0"></span>**11 REACH Compliance**

In compliance with the Article 33 provision of the EU REACH regulation we are notifying you that this EVM includes component(s) containing at least one Substance of Very High Concern (SVHC) above 0.1%. These uses from Texas Instruments do not exceed 1 ton per year. The SVHC's are found in Table 11-1: **Table 11-1. REACH Compliance SVHC's**

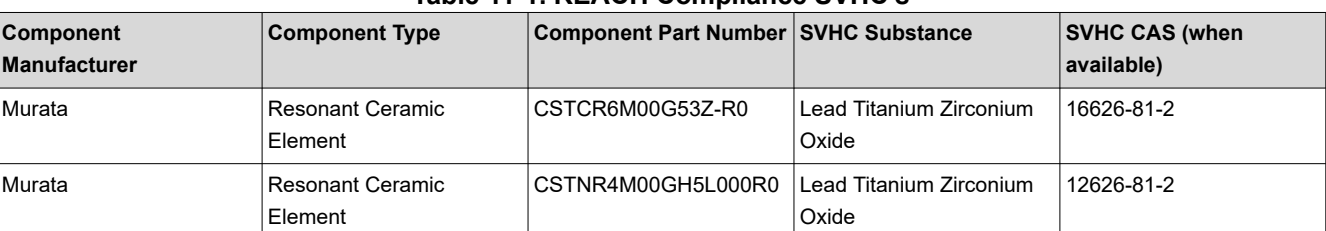

## **12 Revision History**

NOTE: Page numbers for previous revisions may differ from page numbers in the current version.

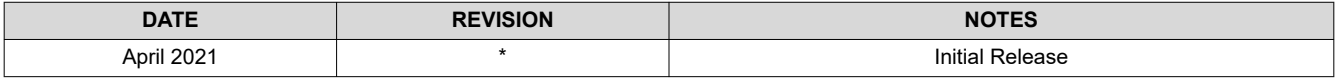

#### **STANDARD TERMS FOR EVALUATION MODULES**

- 1. *Delivery:* TI delivers TI evaluation boards, kits, or modules, including any accompanying demonstration software, components, and/or documentation which may be provided together or separately (collectively, an "EVM" or "EVMs") to the User ("User") in accordance with the terms set forth herein. User's acceptance of the EVM is expressly subject to the following terms.
	- 1.1 EVMs are intended solely for product or software developers for use in a research and development setting to facilitate feasibility evaluation, experimentation, or scientific analysis of TI semiconductors products. EVMs have no direct function and are not finished products. EVMs shall not be directly or indirectly assembled as a part or subassembly in any finished product. For clarification, any software or software tools provided with the EVM ("Software") shall not be subject to the terms and conditions set forth herein but rather shall be subject to the applicable terms that accompany such Software
	- 1.2 EVMs are not intended for consumer or household use. EVMs may not be sold, sublicensed, leased, rented, loaned, assigned, or otherwise distributed for commercial purposes by Users, in whole or in part, or used in any finished product or production system.
- 2 *Limited Warranty and Related Remedies/Disclaimers*:
	- 2.1 These terms do not apply to Software. The warranty, if any, for Software is covered in the applicable Software License Agreement.
	- 2.2 TI warrants that the TI EVM will conform to TI's published specifications for ninety (90) days after the date TI delivers such EVM to User. Notwithstanding the foregoing, TI shall not be liable for a nonconforming EVM if (a) the nonconformity was caused by neglect, misuse or mistreatment by an entity other than TI, including improper installation or testing, or for any EVMs that have been altered or modified in any way by an entity other than TI, (b) the nonconformity resulted from User's design, specifications or instructions for such EVMs or improper system design, or (c) User has not paid on time. Testing and other quality control techniques are used to the extent TI deems necessary. TI does not test all parameters of each EVM. User's claims against TI under this Section 2 are void if User fails to notify TI of any apparent defects in the EVMs within ten (10) business days after delivery, or of any hidden defects with ten (10) business days after the defect has been detected.
	- 2.3 TI's sole liability shall be at its option to repair or replace EVMs that fail to conform to the warranty set forth above, or credit User's account for such EVM. TI's liability under this warranty shall be limited to EVMs that are returned during the warranty period to the address designated by TI and that are determined by TI not to conform to such warranty. If TI elects to repair or replace such EVM, TI shall have a reasonable time to repair such EVM or provide replacements. Repaired EVMs shall be warranted for the remainder of the original warranty period. Replaced EVMs shall be warranted for a new full ninety (90) day warranty period.

# **WARNING**

**Evaluation Kits are intended solely for use by technically qualified, professional electronics experts who are familiar with the dangers and application risks associated with handling electrical mechanical components, systems, and subsystems.**

**User shall operate the Evaluation Kit within TI's recommended guidelines and any applicable legal or environmental requirements as well as reasonable and customary safeguards. Failure to set up and/or operate the Evaluation Kit within TI's recommended guidelines may result in personal injury or death or property damage. Proper set up entails following TI's instructions for electrical ratings of interface circuits such as input, output and electrical loads.**

NOTE:

EXPOSURE TO ELECTROSTATIC DISCHARGE (ESD) MAY CAUSE DEGREDATION OR FAILURE OF THE EVALUATION KIT; TI RECOMMENDS STORAGE OF THE EVALUATION KIT IN A PROTECTIVE ESD BAG.

3 *Regulatory Notices:*

3.1 *United States*

3.1.1 *Notice applicable to EVMs not FCC-Approved:*

**FCC NOTICE:** This kit is designed to allow product developers to evaluate electronic components, circuitry, or software associated with the kit to determine whether to incorporate such items in a finished product and software developers to write software applications for use with the end product. This kit is not a finished product and when assembled may not be resold or otherwise marketed unless all required FCC equipment authorizations are first obtained. Operation is subject to the condition that this product not cause harmful interference to licensed radio stations and that this product accept harmful interference. Unless the assembled kit is designed to operate under part 15, part 18 or part 95 of this chapter, the operator of the kit must operate under the authority of an FCC license holder or must secure an experimental authorization under part 5 of this chapter.

3.1.2 *For EVMs annotated as FCC – FEDERAL COMMUNICATIONS COMMISSION Part 15 Compliant:*

#### **CAUTION**

This device complies with part 15 of the FCC Rules. Operation is subject to the following two conditions: (1) This device may not cause harmful interference, and (2) this device must accept any interference received, including interference that may cause undesired operation.

Changes or modifications not expressly approved by the party responsible for compliance could void the user's authority to operate the equipment.

#### **FCC Interference Statement for Class A EVM devices**

NOTE: This equipment has been tested and found to comply with the limits for a Class A digital device, pursuant to part 15 of the FCC Rules. These limits are designed to provide reasonable protection against harmful interference when the equipment is operated in a commercial environment. This equipment generates, uses, and can radiate radio frequency energy and, if not installed and used in accordance with the instruction manual, may cause harmful interference to radio communications. Operation of this equipment in a residential area is likely to cause harmful interference in which case the user will be required to *correct the interference at his own expense.*

#### **FCC Interference Statement for Class B EVM devices**

NOTE: This equipment has been tested and found to comply with the limits for a Class B digital device, pursuant to part 15 of the FCC Rules. These limits are designed to provide reasonable protection against harmful interference in a residential installation. This equipment generates, uses and can radiate radio frequency energy and, if not installed and used in accordance with the instructions, may cause harmful interference to radio communications. However, there is no guarantee that interference will not occur in a particular installation. If this equipment does cause harmful interference to radio or television reception, which can be determined by turning the equipment off and on, the user is encouraged to try to correct the interference by one or more *of the following measures:*

- *Reorient or relocate the receiving antenna.*
- *Increase the separation between the equipment and receiver.*
- Connect the equipment into an outlet on a circuit different from that to which the receiver is connected.
- *Consult the dealer or an experienced radio/TV technician for help.*

#### 3.2 *Canada*

3.2.1 *For EVMs issued with an Industry Canada Certificate of Conformance to RSS-210 or RSS-247*

#### **Concerning EVMs Including Radio Transmitters:**

This device complies with Industry Canada license-exempt RSSs. Operation is subject to the following two conditions:

(1) this device may not cause interference, and (2) this device must accept any interference, including interference that may cause undesired operation of the device.

#### **Concernant les EVMs avec appareils radio:**

Le présent appareil est conforme aux CNR d'Industrie Canada applicables aux appareils radio exempts de licence. L'exploitation est autorisée aux deux conditions suivantes: (1) l'appareil ne doit pas produire de brouillage, et (2) l'utilisateur de l'appareil doit accepter tout brouillage radioélectrique subi, même si le brouillage est susceptible d'en compromettre le fonctionnement.

#### **Concerning EVMs Including Detachable Antennas:**

Under Industry Canada regulations, this radio transmitter may only operate using an antenna of a type and maximum (or lesser) gain approved for the transmitter by Industry Canada. To reduce potential radio interference to other users, the antenna type and its gain should be so chosen that the equivalent isotropically radiated power (e.i.r.p.) is not more than that necessary for successful communication. This radio transmitter has been approved by Industry Canada to operate with the antenna types listed in the user guide with the maximum permissible gain and required antenna impedance for each antenna type indicated. Antenna types not included in this list, having a gain greater than the maximum gain indicated for that type, are strictly prohibited for use with this device.

#### **Concernant les EVMs avec antennes détachables**

Conformément à la réglementation d'Industrie Canada, le présent émetteur radio peut fonctionner avec une antenne d'un type et d'un gain maximal (ou inférieur) approuvé pour l'émetteur par Industrie Canada. Dans le but de réduire les risques de brouillage radioélectrique à l'intention des autres utilisateurs, il faut choisir le type d'antenne et son gain de sorte que la puissance isotrope rayonnée équivalente (p.i.r.e.) ne dépasse pas l'intensité nécessaire à l'établissement d'une communication satisfaisante. Le présent émetteur radio a été approuvé par Industrie Canada pour fonctionner avec les types d'antenne énumérés dans le manuel d'usage et ayant un gain admissible maximal et l'impédance requise pour chaque type d'antenne. Les types d'antenne non inclus dans cette liste, ou dont le gain est supérieur au gain maximal indiqué, sont strictement interdits pour l'exploitation de l'émetteur

- 3.3 *Japan*
	- 3.3.1 *Notice for EVMs delivered in Japan:* Please see [http://www.tij.co.jp/lsds/ti\\_ja/general/eStore/notice\\_01.page](http://www.tij.co.jp/lsds/ti_ja/general/eStore/notice_01.page) 日本国内に 輸入される評価用キット、ボードについては、次のところをご覧ください。 [http://www.tij.co.jp/lsds/ti\\_ja/general/eStore/notice\\_01.page](http://www.tij.co.jp/lsds/ti_ja/general/eStore/notice_01.page)
	- 3.3.2 *Notice for Users of EVMs Considered "Radio Frequency Products" in Japan:* EVMs entering Japan may not be certified by TI as conforming to Technical Regulations of Radio Law of Japan.

If User uses EVMs in Japan, not certified to Technical Regulations of Radio Law of Japan, User is required to follow the instructions set forth by Radio Law of Japan, which includes, but is not limited to, the instructions below with respect to EVMs (which for the avoidance of doubt are stated strictly for convenience and should be verified by User):

- 1. Use EVMs in a shielded room or any other test facility as defined in the notification #173 issued by Ministry of Internal Affairs and Communications on March 28, 2006, based on Sub-section 1.1 of Article 6 of the Ministry's Rule for Enforcement of Radio Law of Japan,
- 2. Use EVMs only after User obtains the license of Test Radio Station as provided in Radio Law of Japan with respect to EVMs, or
- 3. Use of EVMs only after User obtains the Technical Regulations Conformity Certification as provided in Radio Law of Japan with respect to EVMs. Also, do not transfer EVMs, unless User gives the same notice above to the transferee. Please note that if User does not follow the instructions above, User will be subject to penalties of Radio Law of Japan.

【無線電波を送信する製品の開発キットをお使いになる際の注意事項】 開発キットの中には技術基準適合証明を受けて

いないものがあります。 技術適合証明を受けていないもののご使用に際しては、電波法遵守のため、以下のいずれかの 措置を取っていただく必要がありますのでご注意ください。

- 1. 電波法施行規則第6条第1項第1号に基づく平成18年3月28日総務省告示第173号で定められた電波暗室等の試験設備でご使用 いただく。
- 2. 実験局の免許を取得後ご使用いただく。
- 3. 技術基準適合証明を取得後ご使用いただく。
- なお、本製品は、上記の「ご使用にあたっての注意」を譲渡先、移転先に通知しない限り、譲渡、移転できないものとします。 上記を遵守頂けない場合は、電波法の罰則が適用される可能性があることをご留意ください。 日本テキサス・イ

ンスツルメンツ株式会社

#### 東京都新宿区西新宿6丁目24番1号

西新宿三井ビル

- 3.3.3 *Notice for EVMs for Power Line Communication:* Please see [http://www.tij.co.jp/lsds/ti\\_ja/general/eStore/notice\\_02.page](http://www.tij.co.jp/lsds/ti_ja/general/eStore/notice_02.page) 電力線搬送波通信についての開発キットをお使いになる際の注意事項については、次のところをご覧ください。[http:/](http://www.tij.co.jp/lsds/ti_ja/general/eStore/notice_02.page) [/www.tij.co.jp/lsds/ti\\_ja/general/eStore/notice\\_02.page](http://www.tij.co.jp/lsds/ti_ja/general/eStore/notice_02.page)
- 3.4 *European Union*
	- 3.4.1 *For EVMs subject to EU Directive 2014/30/EU (Electromagnetic Compatibility Directive)*:

This is a class A product intended for use in environments other than domestic environments that are connected to a low-voltage power-supply network that supplies buildings used for domestic purposes. In a domestic environment this product may cause radio interference in which case the user may be required to take adequate measures.

#### 4 *EVM Use Restrictions and Warnings:*

- 4.1 EVMS ARE NOT FOR USE IN FUNCTIONAL SAFETY AND/OR SAFETY CRITICAL EVALUATIONS, INCLUDING BUT NOT LIMITED TO EVALUATIONS OF LIFE SUPPORT APPLICATIONS.
- 4.2 User must read and apply the user guide and other available documentation provided by TI regarding the EVM prior to handling or using the EVM, including without limitation any warning or restriction notices. The notices contain important safety information related to, for example, temperatures and voltages.
- 4.3 *Safety-Related Warnings and Restrictions:*
	- 4.3.1 User shall operate the EVM within TI's recommended specifications and environmental considerations stated in the user guide, other available documentation provided by TI, and any other applicable requirements and employ reasonable and customary safeguards. Exceeding the specified performance ratings and specifications (including but not limited to input and output voltage, current, power, and environmental ranges) for the EVM may cause personal injury or death, or property damage. If there are questions concerning performance ratings and specifications, User should contact a TI field representative prior to connecting interface electronics including input power and intended loads. Any loads applied outside of the specified output range may also result in unintended and/or inaccurate operation and/or possible permanent damage to the EVM and/or interface electronics. Please consult the EVM user guide prior to connecting any load to the EVM output. If there is uncertainty as to the load specification, please contact a TI field representative. During normal operation, even with the inputs and outputs kept within the specified allowable ranges, some circuit components may have elevated case temperatures. These components include but are not limited to linear regulators, switching transistors, pass transistors, current sense resistors, and heat sinks, which can be identified using the information in the associated documentation. When working with the EVM, please be aware that the EVM may become very warm.
	- 4.3.2 EVMs are intended solely for use by technically qualified, professional electronics experts who are familiar with the dangers and application risks associated with handling electrical mechanical components, systems, and subsystems. User assumes all responsibility and liability for proper and safe handling and use of the EVM by User or its employees, affiliates, contractors or designees. User assumes all responsibility and liability to ensure that any interfaces (electronic and/or mechanical) between the EVM and any human body are designed with suitable isolation and means to safely limit accessible leakage currents to minimize the risk of electrical shock hazard. User assumes all responsibility and liability for any improper or unsafe handling or use of the EVM by User or its employees, affiliates, contractors or designees.
- 4.4 User assumes all responsibility and liability to determine whether the EVM is subject to any applicable international, federal, state, or local laws and regulations related to User's handling and use of the EVM and, if applicable, User assumes all responsibility and liability for compliance in all respects with such laws and regulations. User assumes all responsibility and liability for proper disposal and recycling of the EVM consistent with all applicable international, federal, state, and local requirements.
- 5. *Accuracy of Information:* To the extent TI provides information on the availability and function of EVMs, TI attempts to be as accurate as possible. However, TI does not warrant the accuracy of EVM descriptions, EVM availability or other information on its websites as accurate, complete, reliable, current, or error-free.
- 6. *Disclaimers:*
	- 6.1 EXCEPT AS SET FORTH ABOVE, EVMS AND ANY MATERIALS PROVIDED WITH THE EVM (INCLUDING, BUT NOT LIMITED TO, REFERENCE DESIGNS AND THE DESIGN OF THE EVM ITSELF) ARE PROVIDED "AS IS" AND "WITH ALL FAULTS." TI DISCLAIMS ALL OTHER WARRANTIES, EXPRESS OR IMPLIED, REGARDING SUCH ITEMS, INCLUDING BUT NOT LIMITED TO ANY EPIDEMIC FAILURE WARRANTY OR IMPLIED WARRANTIES OF MERCHANTABILITY OR FITNESS FOR A PARTICULAR PURPOSE OR NON-INFRINGEMENT OF ANY THIRD PARTY PATENTS, COPYRIGHTS, TRADE SECRETS OR OTHER INTELLECTUAL PROPERTY RIGHTS.
	- 6.2 EXCEPT FOR THE LIMITED RIGHT TO USE THE EVM SET FORTH HEREIN, NOTHING IN THESE TERMS SHALL BE CONSTRUED AS GRANTING OR CONFERRING ANY RIGHTS BY LICENSE, PATENT, OR ANY OTHER INDUSTRIAL OR INTELLECTUAL PROPERTY RIGHT OF TI, ITS SUPPLIERS/LICENSORS OR ANY OTHER THIRD PARTY, TO USE THE EVM IN ANY FINISHED END-USER OR READY-TO-USE FINAL PRODUCT, OR FOR ANY INVENTION, DISCOVERY OR IMPROVEMENT, REGARDLESS OF WHEN MADE, CONCEIVED OR ACQUIRED.
- 7. *USER'S INDEMNITY OBLIGATIONS AND REPRESENTATIONS.* USER WILL DEFEND, INDEMNIFY AND HOLD TI, ITS LICENSORS AND THEIR REPRESENTATIVES HARMLESS FROM AND AGAINST ANY AND ALL CLAIMS, DAMAGES, LOSSES, EXPENSES, COSTS AND LIABILITIES (COLLECTIVELY, "CLAIMS") ARISING OUT OF OR IN CONNECTION WITH ANY HANDLING OR USE OF THE EVM THAT IS NOT IN ACCORDANCE WITH THESE TERMS. THIS OBLIGATION SHALL APPLY WHETHER CLAIMS ARISE UNDER STATUTE, REGULATION, OR THE LAW OF TORT, CONTRACT OR ANY OTHER LEGAL THEORY, AND EVEN IF THE EVM FAILS TO PERFORM AS DESCRIBED OR EXPECTED.
- 8. *Limitations on Damages and Liability:*
	- 8.1 *General Limitations*. IN NO EVENT SHALL TI BE LIABLE FOR ANY SPECIAL, COLLATERAL, INDIRECT, PUNITIVE, INCIDENTAL, CONSEQUENTIAL, OR EXEMPLARY DAMAGES IN CONNECTION WITH OR ARISING OUT OF THESE TERMS OR THE USE OF THE EVMS , REGARDLESS OF WHETHER TI HAS BEEN ADVISED OF THE POSSIBILITY OF SUCH DAMAGES. EXCLUDED DAMAGES INCLUDE, BUT ARE NOT LIMITED TO, COST OF REMOVAL OR REINSTALLATION, ANCILLARY COSTS TO THE PROCUREMENT OF SUBSTITUTE GOODS OR SERVICES, RETESTING, OUTSIDE COMPUTER TIME, LABOR COSTS, LOSS OF GOODWILL, LOSS OF PROFITS, LOSS OF SAVINGS, LOSS OF USE, LOSS OF DATA, OR BUSINESS INTERRUPTION. NO CLAIM, SUIT OR ACTION SHALL BE BROUGHT AGAINST TI MORE THAN TWELVE (12) MONTHS AFTER THE EVENT THAT GAVE RISE TO THE CAUSE OF ACTION HAS OCCURRED.
	- 8.2 *Specific Limitations.* IN NO EVENT SHALL TI'S AGGREGATE LIABILITY FROM ANY USE OF AN EVM PROVIDED HEREUNDER, INCLUDING FROM ANY WARRANTY, INDEMITY OR OTHER OBLIGATION ARISING OUT OF OR IN CONNECTION WITH THESE TERMS, , EXCEED THE TOTAL AMOUNT PAID TO TI BY USER FOR THE PARTICULAR EVM(S) AT ISSUE DURING THE PRIOR TWELVE (12) MONTHS WITH RESPECT TO WHICH LOSSES OR DAMAGES ARE CLAIMED. THE EXISTENCE OF MORE THAN ONE CLAIM SHALL NOT ENLARGE OR EXTEND THIS LIMIT.
- 9. *Return Policy.* Except as otherwise provided, TI does not offer any refunds, returns, or exchanges. Furthermore, no return of EVM(s) will be accepted if the package has been opened and no return of the EVM(s) will be accepted if they are damaged or otherwise not in a resalable condition. If User feels it has been incorrectly charged for the EVM(s) it ordered or that delivery violates the applicable order, User should contact TI. All refunds will be made in full within thirty (30) working days from the return of the components(s), excluding any postage or packaging costs.
- 10. *Governing Law:* These terms and conditions shall be governed by and interpreted in accordance with the laws of the State of Texas, without reference to conflict-of-laws principles. User agrees that non-exclusive jurisdiction for any dispute arising out of or relating to these terms and conditions lies within courts located in the State of Texas and consents to venue in Dallas County, Texas. Notwithstanding the foregoing, any judgment may be enforced in any United States or foreign court, and TI may seek injunctive relief in any United States or foreign court.

Mailing Address: Texas Instruments, Post Office Box 655303, Dallas, Texas 75265 Copyright © 2019, Texas Instruments Incorporated

## **IMPORTANT NOTICE AND DISCLAIMER**

TI PROVIDES TECHNICAL AND RELIABILITY DATA (INCLUDING DATASHEETS), DESIGN RESOURCES (INCLUDING REFERENCE DESIGNS), APPLICATION OR OTHER DESIGN ADVICE, WEB TOOLS, SAFETY INFORMATION, AND OTHER RESOURCES "AS IS" AND WITH ALL FAULTS, AND DISCLAIMS ALL WARRANTIES, EXPRESS AND IMPLIED, INCLUDING WITHOUT LIMITATION ANY IMPLIED WARRANTIES OF MERCHANTABILITY, FITNESS FOR A PARTICULAR PURPOSE OR NON-INFRINGEMENT OF THIRD PARTY INTELLECTUAL PROPERTY RIGHTS.

These resources are intended for skilled developers designing with TI products. You are solely responsible for (1) selecting the appropriate TI products for your application, (2) designing, validating and testing your application, and (3) ensuring your application meets applicable standards, and any other safety, security, or other requirements. These resources are subject to change without notice. TI grants you permission to use these resources only for development of an application that uses the TI products described in the resource. Other reproduction and display of these resources is prohibited. No license is granted to any other TI intellectual property right or to any third party intellectual property right. TI disclaims responsibility for, and you will fully indemnify TI and its representatives against, any claims, damages, costs, losses, and liabilities arising out of your use of these resources.

TI's products are provided subject to TI's Terms of Sale [\(https:www.ti.com/legal/termsofsale.html\)](https://www.ti.com/legal/termsofsale.html) or other applicable terms available either on [ti.com](https://www.ti.com) or provided in conjunction with such TI products. TI's provision of these resources does not expand or otherwise alter TI's applicable warranties or warranty disclaimers for TI products.

> Mailing Address: Texas Instruments, Post Office Box 655303, Dallas, Texas 75265 Copyright © 2021, Texas Instruments Incorporated